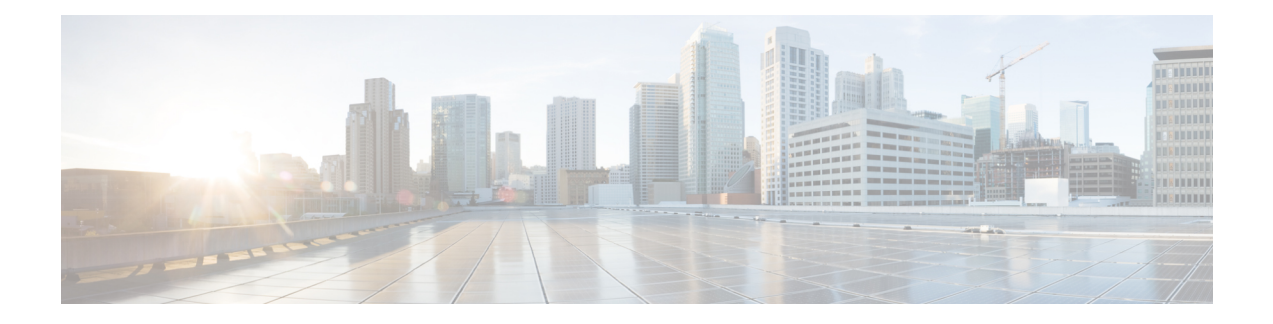

# **IS-IS Command Reference**

This chapter describes the commands to configure IS-IS.

- [address-family](#page-3-0) (IS-IS), on page 4
- [adjacency-check](#page-4-0) disable, on page 5
- advertise [passive-only,](#page-5-0) on page 6
- [attached-bit](#page-6-0) receive ignore, on page 7
- [attached-bit](#page-7-0) send, on page 8
- [circuit-type,](#page-9-0) on page 10
- clear isis [process,](#page-11-0) on page 12
- clear isis [route,](#page-12-0) on page 13
- clear isis [statistics,](#page-13-0) on page 14
- [csnp-interval,](#page-14-0) on page 15
- [default-information](#page-15-0) originate (IS-IS), on page 16
- disable [\(IS-IS\),](#page-17-0) on page 18
- [distance](#page-18-0) (IS-IS), on page 19
- [hello-interval](#page-20-0) (IS-IS), on page 21
- [hello-multiplier,](#page-21-0) on page 22
- [hello-padding,](#page-23-0) on page 24
- [hello-password,](#page-24-0) on page 25
- [hello-password](#page-26-0) accept, on page 27
- [hello-password](#page-27-0) keychain, on page 28
- [hostname](#page-28-0) dynamic disable, on page 29
- [ignore-lsp-errors,](#page-29-0) on page 30
- [interface](#page-30-0) (IS-IS), on page 31
- ispf, on [page](#page-31-0) 32
- [is-type,](#page-32-0) on page 33
- log [adjacency](#page-34-0) changes (IS-IS), on page 35
- log pdu [drops,](#page-35-0) on page 36
- [lsp-interval,](#page-36-0) on page 37
- [lsp-password,](#page-37-0) on page 38
- [lsp-password](#page-39-0) accept, on page 40
- [lsp-refresh-interval,](#page-40-0) on page 41
- [maximum-paths](#page-41-0) (IS-IS), on page 42
- [maximum-redistributed-prefixes](#page-42-0) (IS-IS), on page 43
- [max-lsp-lifetime,](#page-43-0) on page 44
- [max-link-metric,](#page-44-0) on page 45
- [mesh-group](#page-45-0) (IS-IS), on page 46
- metric [\(IS-IS\),](#page-47-0) on page 48
- [metric-style](#page-49-0) narrow, on page 50
- [metric-style](#page-50-0) transition, on page 51
- [metric-style](#page-51-0) wide, on page 52
- microloop [avoidance,](#page-53-0) on page 54
- [min-lsp-arrivaltime,](#page-54-0) on page 55
- mpls [traffic-eng](#page-56-0) (IS-IS), on page 57
- mpls traffic-eng [multicast-intact](#page-57-0) (IS-IS), on page 58
- mpls traffic-eng [path-selection](#page-58-0) ignore overload, on page 59
- mpls [traffic-eng](#page-59-0) router-id (IS-IS), on page 60
- nsf [\(IS-IS\),](#page-61-0) on page 62
- nsf [interface-expires,](#page-62-0) on page 63
- nsf [interface-timer,](#page-63-0) on page 64
- nsf [lifetime](#page-64-0) (IS-IS), on page 65
- passive [\(IS-IS\),](#page-65-0) on page 66
- [point-to-point,](#page-66-0) on page 67
- priority [\(IS-IS\),](#page-67-0) on page 68
- [propagate](#page-68-0) level, on page 69
- [redistribute](#page-69-0) (IS-IS), on page 70
- [retransmit-interval](#page-72-0) (IS-IS), on page 73
- [retransmit-throttle-interval,](#page-73-0) on page 74
- [router](#page-74-0) isis, on page 75
- [set-overload-bit,](#page-75-0) on page 76
- [set-attached-bit,](#page-77-0) on page 78
- [show](#page-79-0) isis, on page 80
- show is [adjacency,](#page-81-0) on page 82
- show isis [adjacency-log,](#page-83-0) on page 84
- show isis [checkpoint](#page-85-0) adjacency, on page 86
- show is is [checkpoint](#page-87-0) interface, on page 88
- show is is [checkpoint](#page-88-0) lsp, on page 89
- show is is [database,](#page-90-0) on page 91
- show isis [database-log,](#page-92-0) on page 93
- show is is [fast-reroute,](#page-94-0) on page 95
- show isis [hostname,](#page-96-0) on page 97
- show isis [interface,](#page-98-0) on page 99
- show isis [lsp-log,](#page-102-0) on page 103
- show is is [mesh-group,](#page-104-0) on page 105
- show isis mpls traffic-eng [adjacency-log,](#page-105-0) on page 106
- show isis mpls traffic-eng [advertisements,](#page-107-0) on page 108
- show isis mpls [traffic-eng](#page-109-0) tunnel, on page 110
- show isis [neighbors,](#page-111-0) on page 112
- show isis [protocol,](#page-114-0) on page 115
- show isis [route,](#page-116-0) on page 117
- show isis [spf-log,](#page-118-0) on page 119
- show isis [statistics,](#page-124-0) on page 125
- show isis [topology,](#page-127-0) on page 128
- show isis [protocol,](#page-130-0) on page 131
- [shutdown](#page-132-0) (IS-IS), on page 133
- [single-topology,](#page-133-0) on page 134
- [snmp-server](#page-134-0) traps isis, on page 135
- [spf-interval,](#page-135-0) on page 136
- spf [prefix-priority](#page-137-0) (IS-IS), on page 138
- [summary-prefix](#page-139-0) (IS-IS), on page 140
- [suppressed,](#page-141-0) on page 142
- tag [\(IS-IS\),](#page-142-0) on page 143
- [topology-id,](#page-143-0) on page 144
- trace [\(IS-IS\),](#page-144-0) on page 145

# <span id="page-3-0"></span>**address-family (IS-IS)**

To enter address family configuration mode for configuring Intermediate System-to-Intermediate System (IS-IS) routing that use standard IP Version 4 (IPv4)address prefixes, use the **address-family** command in router configuration or interface configuration mode. To disable support for an address family, use the **no** form of this command.

**address-family** {**ipv4**} {**unicast**} **no address-family** {**ipv4**} {**unicast**}

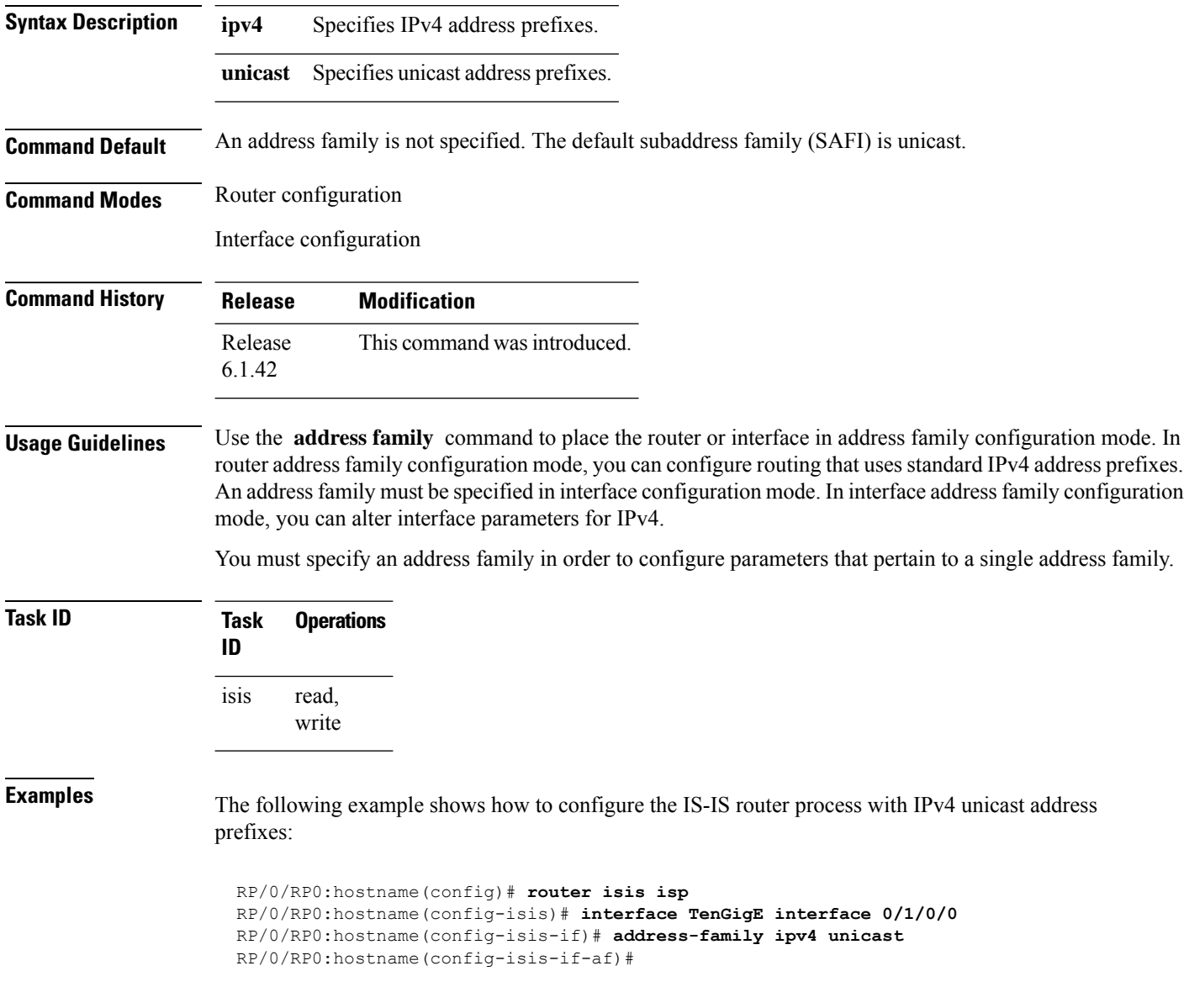

Ш

#### <span id="page-4-0"></span>**adjacency-check disable**

To suppress Intermediate System-to-Intermediate System (IS-IS) IP Version 4 (IPv4) protocol-support consistency checksthat are performed prior to forming adjacencies on hello packets, use the **adjacency-check disable** command in address family configuration mode. To remove this function, use the **no** form of this command.

**adjacency-check disable no adjacency-check disable**

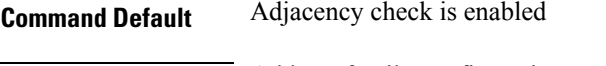

**Command Modes** Address family configuration

6.1.42

**Command History Release Modification** Release This command was introduced.

**Usage Guidelines** IS-IS performs consistency checks on hello packets and forms an adjacency only with a neighboring router that supports the same set of protocols. A router running IS-IS for both IPv4 does not form an adjacency with a router running IS-IS for IPv4 only.

Use the **adjacency-check disable** command to allow an IPv4 IS-IS router to form an adjacency with a router running IPv4 IS-IS.

In addition, the **adjacency-check disable** command suppresses the IPv4 subnet consistency check and allows IS-IS to form an adjacency with other routers regardless of whether they have an IPv4 subnet in common.

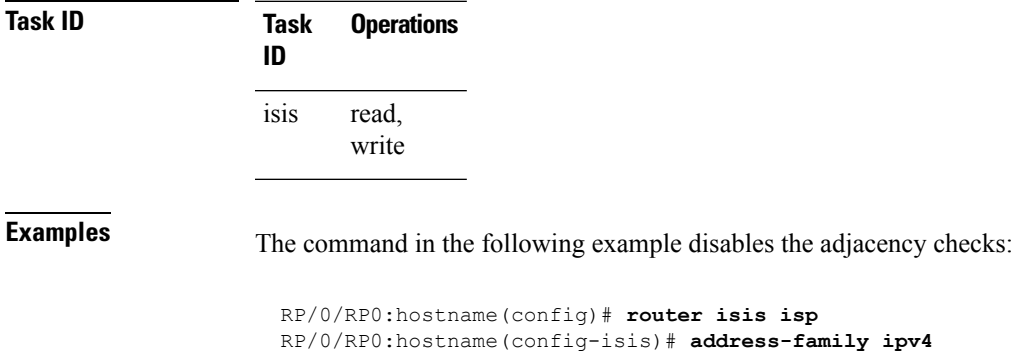

RP/0/RP0:hostname(config-isis-af)# **adjacency-check disable**

#### <span id="page-5-0"></span>**advertise passive-only**

To configure IS-ISto advertise only prefixes that belong to passive interfaces, use the **advertise-passive-only** command in ISIS address family configuration mode. To disable advertisement only prefixes that belong to passive interfaces, use the **no** form of this command.

**advertise passive-only no advertise passive-only**

**Syntax Description** This command has no keywords or arguments.

**Command Default** None

**Command Modes** IPv4 unicast address family configuration

#### **Command History Release Modification** Release This command was introduced. 6.1.42

**Task ID Task Operation ID** read, write isis

This example shows how to configure IS-IS to advertise only prefixes that belong to passive interfaces.

```
RP/0/RP0:hostname#configure
RP/0/RP0:hostname(config)#router isis isp
RP/0/RP0:hostname(config-isis)#address-family ipv4 unicast
RP/0/RP0:hostname(config-isis-af)#advertise passive-only
```
## <span id="page-6-0"></span>**attached-bit receive ignore**

To ignore the attached bit in a received Level 1 link-state packet (LSP), use the **attached-bit receive ignore** command in address family configuration mode. To remove the **attached-bit receive ignore** command from the configuration file and restore the system to its default condition, use the **no** form of this command.

**attached-bit receive ignore no attached-bit receive ignore**

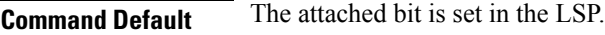

**Command Modes** Address family configuration

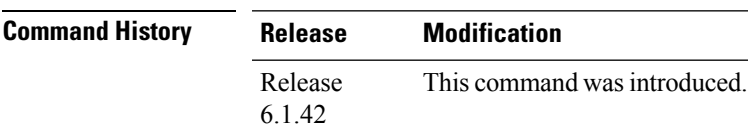

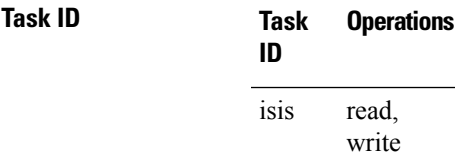

**Examples** The following example shows how to configure to ignore the attached bit in a received LSP:

RP/0/RP0:hostname(config)# **router isis isp1** RP/0/RP0:hostname(config-isis)# **address-family ipv4 unicast** RP/0/RP0:hostname(config-isis-af)# **attached-bit receive ignore**

#### <span id="page-7-0"></span>**attached-bit send**

To configure an IntermediateSystem-to-IntermediateSystem (IS-IS) instance with an attached bit in the Level 1 link-state packet (LSP), use the **attached-bit send** command in address family configuration mode. To remove the **attached-bit send** command from the configuration file and restore the system to its default condition, use the **no** form of this command.

**attached-bit send** {**always-set** | **never-set**} **no attached-bit send** {**always-set** | **never-set**}

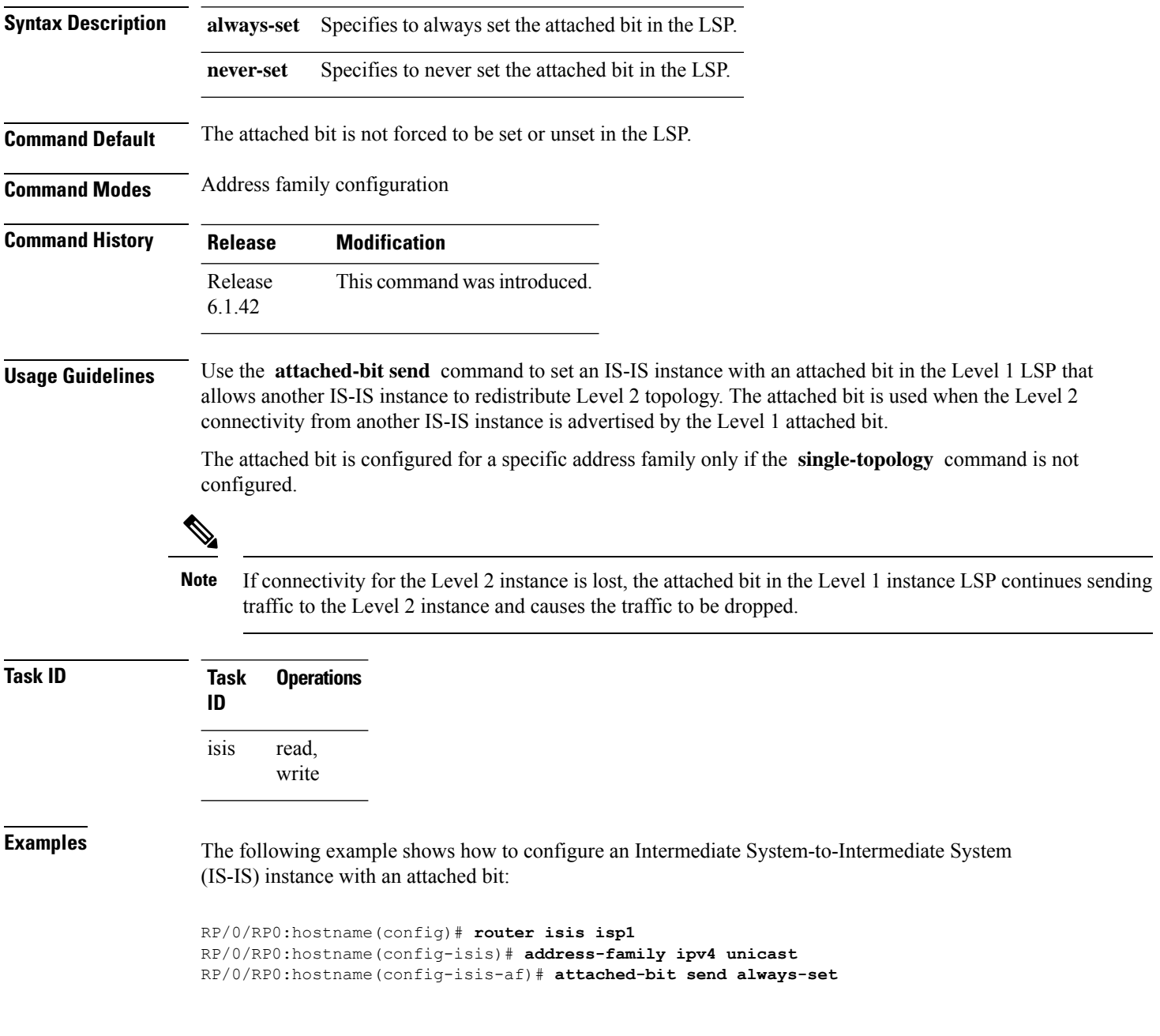

 $\mathbf l$ 

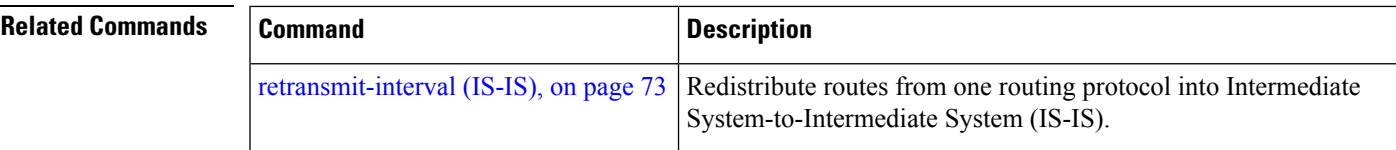

## <span id="page-9-0"></span>**circuit-type**

To configure the type of adjacency used for the Intermediate System-to-Intermediate System (IS-IS) protocol, use the **circuit-type** command in interface configuration mode. To reset the circuit type to Level l and Level 2, use the **no** form of this command.

**circuit-type** {**level-1** | **level-1-2** | **level-2-only**} **no circuit-type**

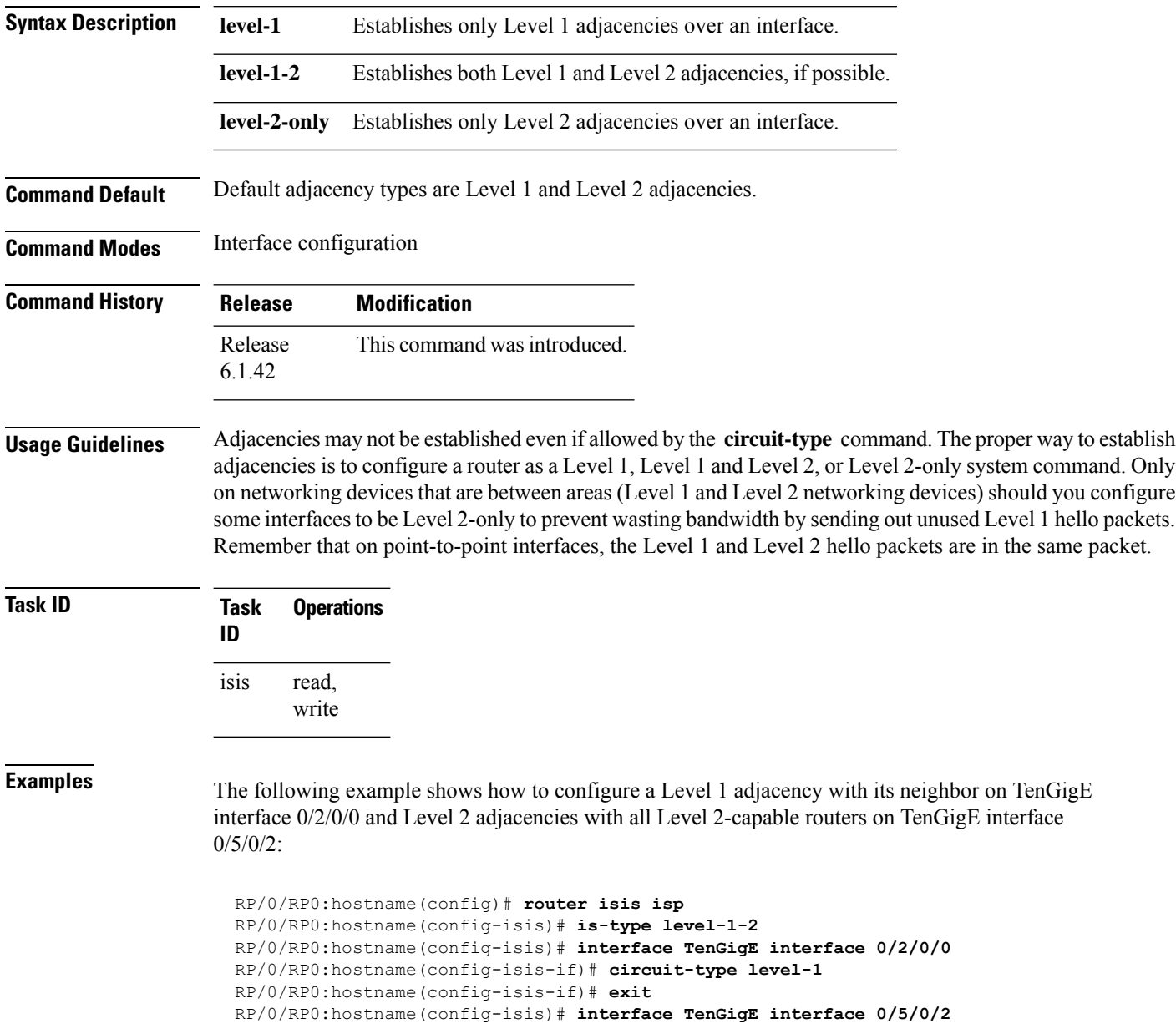

RP/0/RP0:hostname(config-isis-if)# **circuit-type level-2-only**

In this example, only Level 2 adjacencies are established because the **is-type** command is configured:

```
RP/0/RP0:hostname(config)# router isis isp
RP/0/RP0:hostname(config-isis)# is-type level-2-only
RP/0/RP0:hostname(config-isis)# interface TenGigE interface 0/2/0/0
RP/0/RP0:hostname(config-isis-if)# circuit-type level-1-2
```
# <span id="page-11-0"></span>**clear isis process**

To clear the link-state packet (LSP) database and adjacency database sessions for an Intermediate System-to-Intermediate System (IS-IS) instance or all IS-IS instances, use the **clear isis process** command.

**clear isis** [**instance** *instance-id*] **process**

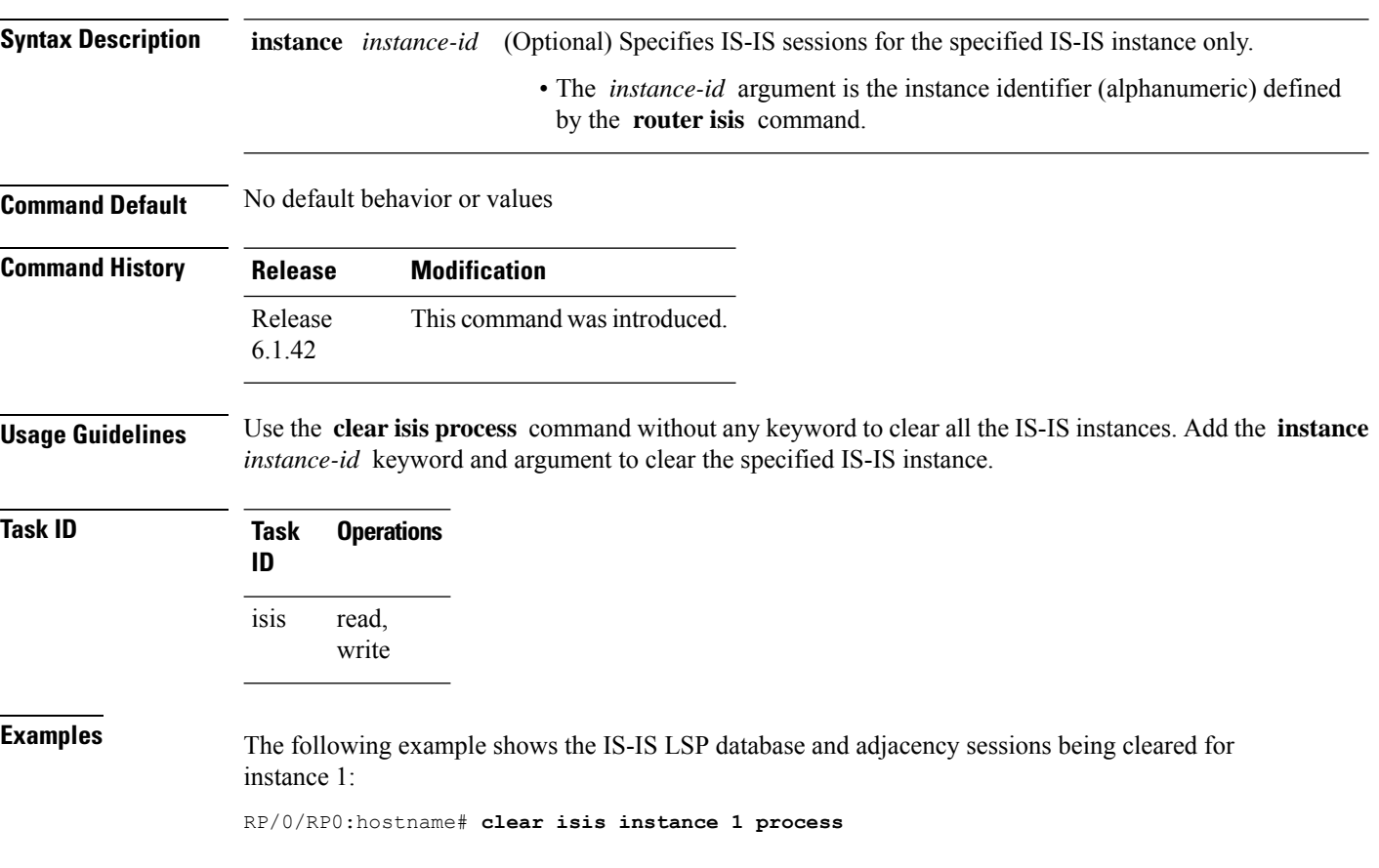

#### <span id="page-12-0"></span>**clear isis route**

To clear the IntermediateSystem-to-IntermediateSystem (IS-IS) routes in a topology, use the **clear isis route** command.

**clear isis** [**instance** *instance-id*] {**afi-all** | **ipv4**} {**unicast** | **safi-all**} [**topology** *topo-name*] **route**

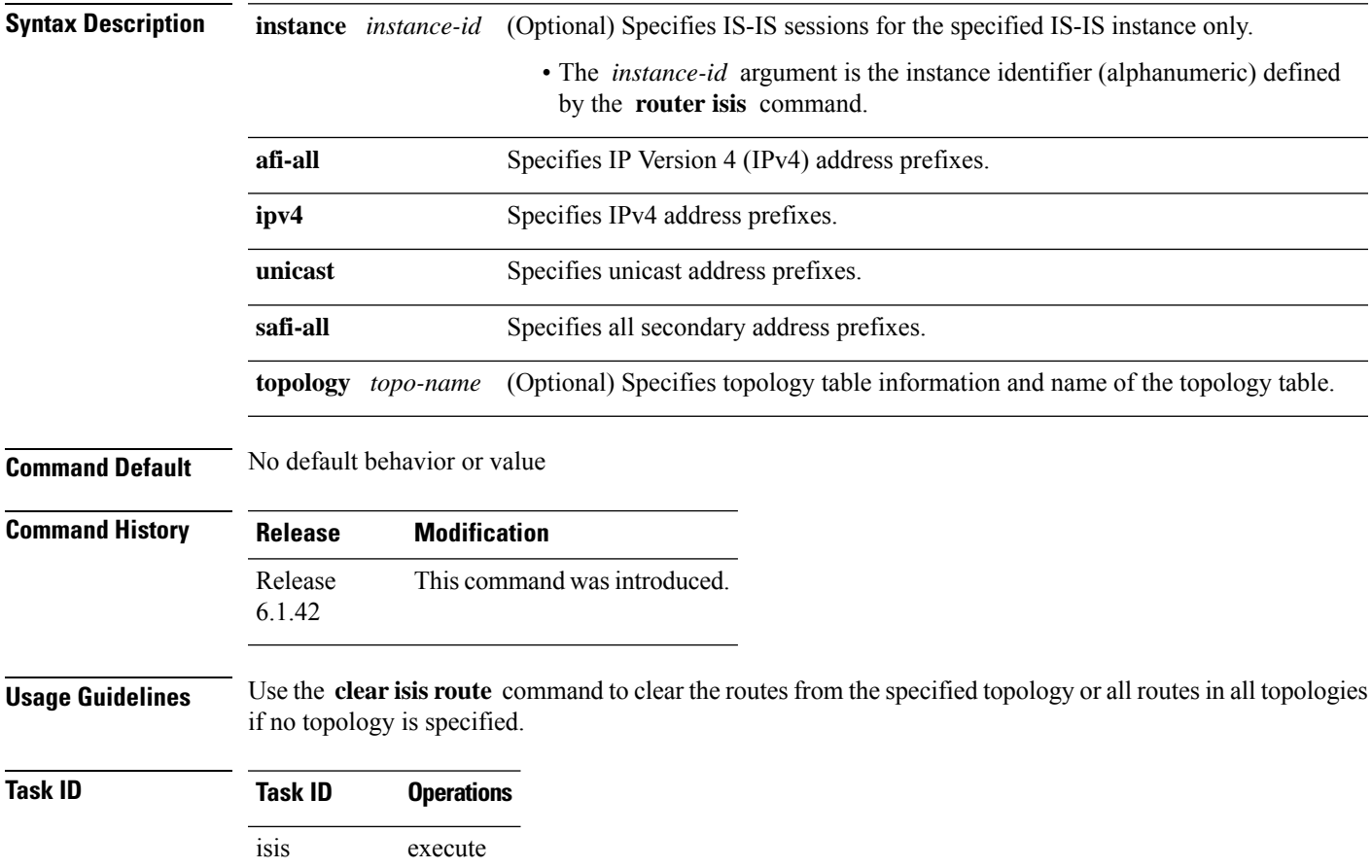

read, write rib basic-services read, write

**Examples** The following example shows how to clear the routes with IPv4 unicast address prefixes:

RP/0/RP0:hostname# **clear isis ipv4 unicast route**

#### <span id="page-13-0"></span>**clear isis statistics**

To clear the Intermediate System-to-Intermediate System (IS-IS) statistics, use the **clear isis statistics** command.

**clear isis** [**instance** *instance-id*] **statistics** [*type interface-path-id*]

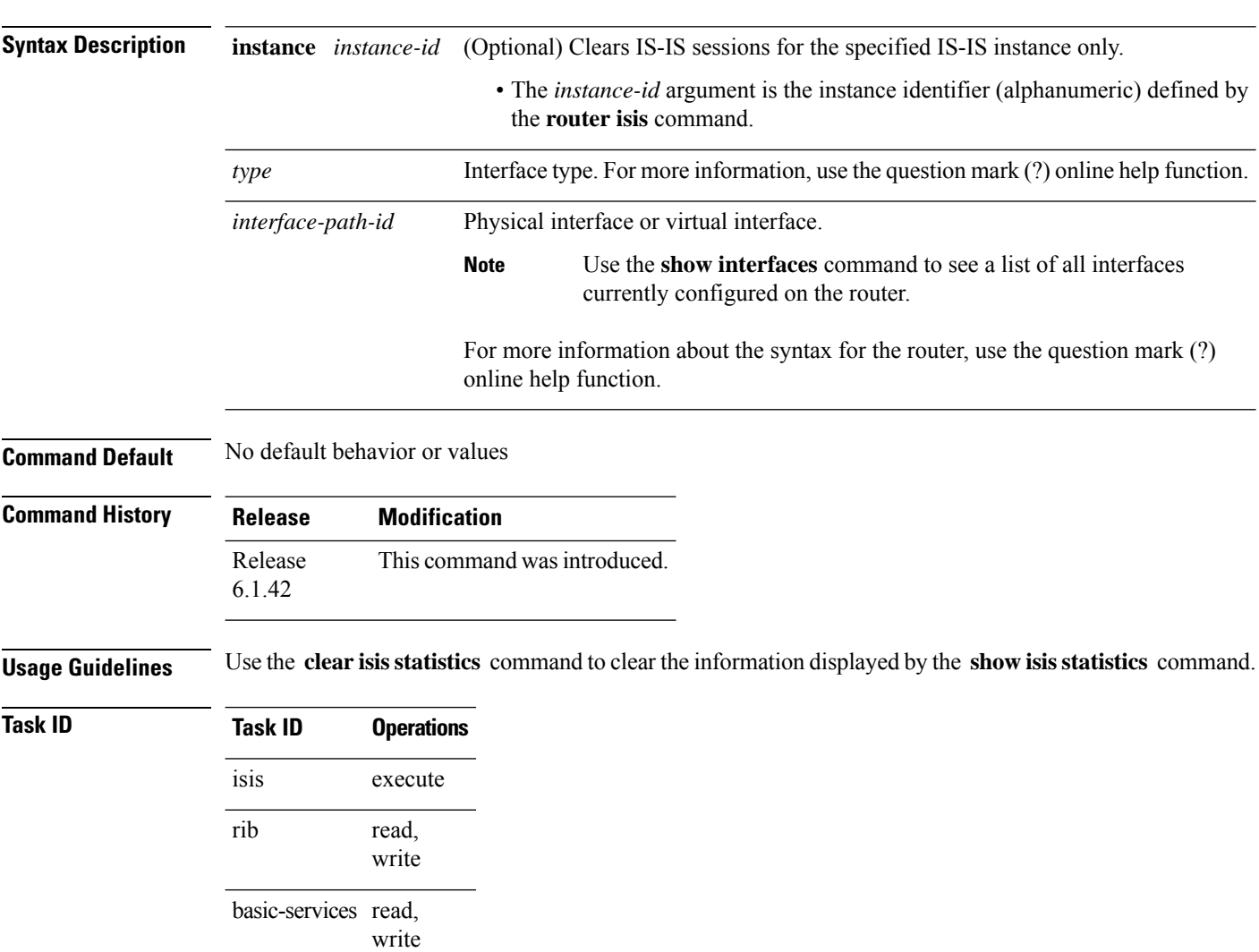

**Examples** The following example shows the IS-IS statistics for a specified interface being cleared:

RP/0/RP0:hostname# **clear isis instance 23 statistics**

П

#### <span id="page-14-0"></span>**csnp-interval**

To configure the interval at which periodic complete sequence number PDU (CSNP) packets are sent on broadcast interfaces, use the **csnp-interval** command in interface configuration mode. To restore the default value, use the **no** form of this command.

**csnp-interval** *seconds* [**level** {**1** | **2**}] **no csnp-interval** *seconds* [**level** {**1** | **2**}]

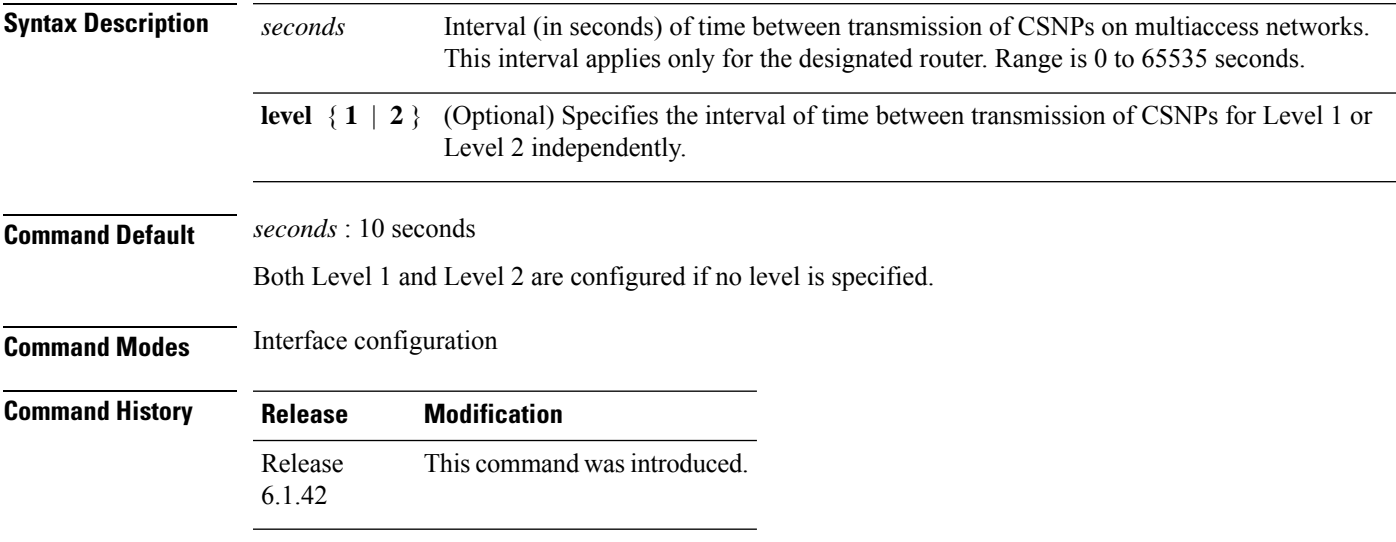

#### **Usage Guidelines** The **csnp-interval** command applies only to the designated router (DR) for a specified interface. Only DRs send CSNP packets to maintain database synchronization. The CSNP interval can be configured independently for Level 1 and Level 2.

Use of the **csnp-interval** command on point-to-point subinterfaces makes sense only in combination with the IS-IS mesh-group feature.

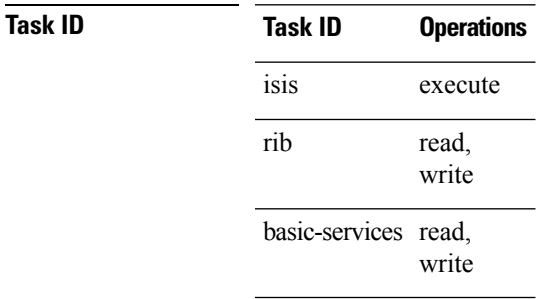

**Examples** The following example shows how to set the CSNP interval for Level 1 to 30 seconds:

RP/0/RP0:hostname(config)# **router isis isp** RP/0/RP0:hostname(config-isis)# **interface TenGigE interface 0/0/2/0** RP/0/RP0:hostname(config-isis-if)# **csnp-interval 30 level 1**

## <span id="page-15-0"></span>**default-information originate (IS-IS)**

To generate a default route into an Intermediate System-to-Intermediate System (IS-IS) routing domain, use the **default-information originate** command in address family configuration mode. To remove the **default-information originate** command from the configuration file and restore the system to its default condition, use the **no** form of this command.

**default-information originate** [{**external** | **route-policy** *route-policy-name*}] **no default-information originate** [{**external** | **route-policy** *route-policy-name*}]

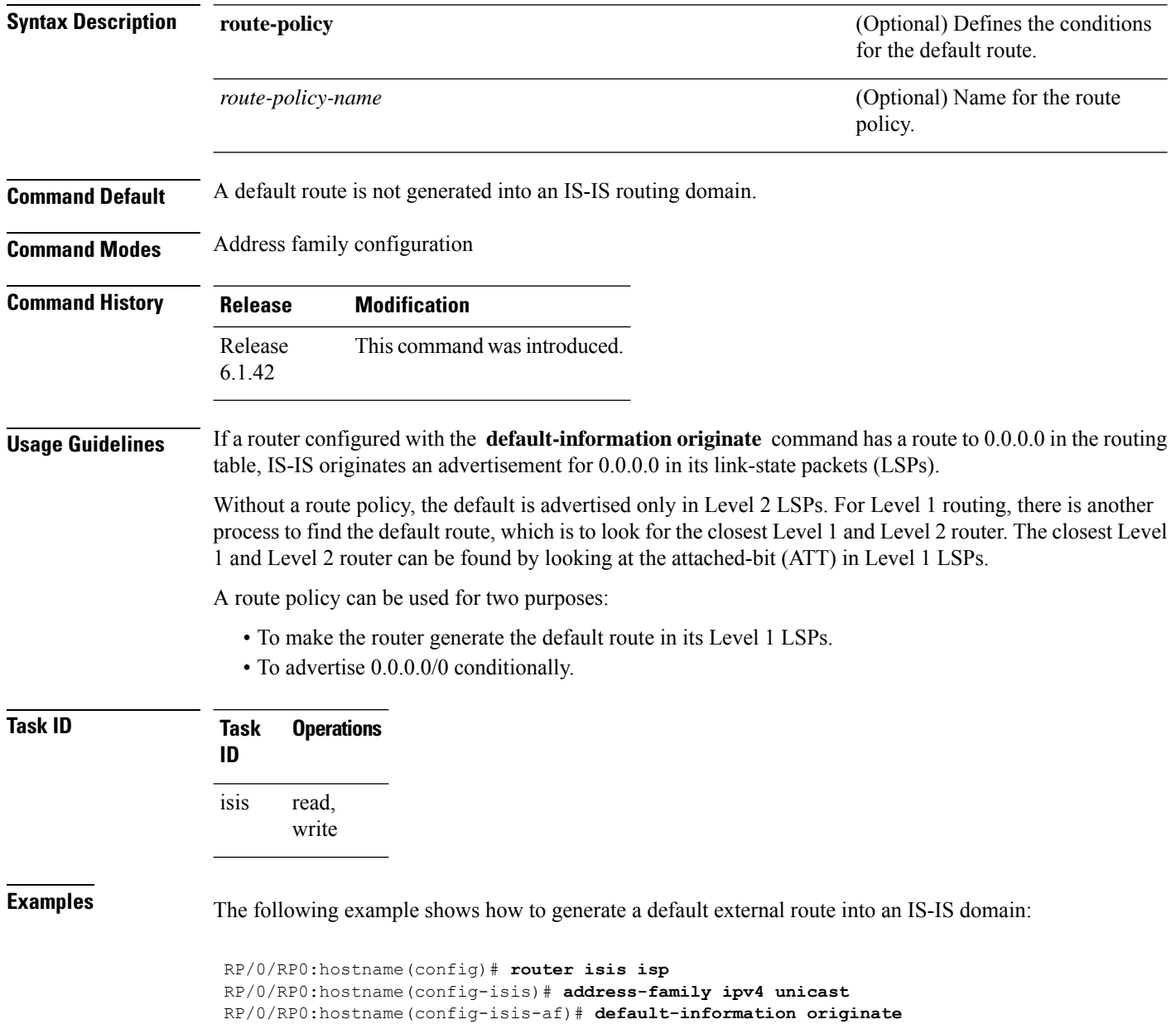

 $\mathbf l$ 

# <span id="page-17-0"></span>**disable (IS-IS)**

To disable the Intermediate System-to-Intermediate System (IS-IS) topology on a specified interface, use the **disable** command in interface address family configuration mode. To remove this function, use the **no** form of this command.

**disable no disable Command Default** IS-IS protocol is enabled. **Command Modes** Interface address family configuration **Command History Release Modification** Release This command was introduced. 6.1.42 **Task ID Task Operations ID** read, write isis **Examples** The following example shows how to disable the IS-IS protocol for IPv4 unicast on TenGigE interface 0/1/0/1: RP/0/RP0:hostname(config)# **router isis isp** RP/0/RP0:hostname(config-isis)# **interface TenGigE interface 0/1/0/1** RP/0/RP0:hostname(config-isis-if)# **address-family ipv4 unicast** RP/0/RP0:hostname(config-isis-if-af)# **disable**

#### <span id="page-18-0"></span>**distance (IS-IS)**

To define the administrative distance assigned to routes discovered by the Intermediate System-to-Intermediate System (IS-IS) protocol, use the **distance** command in address family configuration mode. To remove the **distance** command from the configuration file and restore the system to its default condition in which the software removes a distance definition, use the **no** form of this command.

**distance** *weight* [{*prefix maskprefix/length* | [{*prefix-list-name*}]}] **no distance** [{*weight*}] [{*prefix maskprefix/length* | [{*prefix-list-name*}]}]

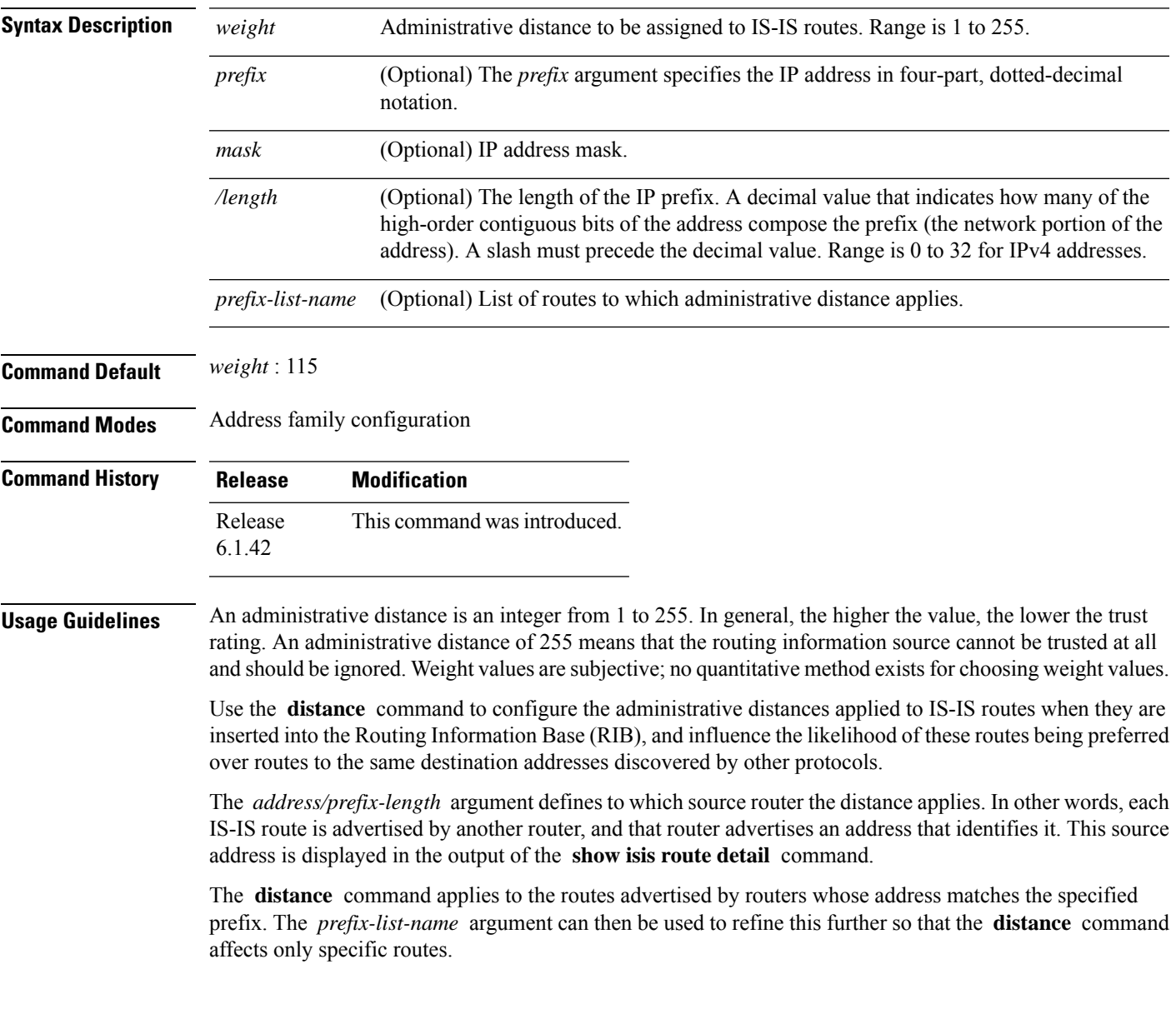

 $\mathbf I$ 

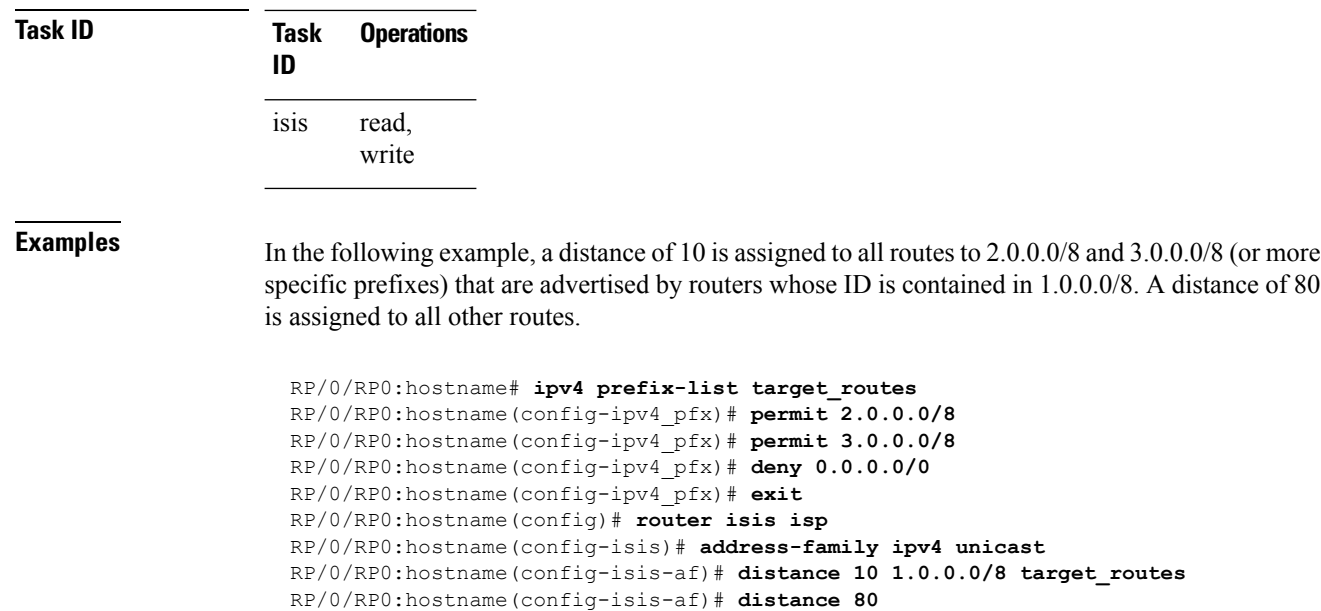

ı

# <span id="page-20-0"></span>**hello-interval (IS-IS)**

To specify the length of time between consecutive hello packets sent by the Intermediate System-to-Intermediate System (IS-IS) protocol software, use the **hello-interval** command in interface configuration mode. To restore the default value, use the **no** form of this command.

**hello-interval** *seconds* [**level** {**1** | **2**}] **no hello-interval** [*seconds*] [**level** {**1** | **2**}]

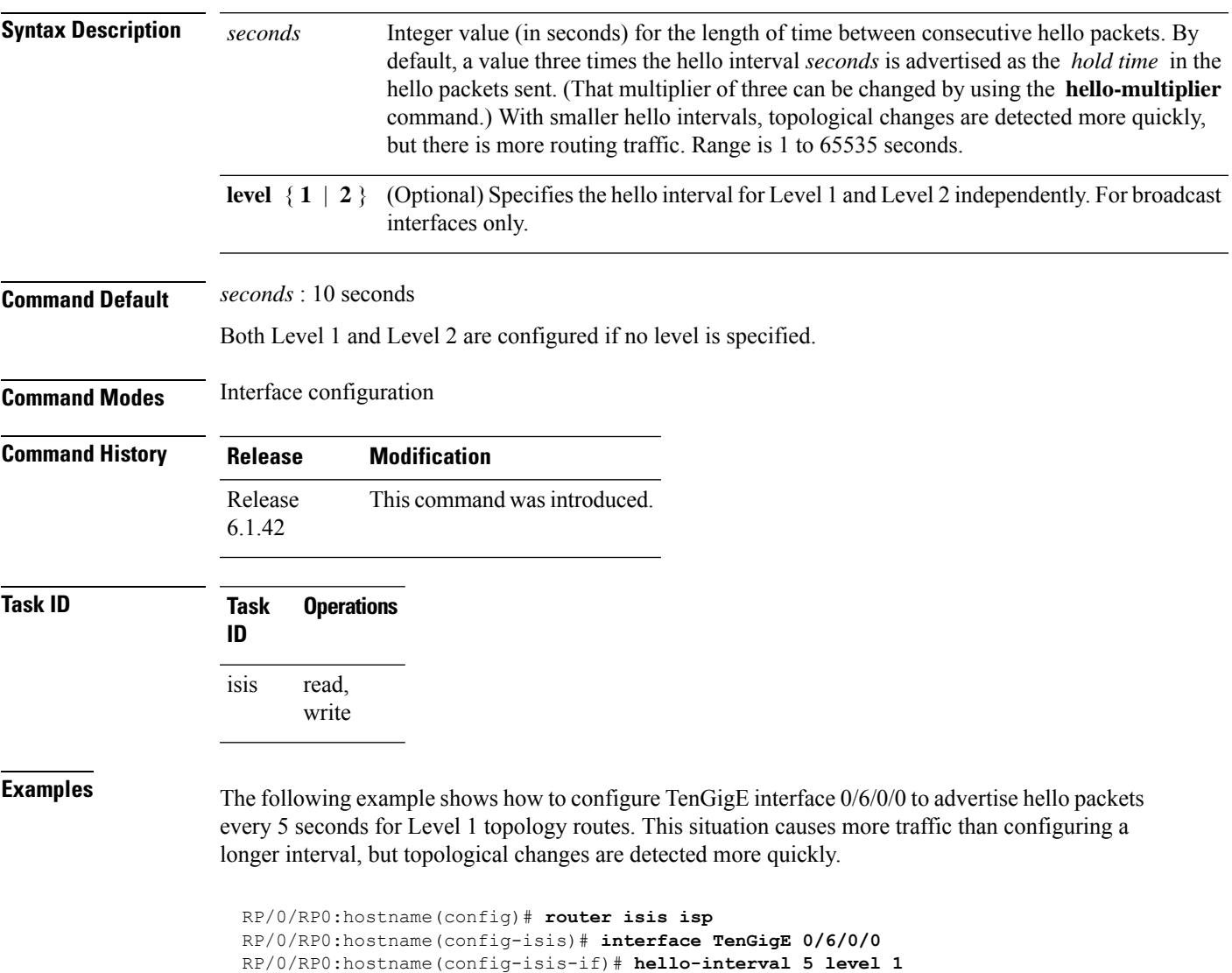

# <span id="page-21-0"></span>**hello-multiplier**

To specify the number of Intermediate System-to-Intermediate System (IS-IS) hello packets a neighbor must miss before the router should declare the adjacency as down, use the **hello-multiplier** command in interface configuration mode. To restore the default value, use the **no** form of this command.

**hello-multiplier** *multiplier* [**level** {**1** | **2**}] **no hello-multiplier** [*multiplier*] [**level** {**1** | **2**}]

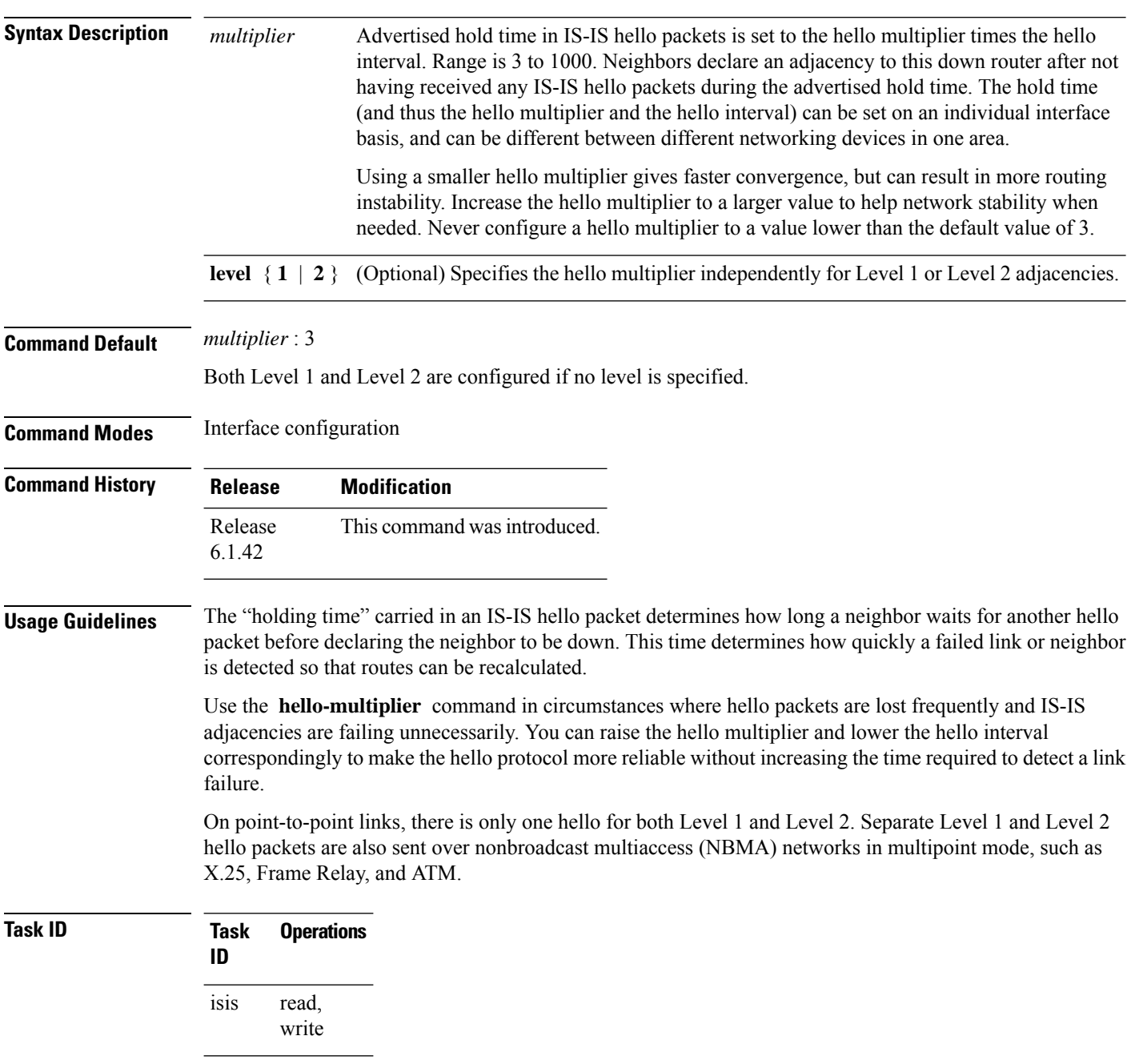

**Examples** The following example shows how the network administrator wants to increase network stability by making sure an adjacency goes down only when many (ten) hello packets are missed. The total time to detect link failure is 60 seconds. This strategy ensures that the network remains stable, even when the link is fully congested.

> RP/0/RP0:hostname(config)# **router isis isp** RP/0/RP0:hostname(config-isis)# **interface TenGigE 0/2/0/1** RP/0/RP0:hostname(config-isis-if)# **hello-interval 6** RP/0/RP0:hostname(config-isis-if)# **hello-multiplier 10**

## <span id="page-23-0"></span>**hello-padding**

To configure padding on Intermediate System-to-Intermediate System (IS-IS) hello protocol data units (IIH PDUs) for all IS-IS interfaces on the router, use the **hello-padding** command in interface configuration mode. To suppress padding, use the **no** form of this command.

**hello-padding** {**disable** | **sometimes**} [**level** {**1** | **2**}] **no hello-padding** {**disable** | **sometimes**} [**level** {**1** | **2**}]

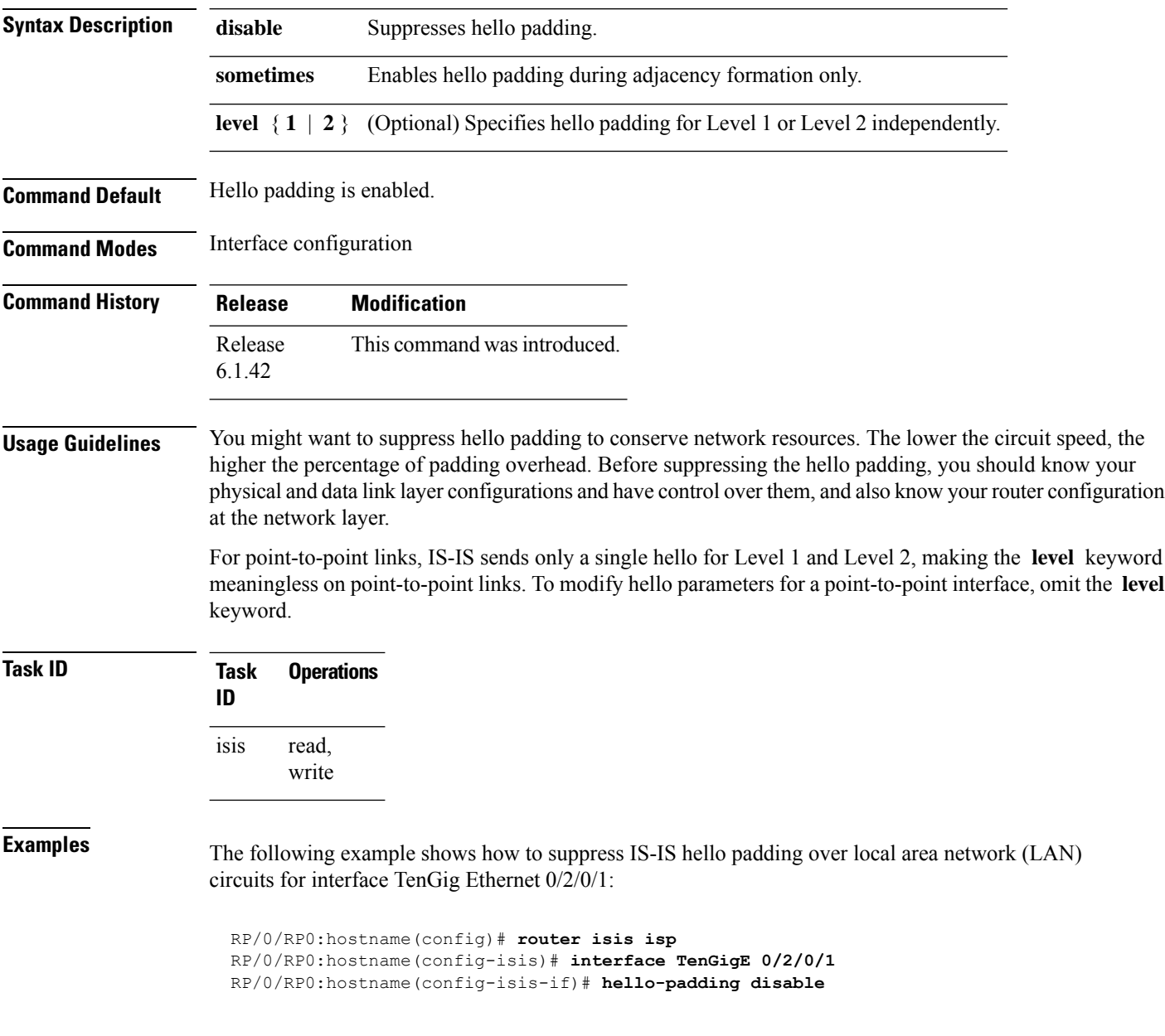

# <span id="page-24-0"></span>**hello-password**

To configure the authentication password for an IntermediateSystem-to-IntermediateSystem (IS-IS) interface, use the **hello-password** command in interface configuration mode. To disable authentication, use the **no** form of this command.

**hello-password** [{**hmac-md5** | **text**}] [{**clear** | **encrypted**}] *password* [**level** {**1** | **2**}] [**send-only**] **no hello-password** [{**hmac-md5** | **text**}] [{**clear** | **encrypted**}] *password* [**level** {**1** | **2**}] [**send-only**]

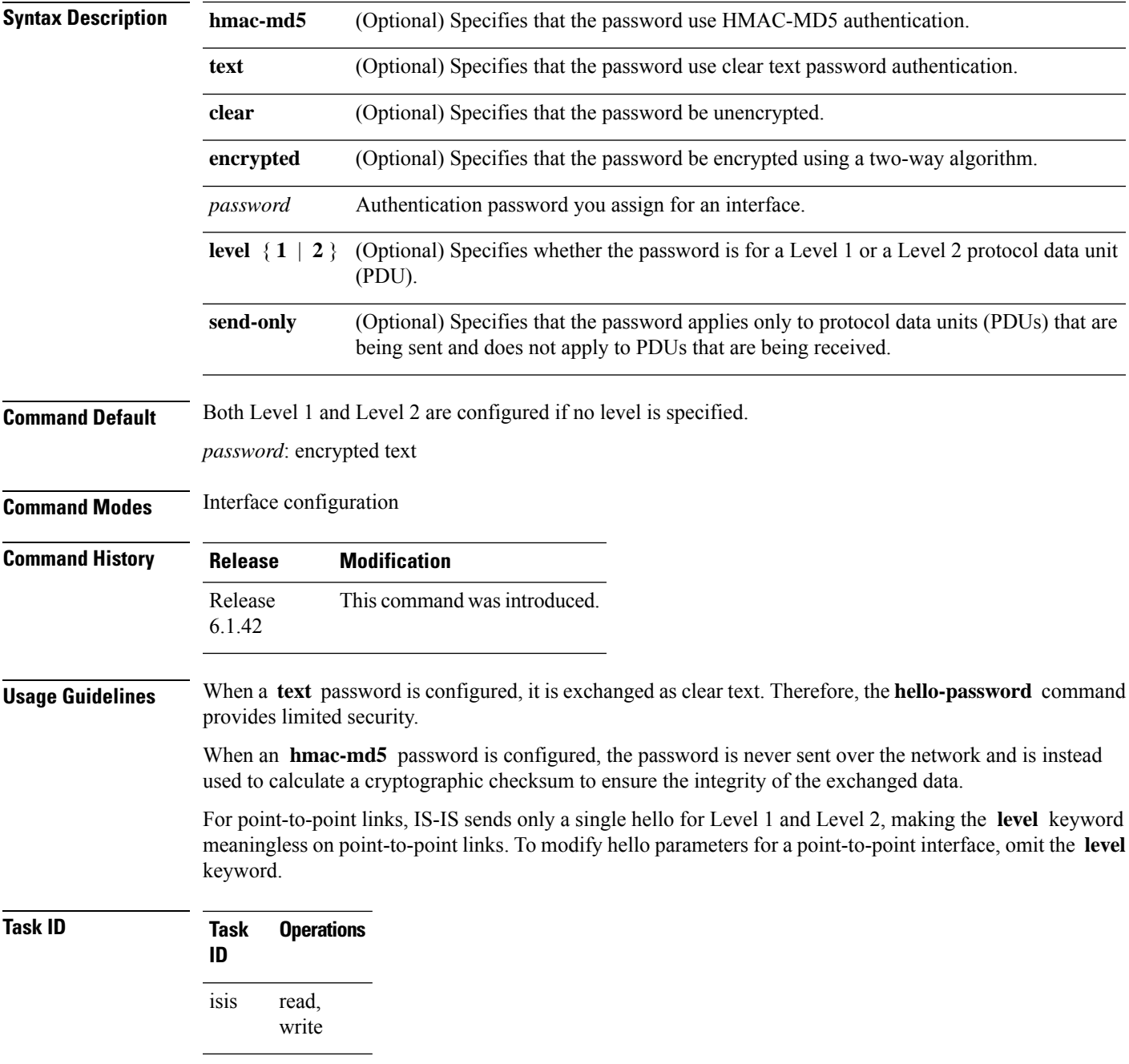

**Examples** The following example shows how to configure a password with HMAC-MD5 authentication for hello packets running on TenGigE 0/2/0/3 interface:

> RP/0/RP0:hostname(config)# **router isis isp** RP/0/RP0:hostname(config-isis)# **interface TenGigE 0/2/0/3** RP/0/RP0:hostname(config-isis-if)# **hello-password hmac-md5 clear mypassword**

## <span id="page-26-0"></span>**hello-password accept**

To configure an additional authentication password for an Intermediate System-to-Intermediate System (IS-IS) interface, use the **hello-passwordaccept** command in interface configuration mode. To disable authentication, use the **no** form of this command.

**hello-password accept** {**clear** | **encrypted**} *password* [**level** {**1** | **2**}] **no hello-password accept** {**clear** | **encrypted**} *password* [**level** {**1** | **2**}]

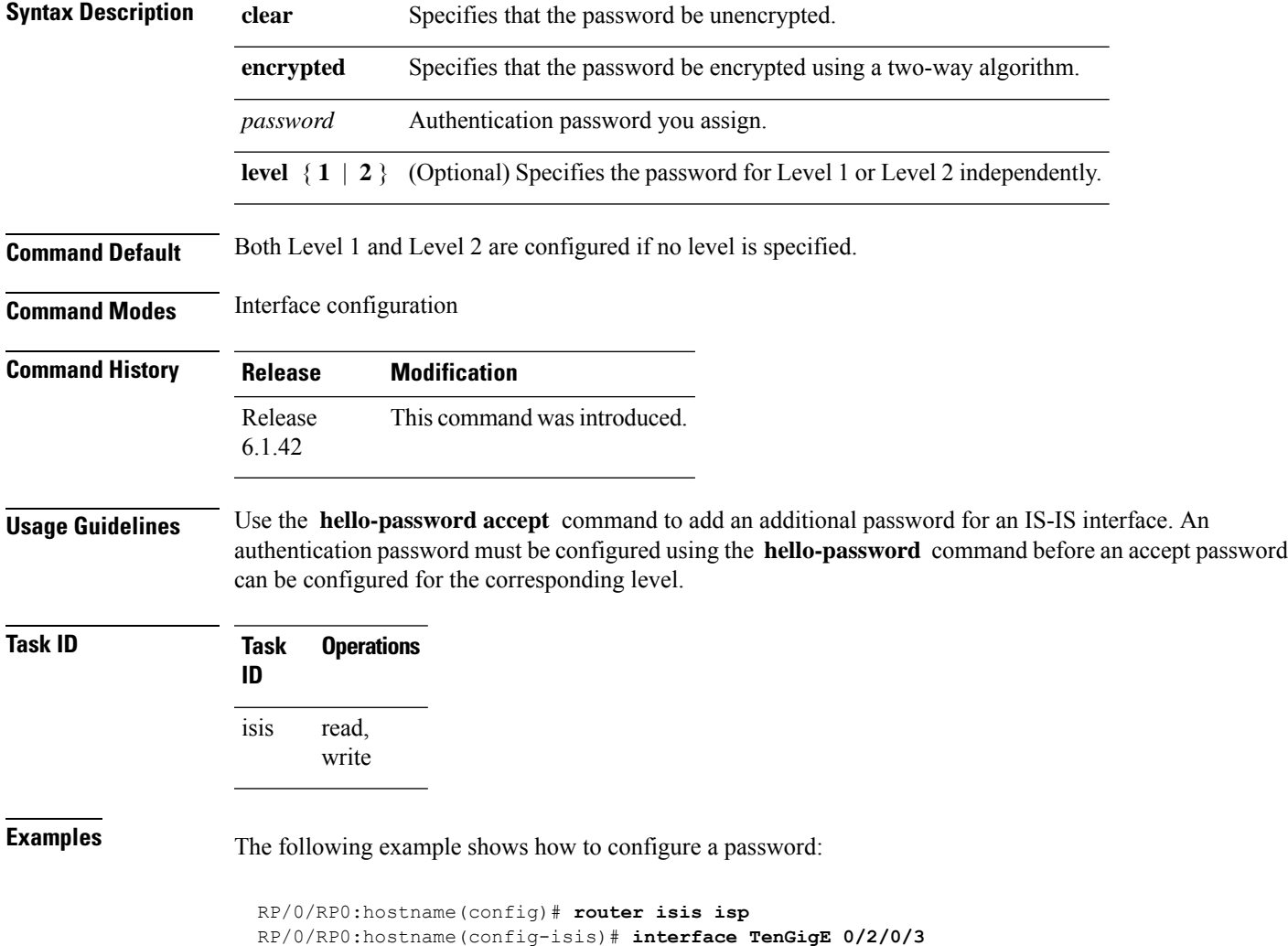

RP/0/RP0:hostname(config-isis)# **hello-password accept encrypted 111D1C1603**

## <span id="page-27-0"></span>**hello-password keychain**

To configure the authentication password keychain for an Intermediate System-to-Intermediate System (IS-IS) interface, use the **hello-password keychain** command in interface configuration mode. To disable the authentication password keychain, use the **no** form of this command.

**hello-password keychain** *keychain-name* [**level** {**1** | **2**}] [**send-only**] **no hello-password keychain** *keychain-name* [**level** {**1** | **2**}] [**send-only**]

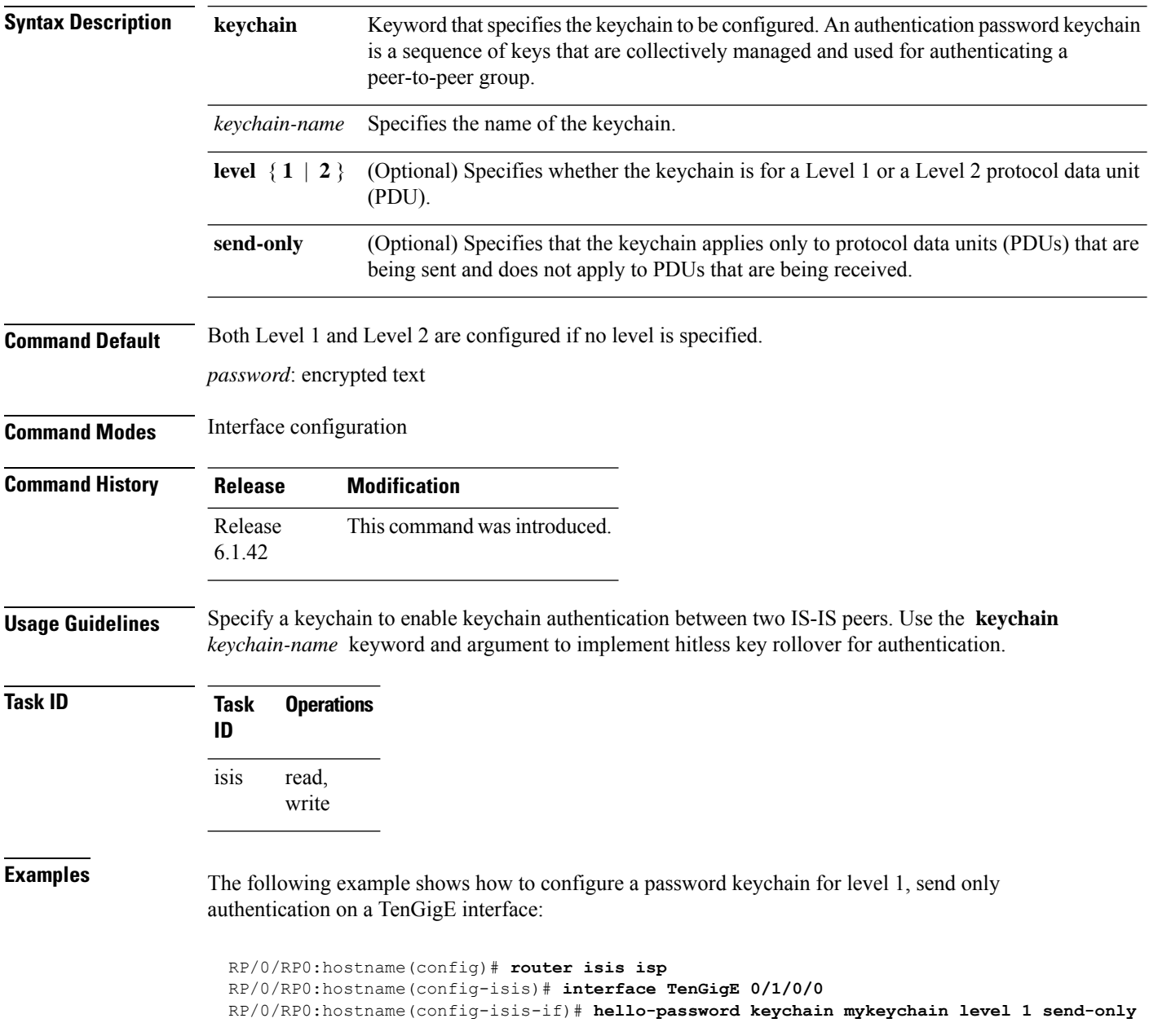

## <span id="page-28-0"></span>**hostname dynamic disable**

To disable IntermediateSystem-to-IntermediateSystem (IS-IS) routing protocol dynamic hostname mapping, use the **hostnamedynamic** command in router configuration mode. To remove the specified command from the configuration file and restore the system to its default condition, use the **no** form of this command.

**hostname dynamic disable no hostname dynamic disable**

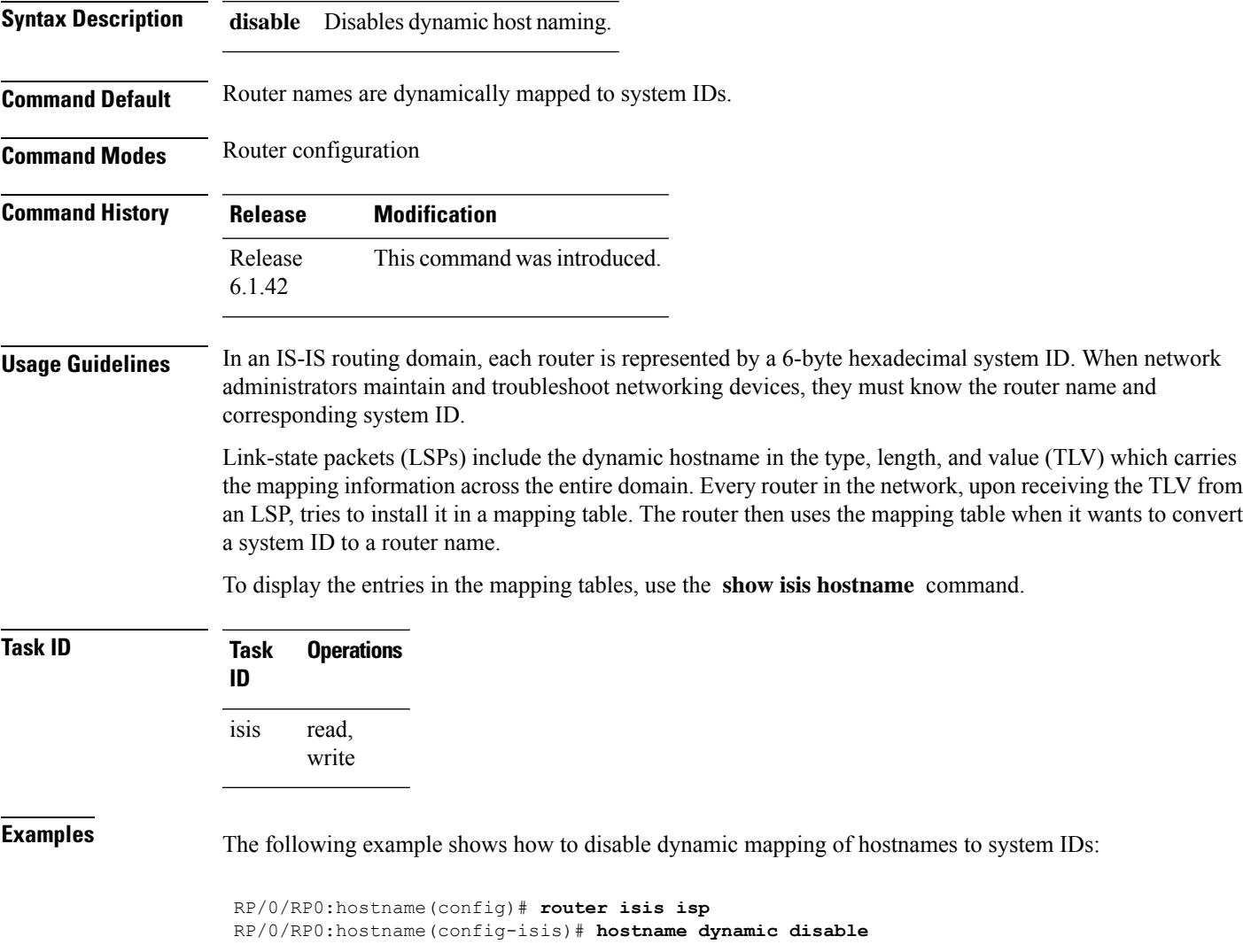

#### <span id="page-29-0"></span>**ignore-lsp-errors**

To override the default setting of a router to ignore Intermediate System-to-Intermediate System (IS-IS) link-state packets (LSPs) that are received with internal checksum errors, use the **ignore-lsp-errors disable** command in router configuration mode. To enable ignoring IS-IS LSPerrors, use the **no** form of this command.

**ignore-lsp-errors disable no ignore-lsp-errors disable**

- **Syntax Description disable** Disables the functionality of the command.
- **Command Default** The system purges corrupt LSPs that cause the initiator to regenerate LSPs.

**Command Modes** Router configuration

- **Command History Release Modification** Release This command was introduced. 6.1.42
- **Usage Guidelines** The IS-IS protocol definition requires that a received LSP with an incorrect data-link checksum be purged by the receiver, which causes the initiator of the packet to regenerate it. However, if a network has a link that causes data corruption and at the same time is delivering LSPs with correct data-link checksums, a continuous cycle of purging and regenerating large numbers of packets can occur. Because this situation could render the network nonfunctional, use this command to ignore these LSPs rather than purge the packets.

The receiving network devices use link-state packets to maintain their routing tables.

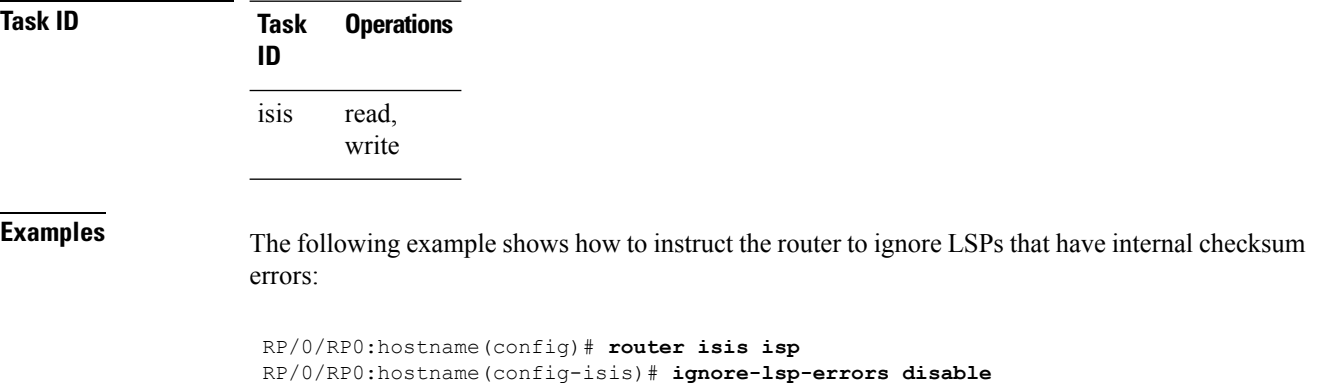

## <span id="page-30-0"></span>**interface (IS-IS)**

To configure the Intermediate System-to-Intermediate System (IS-IS) protocol on an interface, use the **interface** command in router configuration mode. To disable IS-IS routing for interfaces, use the **no** form of this command.

**interface** *type interface-path-id* **no interface** *type interface-path-id*

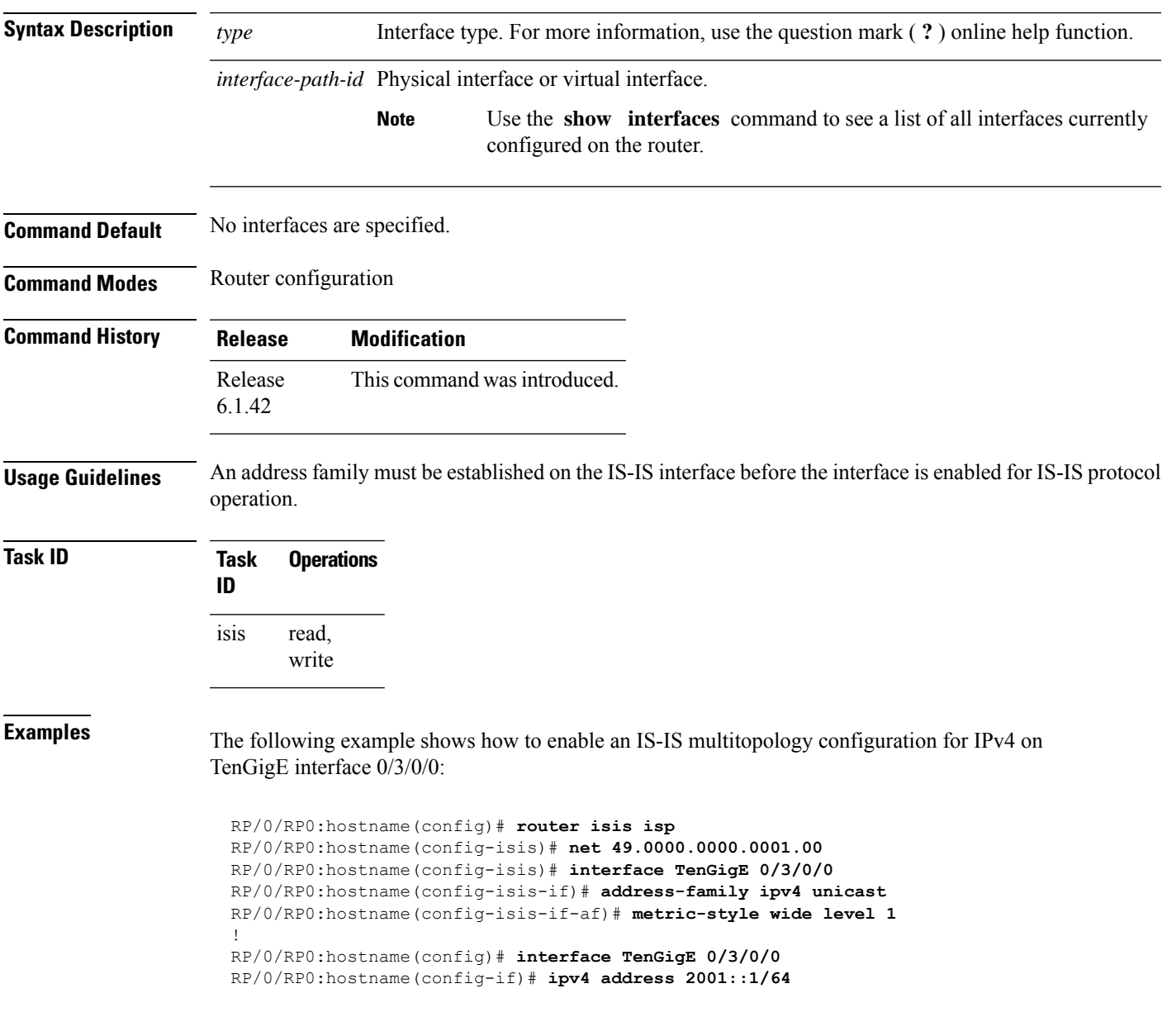

 $\mathbf{l}$ 

# <span id="page-31-0"></span>**ispf**

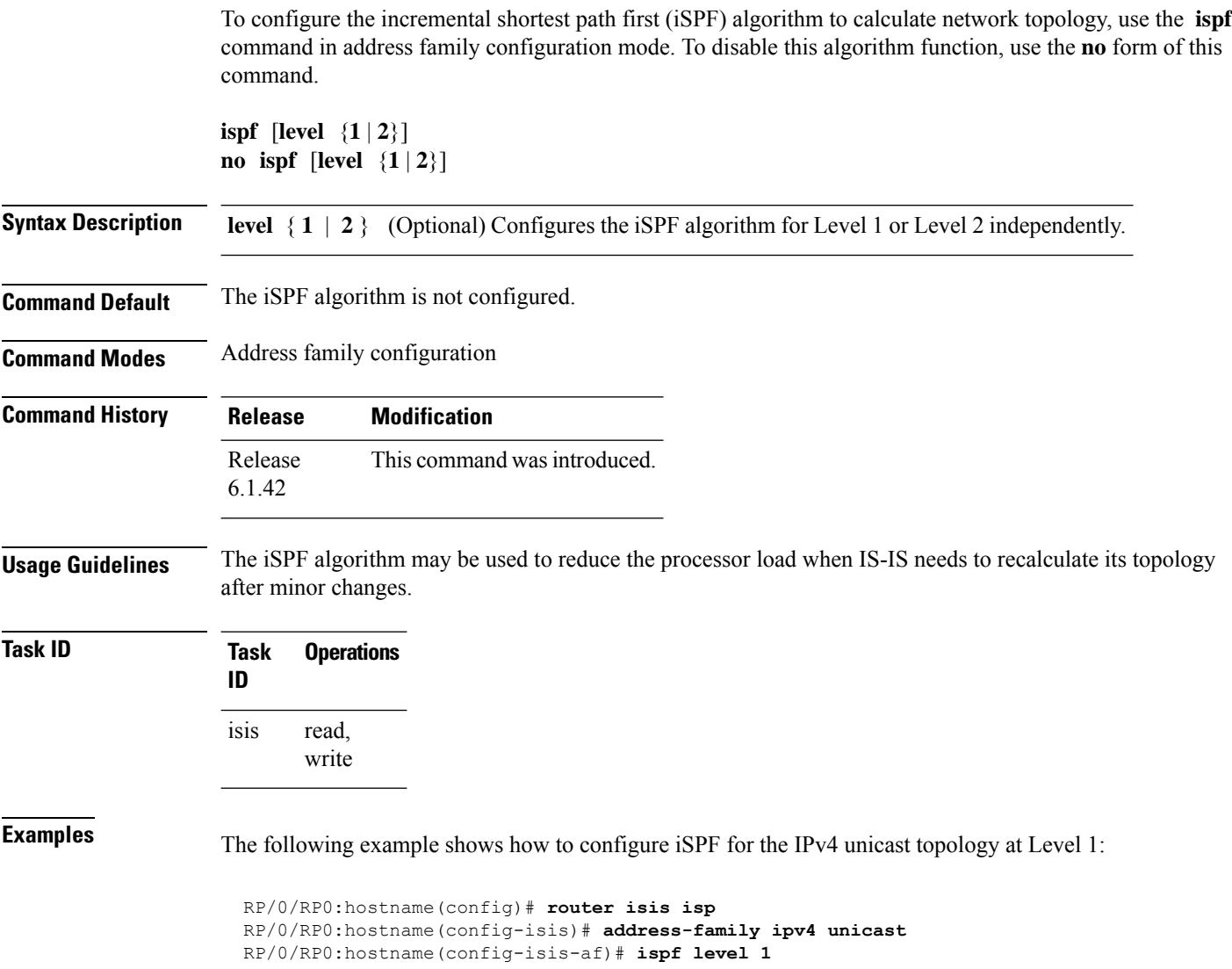

# <span id="page-32-0"></span>**is-type**

To configure the routing level for an IntermediateSystem-to-IntermediateSystem (IS-IS) area, use the **is-type** command in router configuration mode. To set the routing level to the default level, use the **no** form of this command.

**is-type** {**level-1** | **level-1-2** | **level-2-only**} **no is-type** [{**level-1** | **level-1-2** | **level-2-only**}]

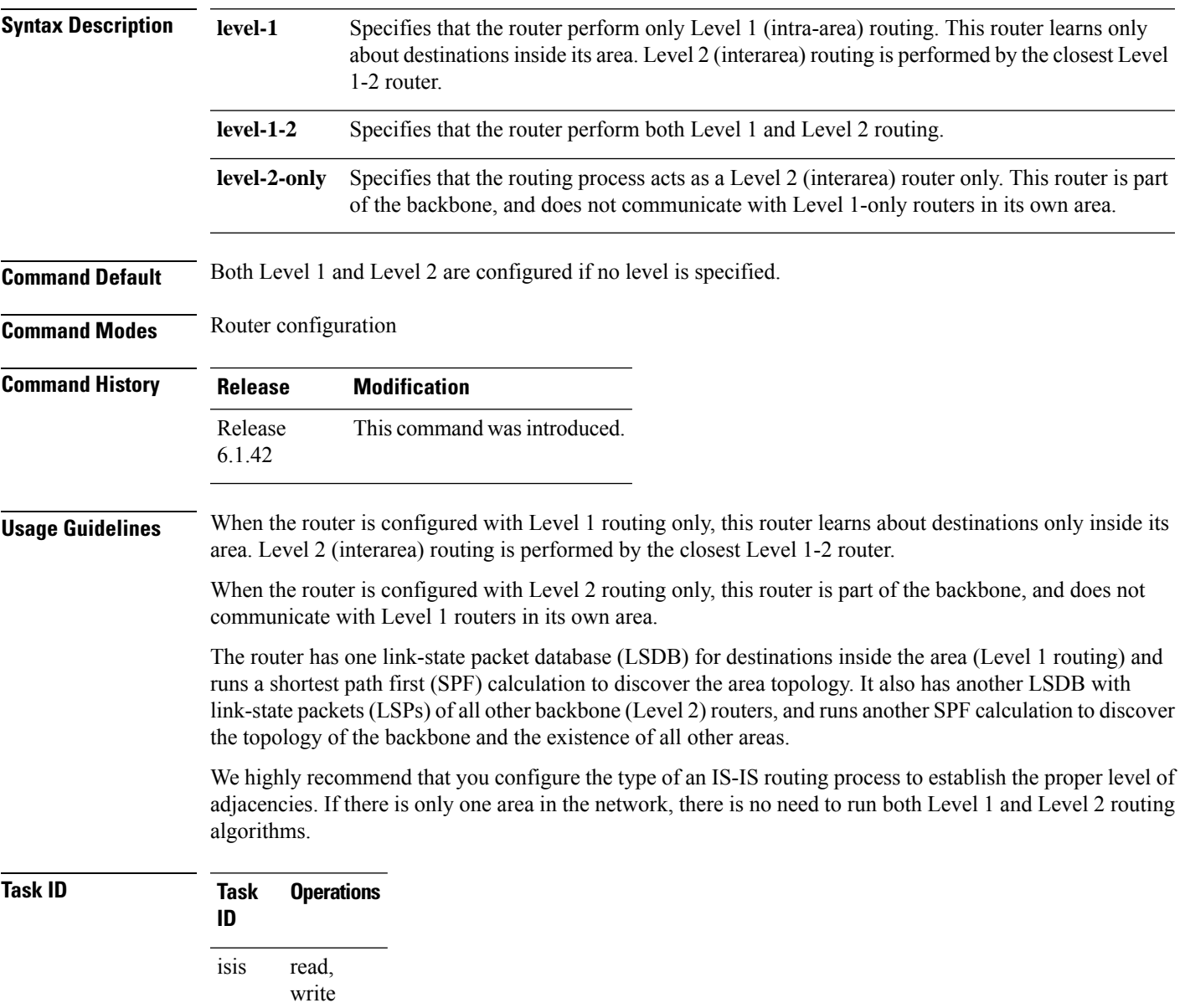

**Examples** The following example shows how to specify that the router is part of the backbone and that it does not communicate with Level 1-only routers:

> RP/0/RP0:hostname(config)# **router isis isp** RP/0/RP0:hostname(config-isis)# **is-type level-2-only**

Ш

## <span id="page-34-0"></span>**log adjacency changes (IS-IS)**

To cause an IS-IS instance to generate a log message when an Intermediate System-to-Intermediate System (IS-IS) adjacency changesstate (up or down), use the **log adjacency changes** command in router configuration mode. To restore the default value, use the **no** form of this command.

**log adjacency changes no log adjacency changes**

**Command Default** No IS-IS instance log messages are generated.

**Command Modes** Router configuration

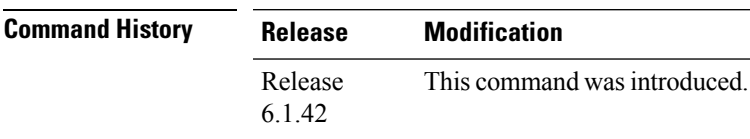

**Usage Guidelines** Use the **log adjacency changes** command to monitor IS-IS adjacency state changes; it may be very useful when you are monitoring large networks. Messages are logged using the system error message facility. Messages can be in either of two forms:

> %ISIS-4-ADJCHANGE: Adjacency to 0001.0000.0008 (Gi 0/2/1/0) (L2) Up, new adjacency %ISIS-4-ADJCHANGE: Adjacency to router-gsr8 (Gi 0/2/1/0) (L1) Down, Holdtime expired

Using the **no** form of the command removes the specified command from the configuration file and restores the system to its default condition with respect to the command.

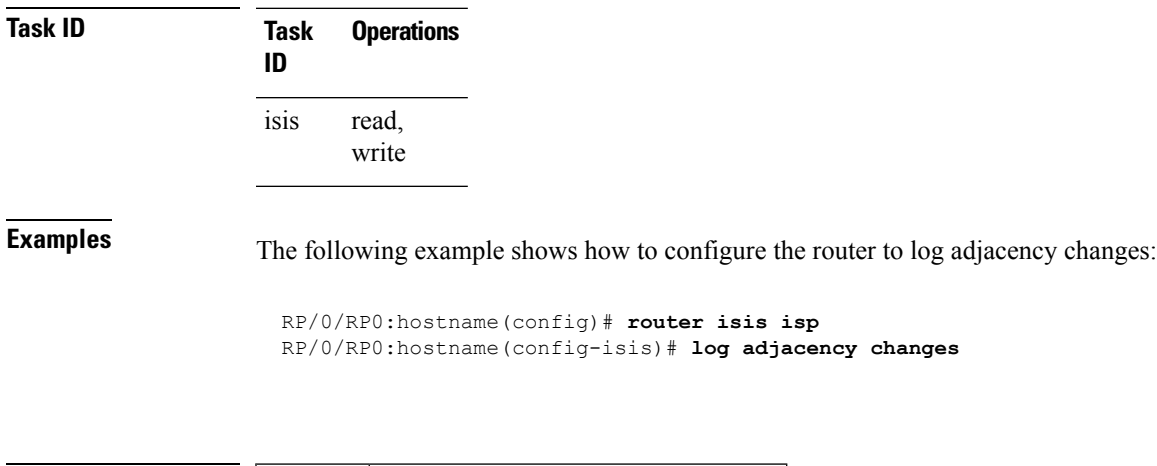

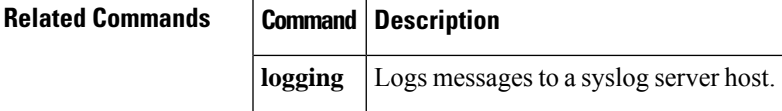

#### <span id="page-35-0"></span>**log pdu drops**

To log Intermediate System-to-Intermediate System (IS-IS) protocol data units (PDUs) that are dropped, use the **log pdu drops** command in router configuration mode. To disable this function, use the **no** form of this command.

**log pdu drops no log pdu drops**

**Command Default** PDU logging is disabled.

**Command Modes** Router configuration

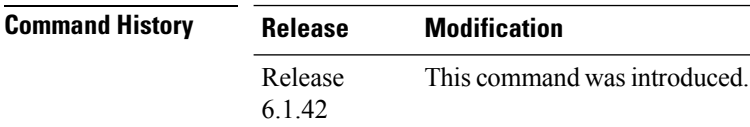

**Usage Guidelines** Use the **log pdu drops** command to monitor a network when IS-IS PDUs are suspected of being dropped. The reason for the PDU being dropped and current PDU drop statistics are recorded.

The following are examples of PDU logging output:

%ISIS-4-ERR IIH INPUT Q OVERFLOW: IIH input queue overflow: 86 total drops; 19 IIH drops, 44 LSP drops, 23 SNP drops %ISIS-4-ERR\_LSP\_INPUT\_Q\_OVERFLOW: LSP input queue overflow: 17 total drops; 9 IIH drops, 3 LSP drops, 5 SNP drops

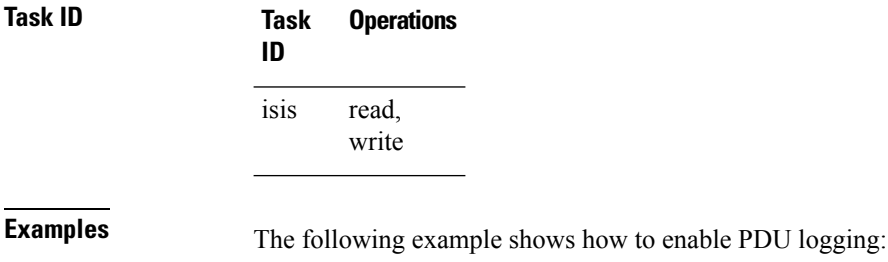

RP/0/RP0:hostname(config)# **router isis isp** RP/0/RP0:hostname(config-isis)# **log pdu drops**
#### **lsp-interval**

To configure the amount of time between consecutive link-state packets (LSPs) sent on an Intermediate System-to-Intermediate System (IS-IS) interface, use the **lsp-interval** command in interface configuration mode. To restore the default value, use the **no** form of this command.

**lsp-interval** *milliseconds* [**level** {**1** | **2**}] **no lsp-interval** [*milliseconds*] [**level** {**1** | **2**}]

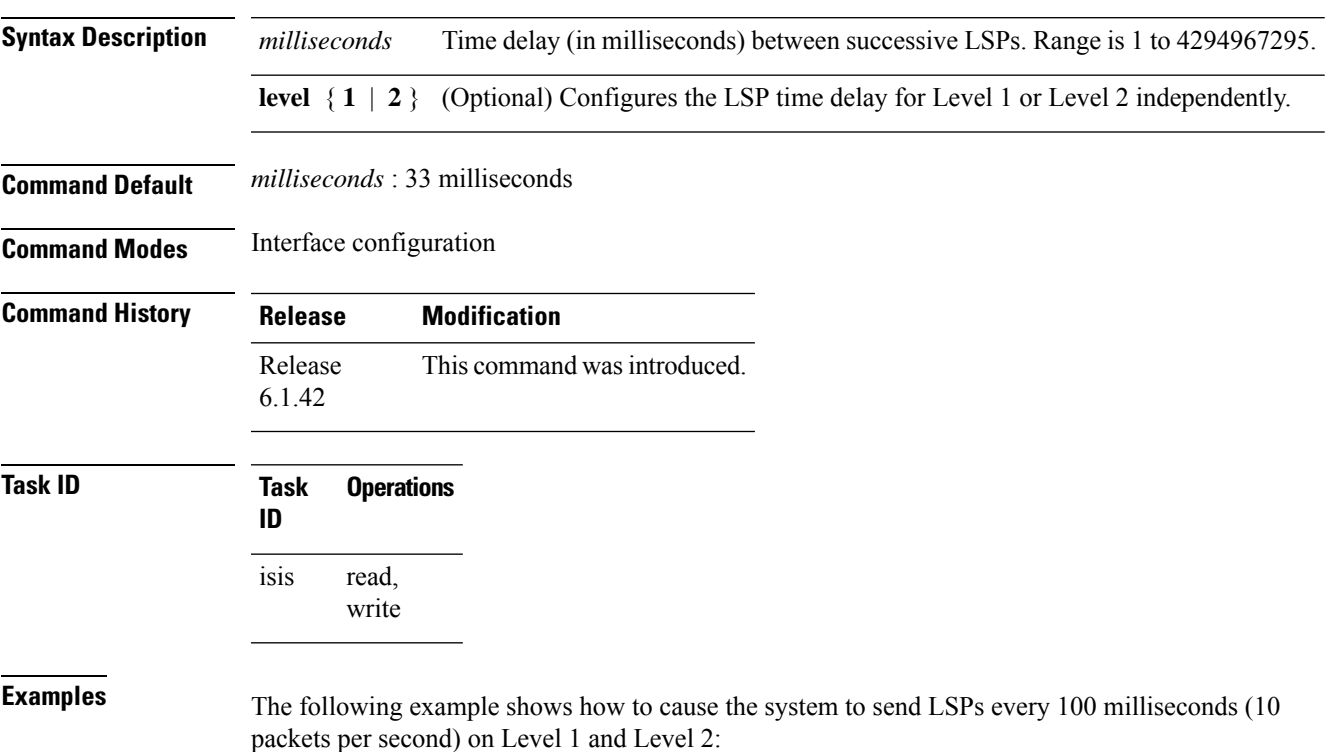

RP/0/RP0:hostname(config)# **router isis isp** RP/0/RP0:hostname(config-isis)# **interface TenGigE 0/2/0/1** RP/0/RP0:hostname(config-isis-if)# **lsp-interval 100**

#### **lsp-password**

To configure the link-state packet (LSP) authentication password, use the **lsp-password** command in router configuration mode. To remove the **lsp-password** command from the configuration file and disable link-state packet authentication, use the **no** form of this command.

**lsp-password** [{[{**hmac-md5** | **text**}] [{**clear** | **encrypted**}] *password* |**keychain** *keychain-name*}] [**level** {**1** | **2**}] [**send-only**] [**snp send-only**]

**no lsp-password** [{[{**hmac-md5** | **text**}] [{**clear** | **encrypted**}] *password* | **keychain** *keychain-name*}] [**level** {**1** | **2**}] [**send-only**] [**snp send-only**]

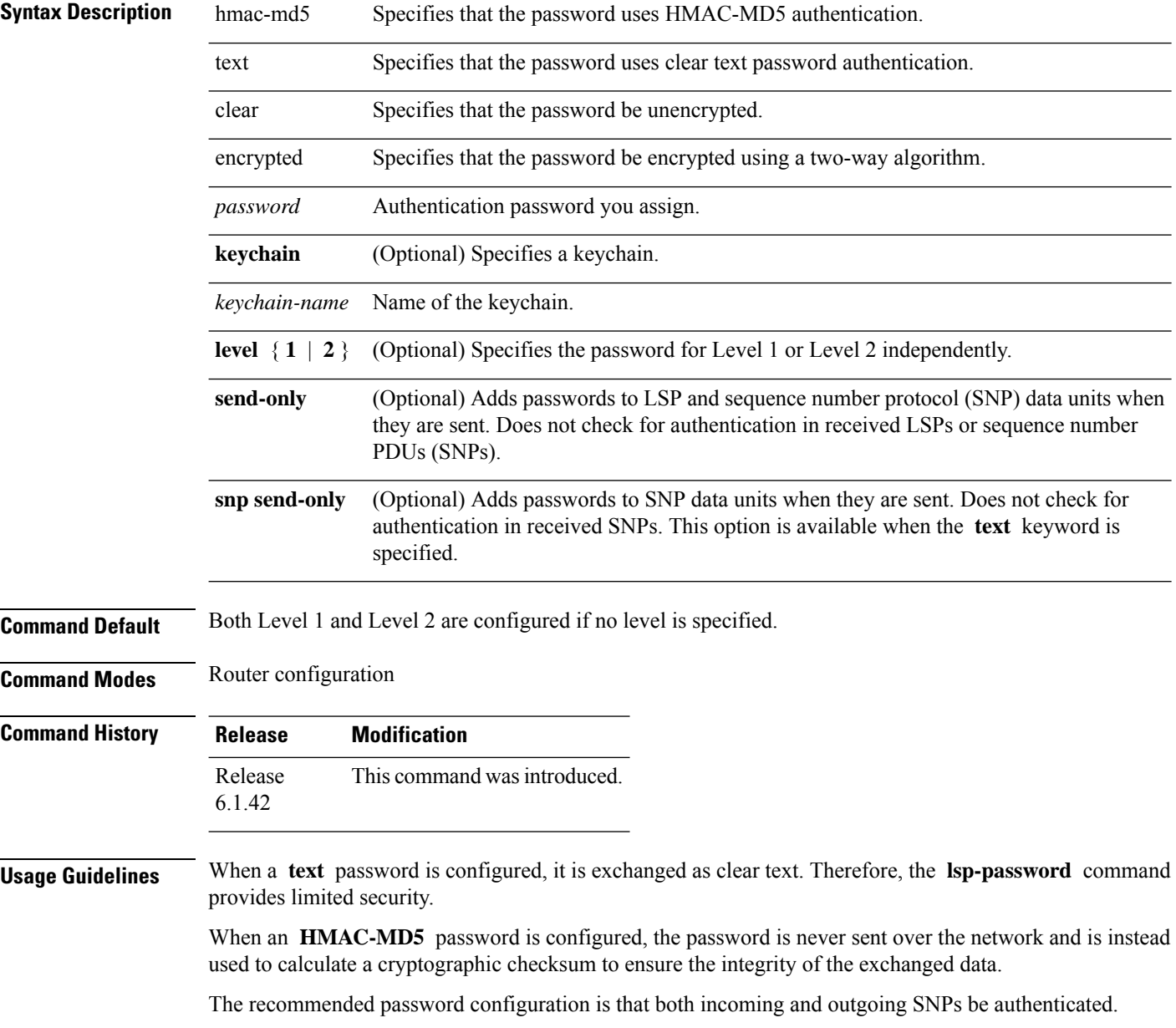

#### To disable SNP password checking, the **snp send-only** keywords must be specified in the **lsp-password** command. **Note**

To configure an additional password, use the **lsp-password accept** command.

Specify a key chain to enable key chain authentication between two IS-IS peers. Use the **keychain** *keychain-name* keyword and argument to implement hitless key rollover for authentication.

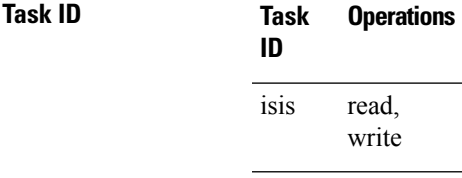

**Examples** The following example shows how to configure separate Level 1 and Level 2 LSP and SNP passwords, one with HMAC-MD5 authentication and encryption and one with clear text password authentication and no encryption:

```
RP/0/RP0:hostname(config)# router isis isp
RP/0/RP0:hostname(config-isis)# lsp-password hmac-md5 clear password1 level 1
RP/0/RP0:hostname(config-isis)# lsp-password text clear password2 level 2
```
#### **lsp-password accept**

To configure an additional link-state packet (LSP) authentication password, use the **lsp-password accept** command in router configuration mode. To remove the **lsp-passwordaccept** command from the configuration file and restore the system to its default condition, use the **no** form of this command.

**lsp-password accept** {**clear** | **encrypted**} *password* [**level** {**1** | **2**}] **no lsp-password accept** [{**clear** | **encrypted**} *password* [**level** {**1** | **2**}]]

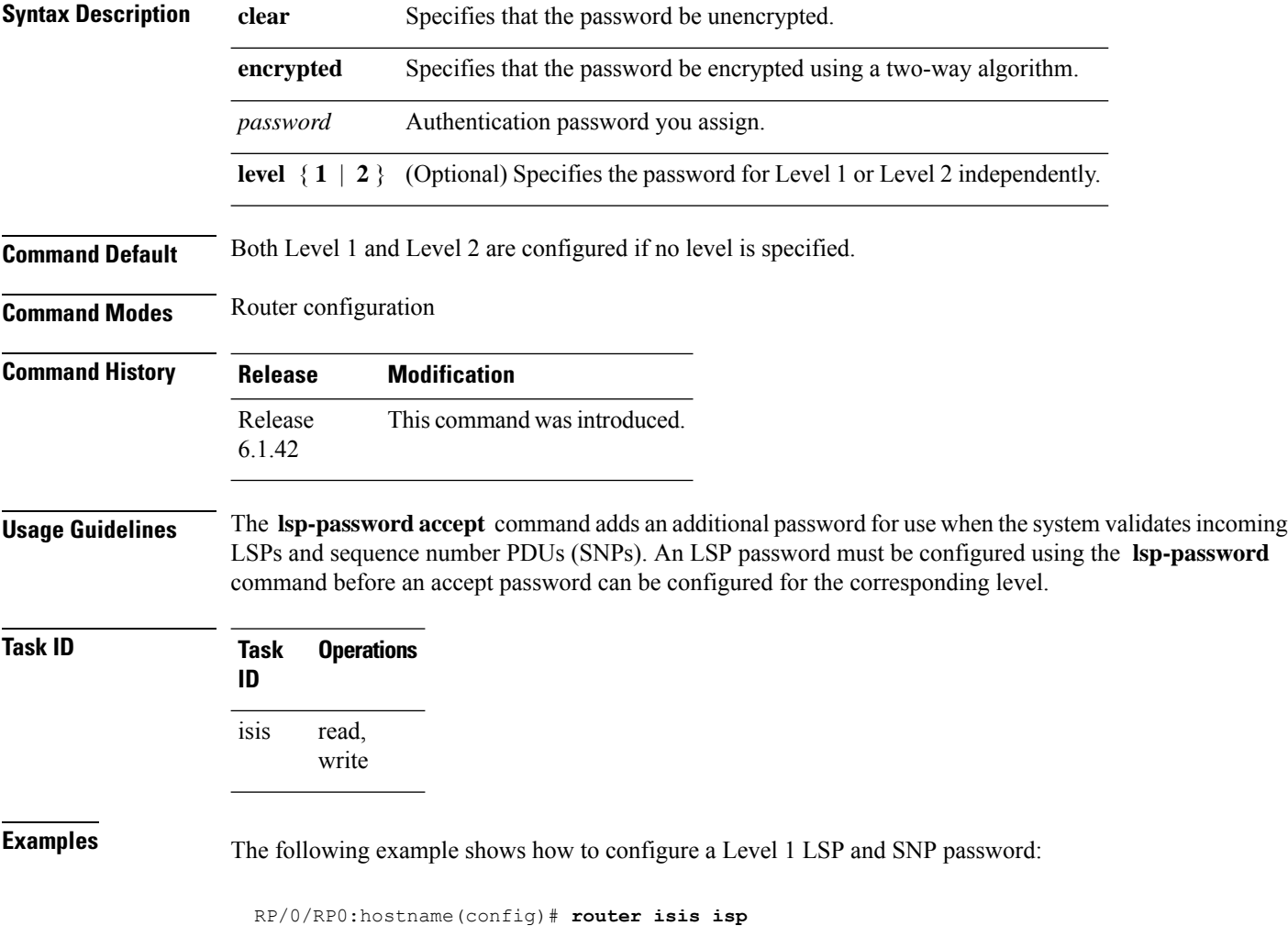

RP/0/RP0:hostname(config-isis)# **lsp-password accept encrypted password1 level 1**

#### **lsp-refresh-interval**

To set the time between regeneration of link-state packets (LSPs) that contain different sequence numbers, use the **lsp-refresh-interval** command in router configuration mode. To restore the default refresh interval, use the **no** form of this command.

**lsp-refresh-interval** *seconds* [**level** {**1** | **2**}] **no lsp-refresh-interval** [*seconds* [**level** {**1** | **2**}]]

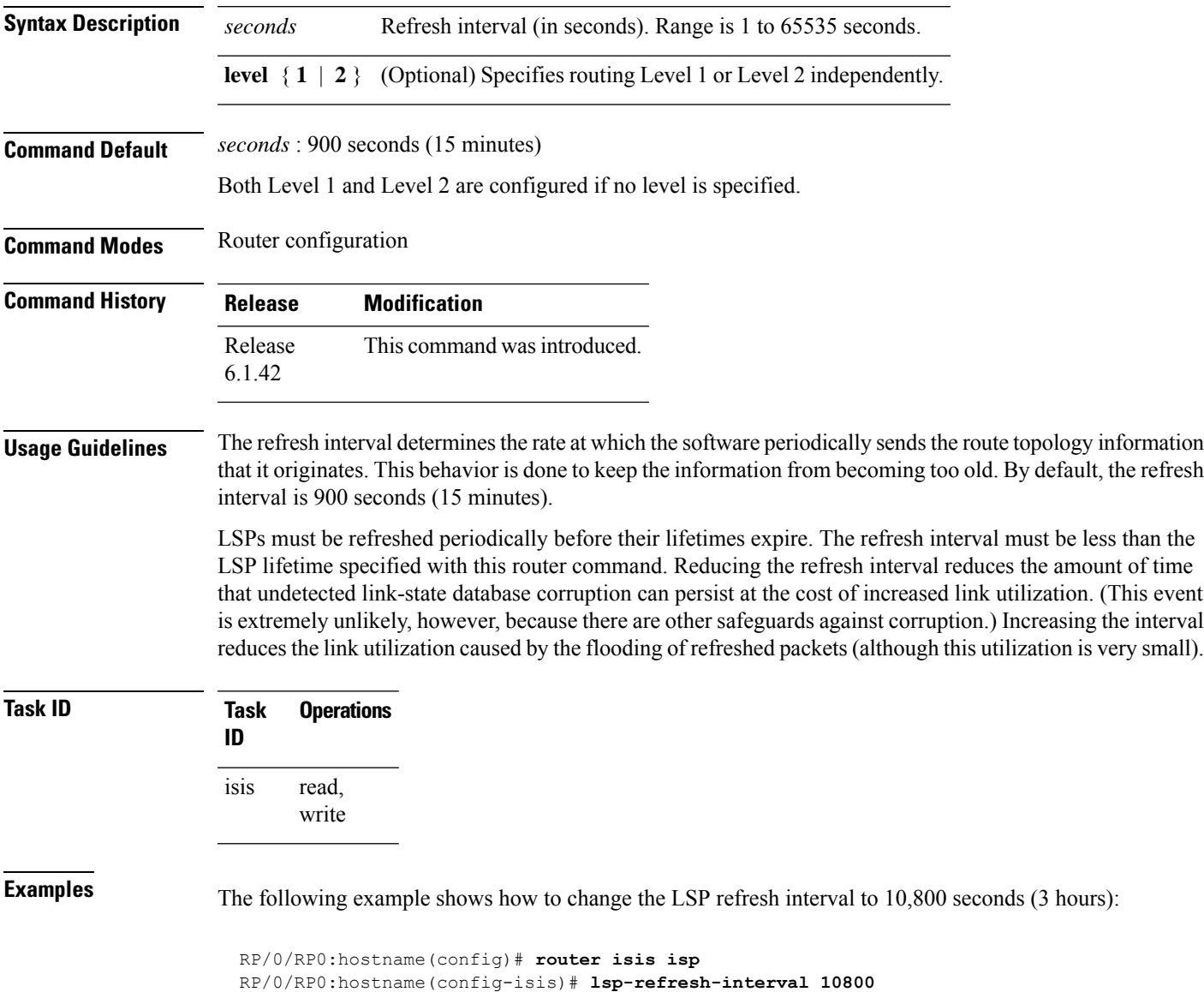

#### **maximum-paths (IS-IS)**

To configure the maximum number of parallel routes that an IP routing protocol will install the routing table, use the **maximum-paths** command in address family configuration mode. To remove the **maximum-paths** command from the configuration file and restore the system default behavior, use the **no** form of this command. By default up to 8 parallel ECMP paths are used by IS-IS routing protocol.

**maximum-paths** *maximum* **no maximum-paths**

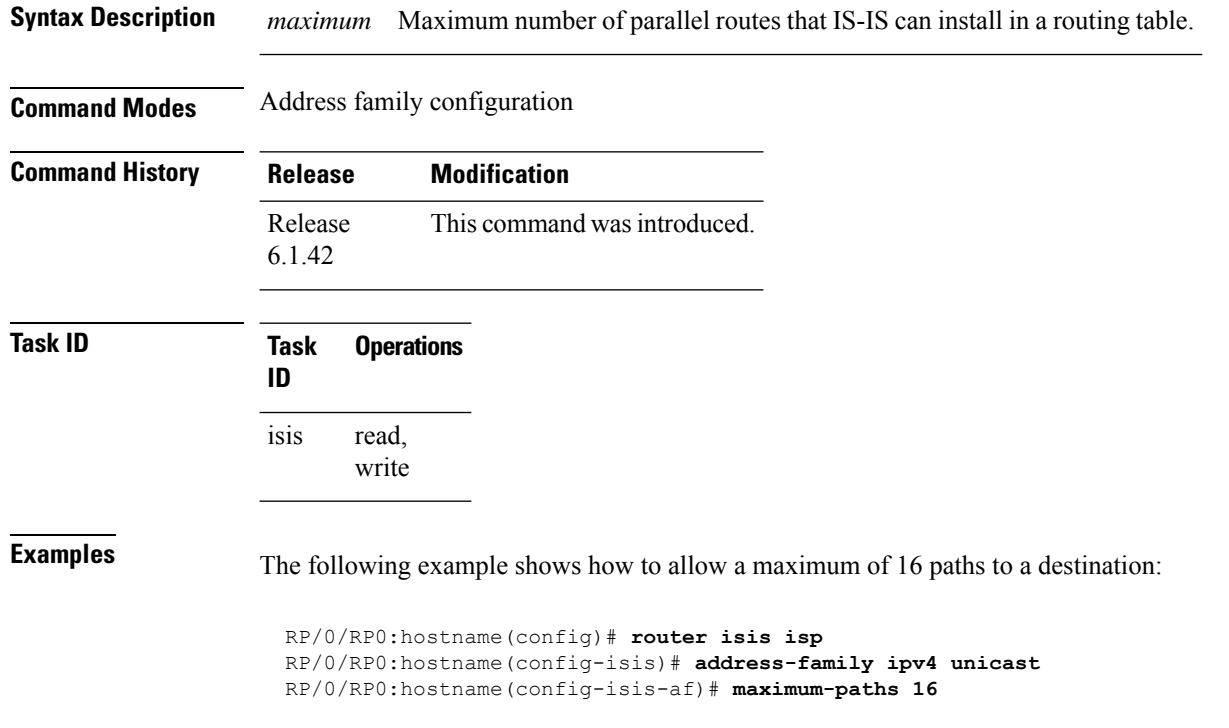

#### **maximum-redistributed-prefixes (IS-IS)**

To specify an upper limit on the number of redistributed prefixes (subject to summarization) that the Intermediate System-to-Intermediate System (IS-IS) protocol advertises, use the **maximum-redistributed-prefixes** command in address family mode. To disable this feature, use the **no** form of this command.

**maximum-redistributed-prefixes** *maximum* [**level** {**1** | **2**}] **no maximum-redistributed-prefixes** [*maximum* [**level** {**1** | **2**}]]

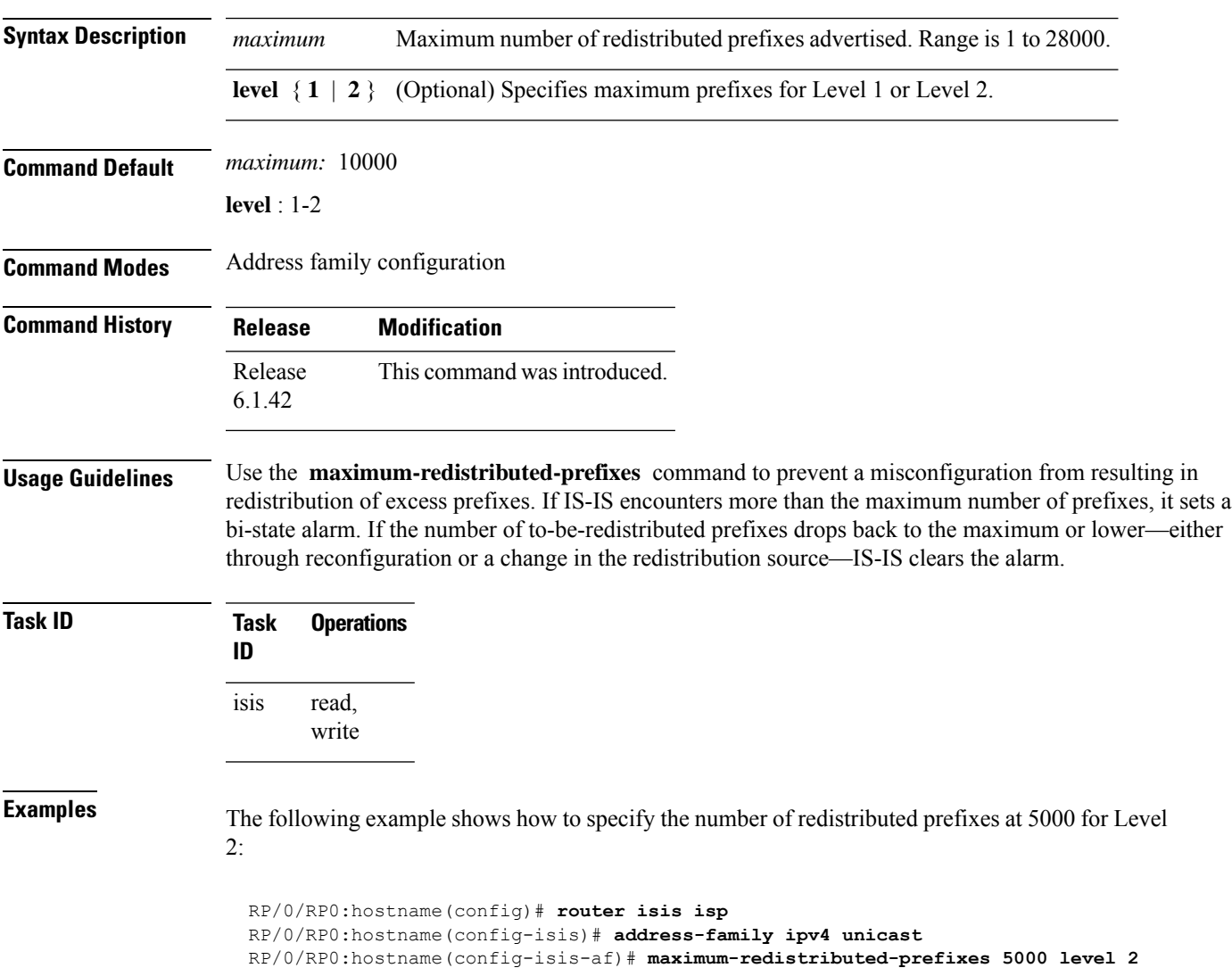

## **max-lsp-lifetime**

To set the maximum time that link-state packets (LSPs) persist without being refreshed, use the **max-lsp-lifetime** command in router configuration mode. To restore the default time, use the **no** form of this command.

**max-lsp-lifetime** *seconds* [**level** {**1** | **2**}] **no max-lsp-lifetime** [*seconds* [**level** {**1** | **2**}]]

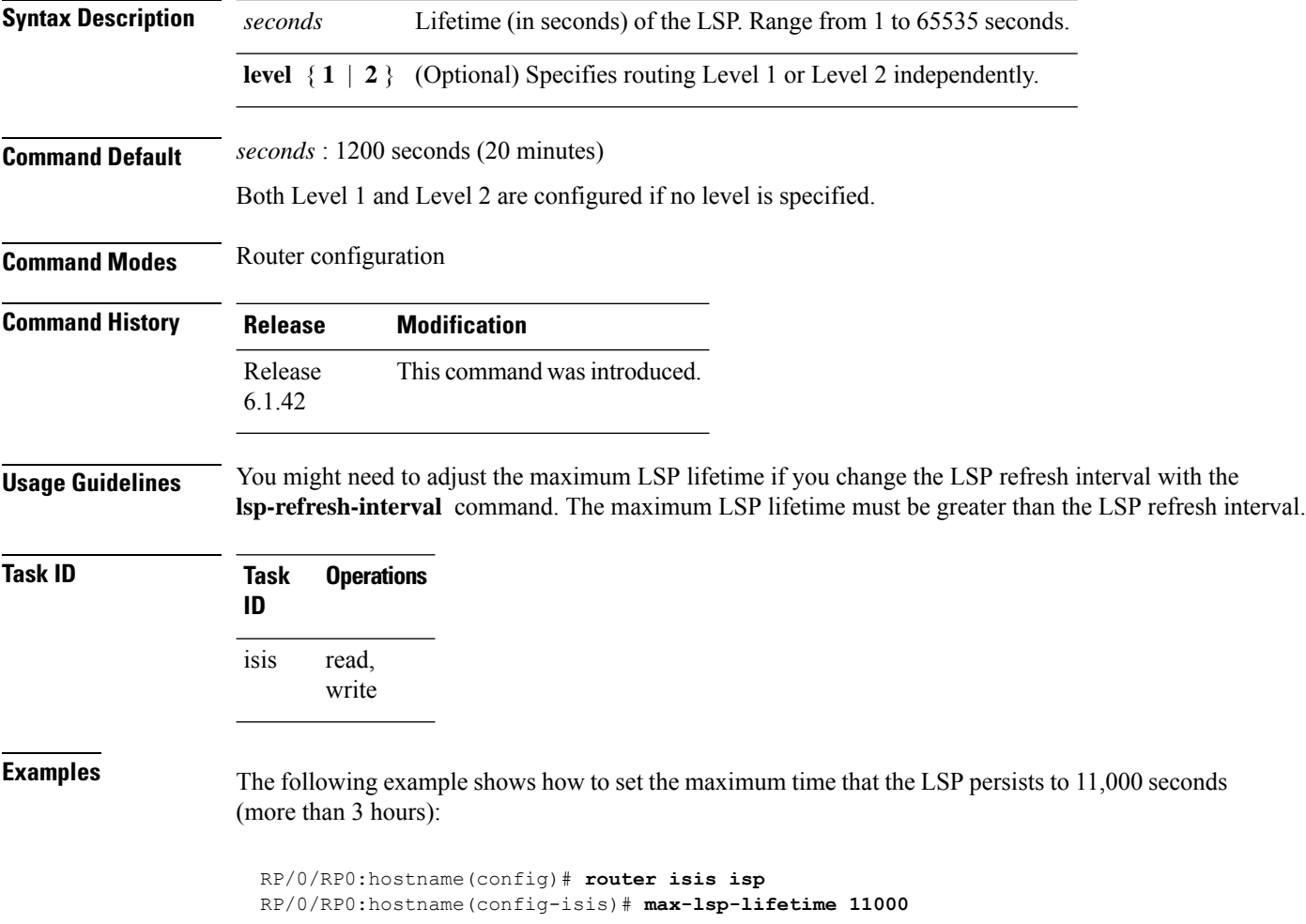

 $\mathbf{l}$ 

## **max-link-metric**

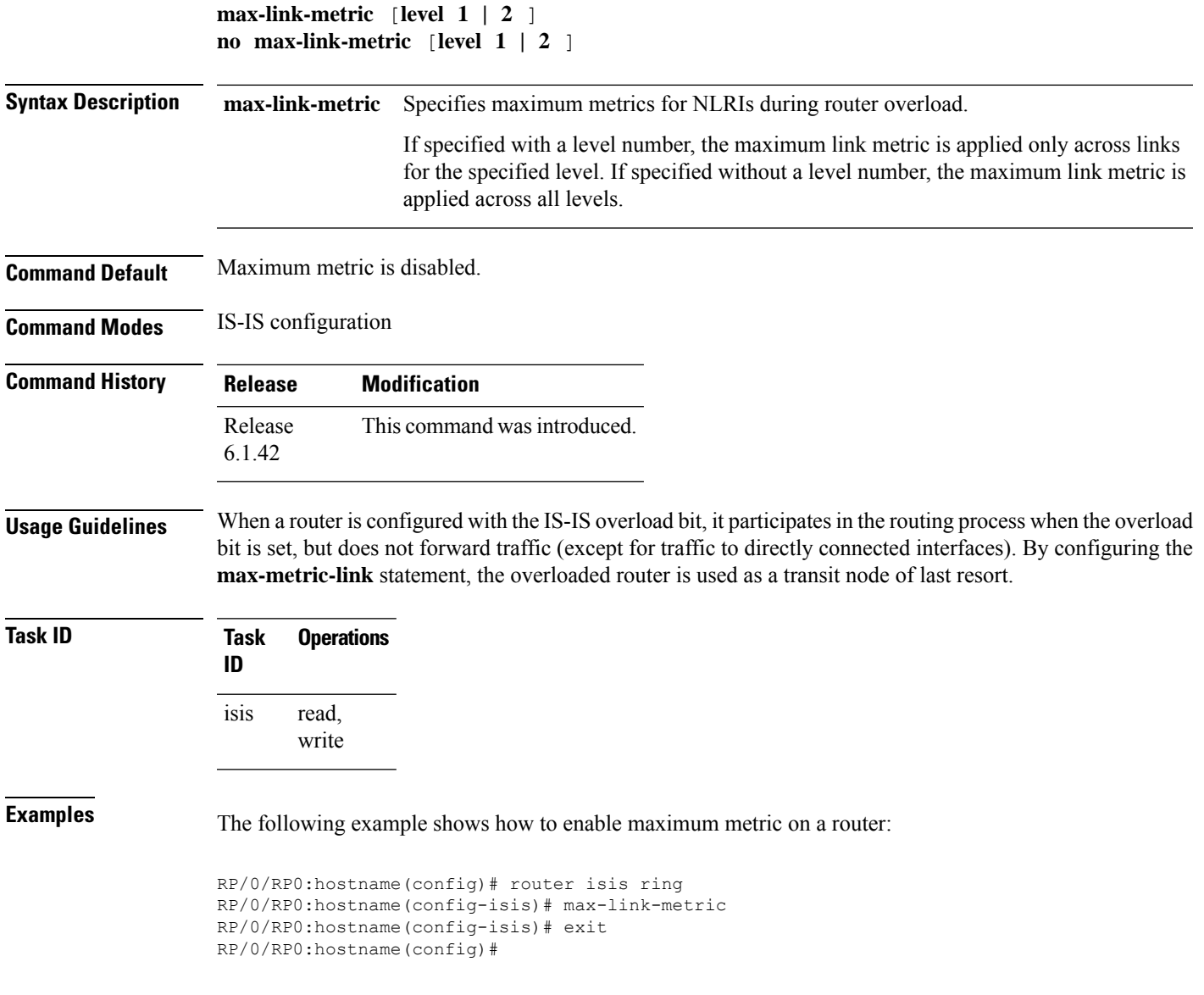

#### **mesh-group (IS-IS)**

To optimize link-state packet (LSP) flooding in highly meshed networks, use the **mesh-group** command in interface configuration mode. To remove a subinterface from a mesh group, use the **no** form of this command.

**mesh-group** {*number* | **blocked**} **no mesh-group**

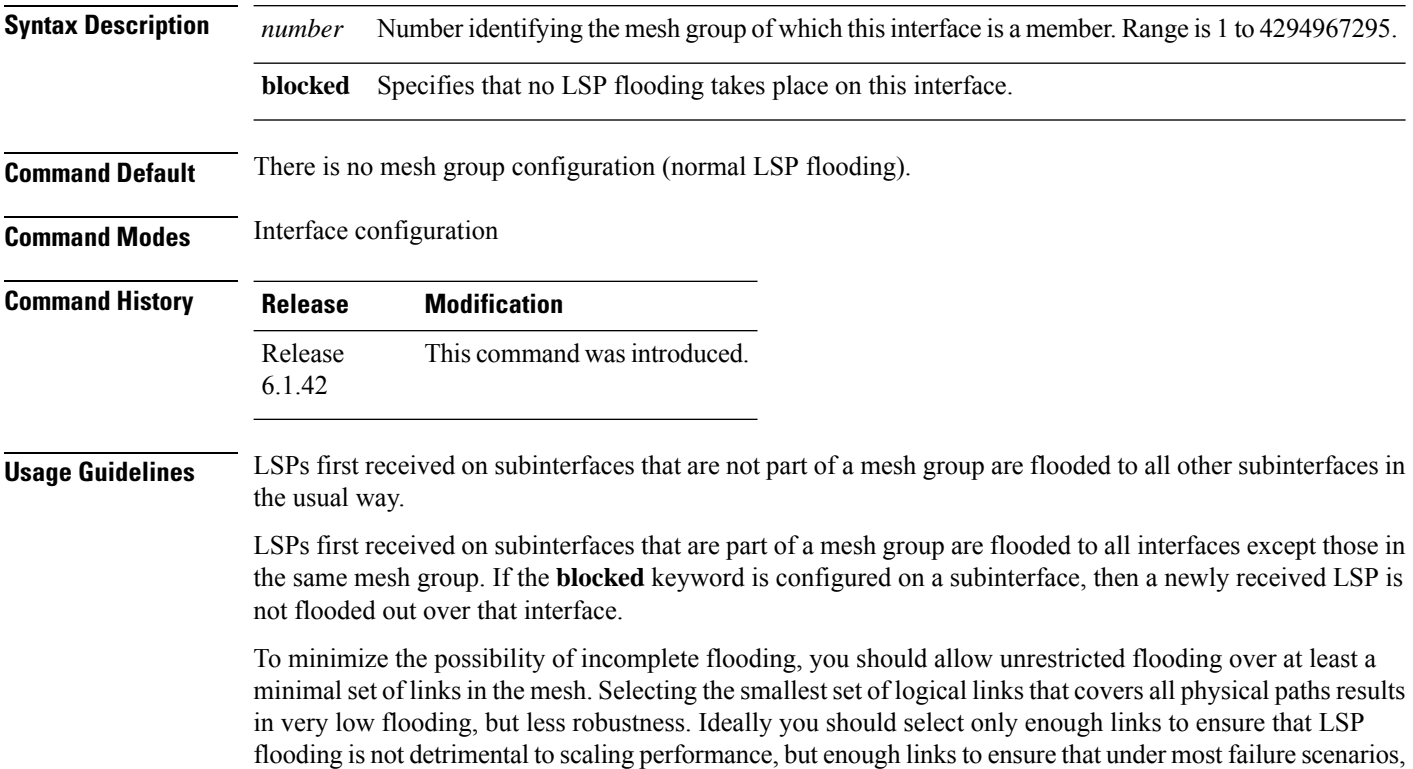

no router is logically disconnected from the rest of the network. In other words, blocking flooding on all links permits the best scaling performance, but there is no flooding. Permitting flooding on all links results in very poor scaling performance.

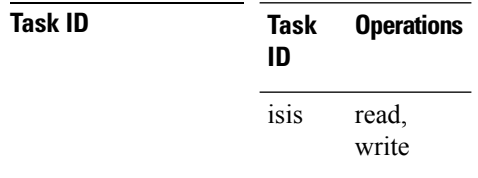

**Examples** In the following example, six interfaces are configured in three mesh groups. LSPs received are handled as follows:

- LSPs first received by TenGigE interface 0/1/0/0 are flooded to all interfaces except TenGigE0/1/0/1 (which is part of the same mesh group) and TenGigE0/3/0/0 (which is blocked).
- LSPs first received by TenGigE0/2/0/1 are flooded to all interfaces except TenGigE0/2/0/0 (which is part of the same mesh group) and TenGigE0/3/0/0 (which is blocked).
- LSPs first received by TenGigE0/3/0/0 are not ignored, but flooded as usual to all interfaces.
- LSPs received first through TenGigE0/3/0/1 are flooded to all interfaces, except TenGigE0/3/0/0 (which is blocked).

```
RP/0/RP0:hostname(config)# router isis isp
RP/0/RP0:hostname(config-isis)# interface TenGigE0/1/0/0
RP/0/RP0:hostname(config-isis-if)# mesh-group 10
RP/0/RP0:hostname(config-isis-if)# exit
RP/0/RP0:hostname(config-isis)# interface TenGigE0/1/0/1
RP/0/RP0:hostname(config-isis-if)# mesh-group 10
RP/0/RP0:hostname(config-isis-if)# exit
RP/0/RP0:hostname(config-isis)# interface TenGigE0/2/0/0
RP/0/RP0:hostname(config-isis-if)# mesh-group 11
RP/0/RP0:hostname(config-isis-if)# exit
RP/0/RP0:hostname(config-isis)# interface TenGigE0/2/0/1
RP/0/RP0:hostname(config-isis-if)# mesh-group 11
RP/0/RP0:hostname(config-isis-if)# exit
RP/0/RP0:hostnameconfig-isis)# interface TenGigE0/3/0/1
RP/0/RP0:hostname(config-isis-if)# mesh-group 12
RP/0/RP0:hostname(config-isis-if)# exit
RP/0/RP0:hostname(config-isis)# interface TenGigE0/3/0/0
RP/0/RP0:hostname(config-isis-if)# mesh-group blocked
```
#### **metric (IS-IS)**

To configure the metric for an Intermediate System-to-Intermediate System (IS-IS) interface, use the **metric** command in address family or interface address family configuration mode. To restore the default metric value, use the **no** form of this command.

**metric** {*default-metric* | **maximum**} [**level** {**1** | **2**}] **no metric** [{*default-metric* | **maximum**} [**level** {**1** | **2**}]]

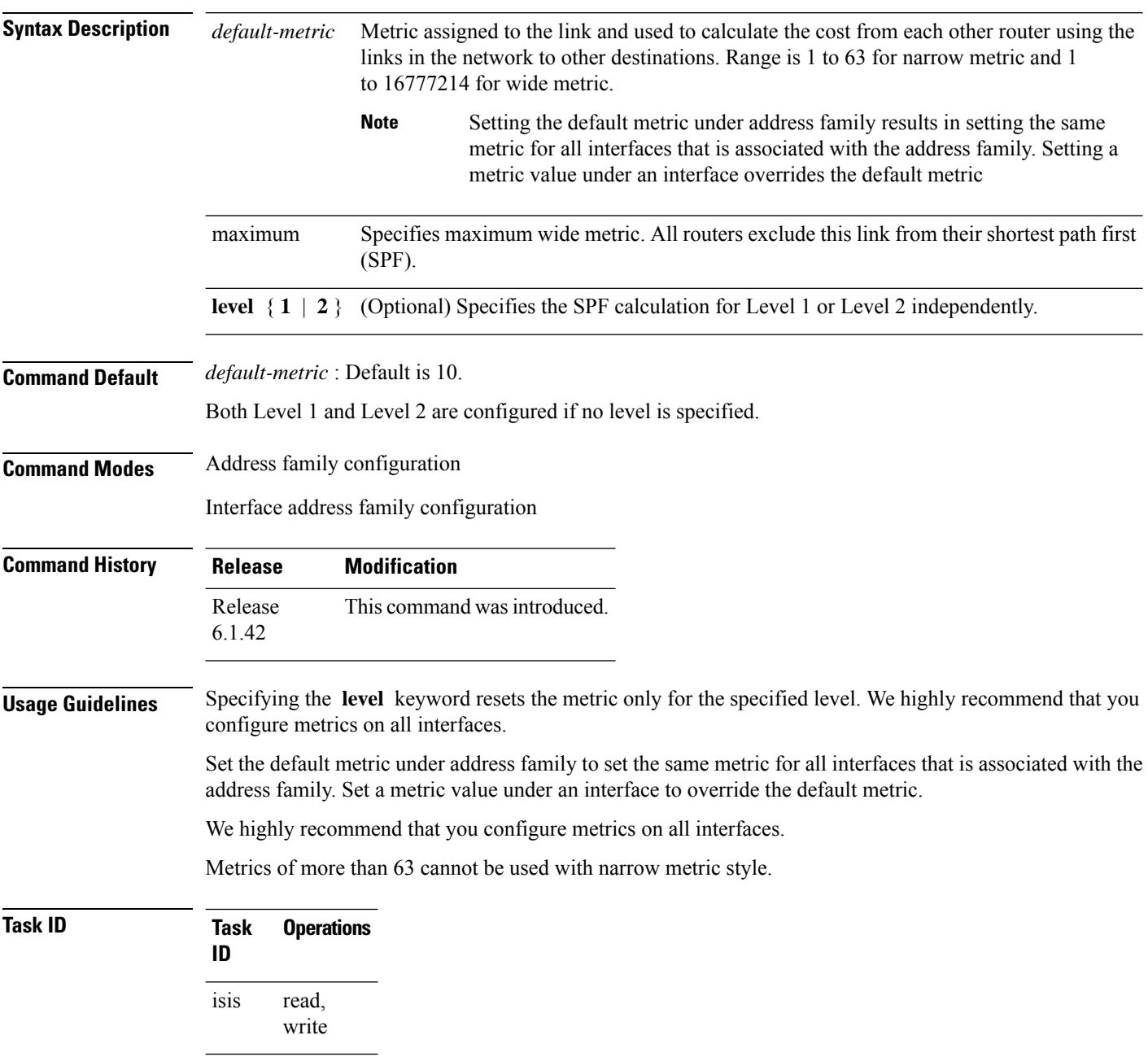

**Examples** The following example shows how to configure Packet-over-SONET/SDH 0/1/0/1 interface with a default link-state metric cost of 15 for Level 1:

```
RP/0/RP0:hostname(config)# router isis isp
RP/0/RP0:hostname(config-isis)# interface TenGigE 0/1/0/1
RP/0/RP0:hostname(config-isis-if)# address-family ipv4 unicast
RP/0/RP0:hostname(config-isis-if-af)# metric 15 level 1
```
The following example shows how to configure a metric cost of 15 for all interfaces under address family IPv4 unicast for level 2:

```
RP/0/RP0:hostname# configure
RP/0/RP0:hostname(config)# router isis isp
RP/0/RP0:hostname(config-isis)# address-family ipv4 unicast
RP/0/RP0:hostname(config-isis-af)# metric 15 level 2
```
#### **metric-style narrow**

To configure the Intermediate System-to-Intermediate System (IS-IS) software to generate and accept old-style type, length, and value (TLV) objects, use the **metric-stylenarrow** command in addressfamily configuration mode. To remove the **metric-style narrow** command from the configuration file and restore the system to its default condition, use the **no** form of this command.

**metric-style narrow** [**transition**] [**level** {**1** | **2**}] **no metric-style narrow** [**transition**] [**level** {**1** | **2**}]

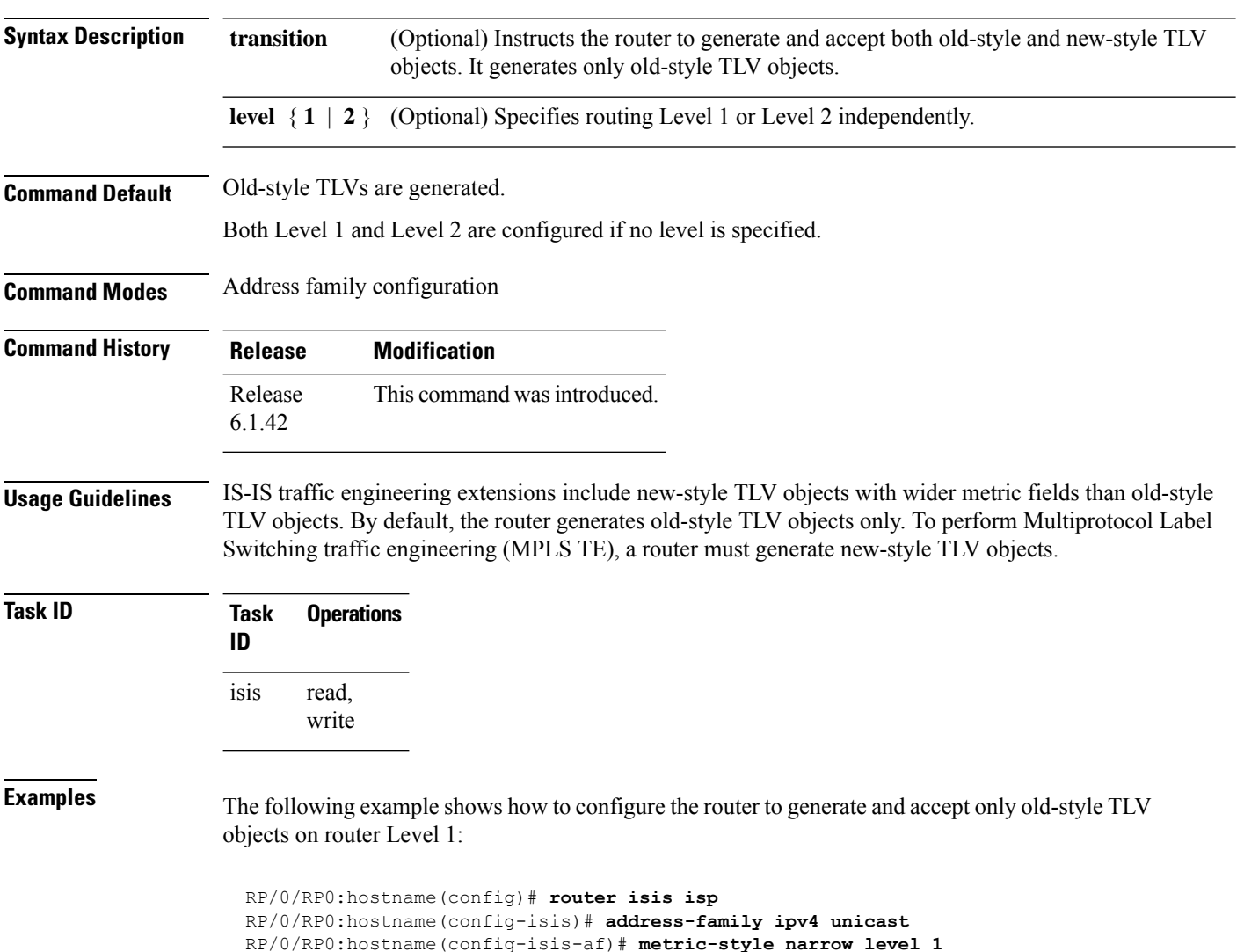

#### **metric-style transition**

To configure the Intermediate System-to-Intermediate System (IS-IS) software to generate and accept both old-style and new-style type, length, and value (TLV) objects, use the **metric-style transition** command in address family configuration mode. To remove the **metric-style transition** command from the configuration file and restore the system to its default condition, use the **no** form of this command.

**metric-style transition** [**level** {**1** | **2**}] **no metric-style transition** [**level** {**1** | **2**}]

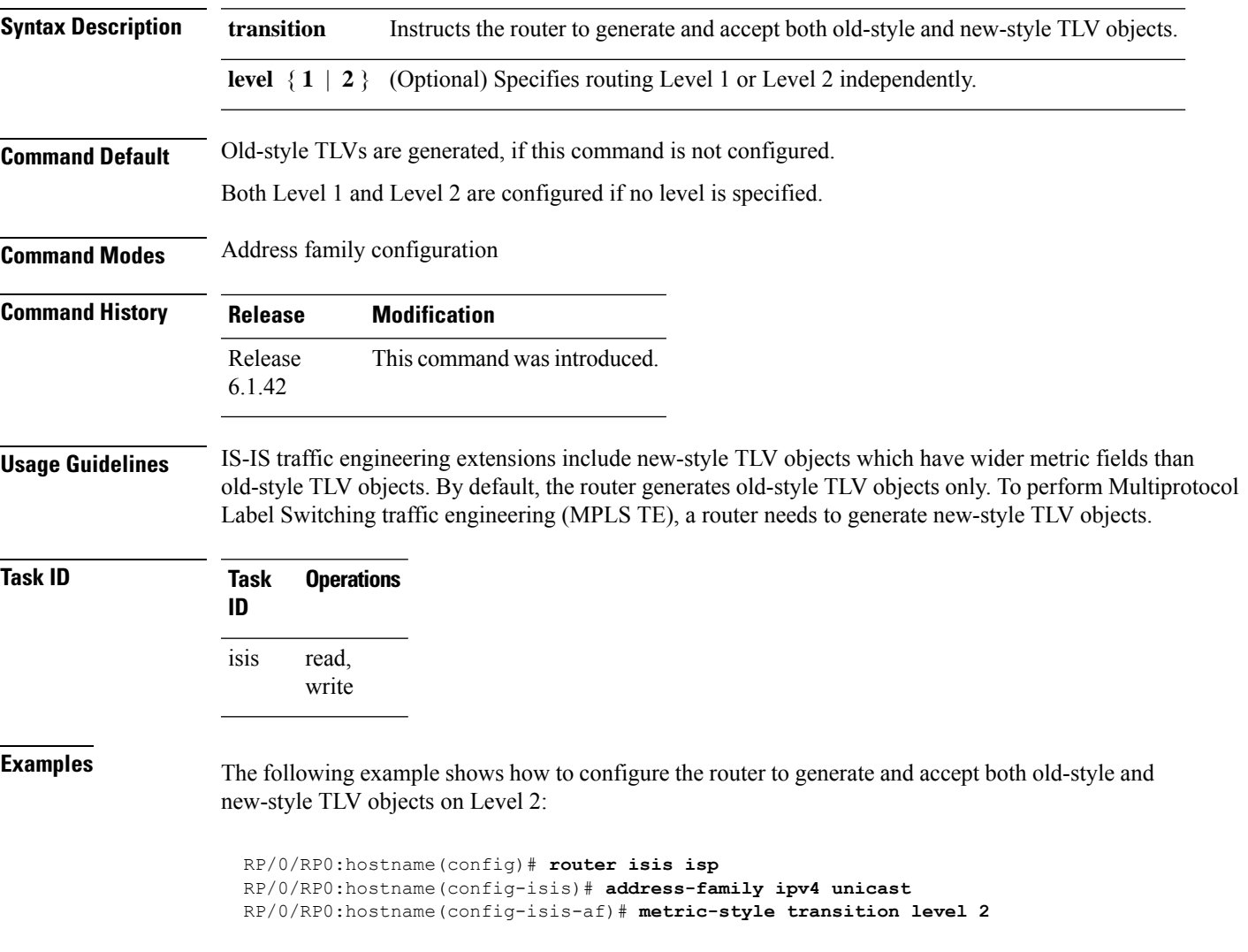

#### **metric-style wide**

To configure the Intermediate System-to-Intermediate System (IS-IS) software to generate and accept only new-style type, length, and value (TLV) objects, use the **metric-style wide** command in address family configuration mode. To remove the **metric-style wide** command from the configuration file and restore the system to its default condition, use the **no** form of this command.

**metric-style wide** [**transition**] [**level** {**1** | **2**}] **no metric-style wide** [**transition**] [**level** {**1** | **2**}]

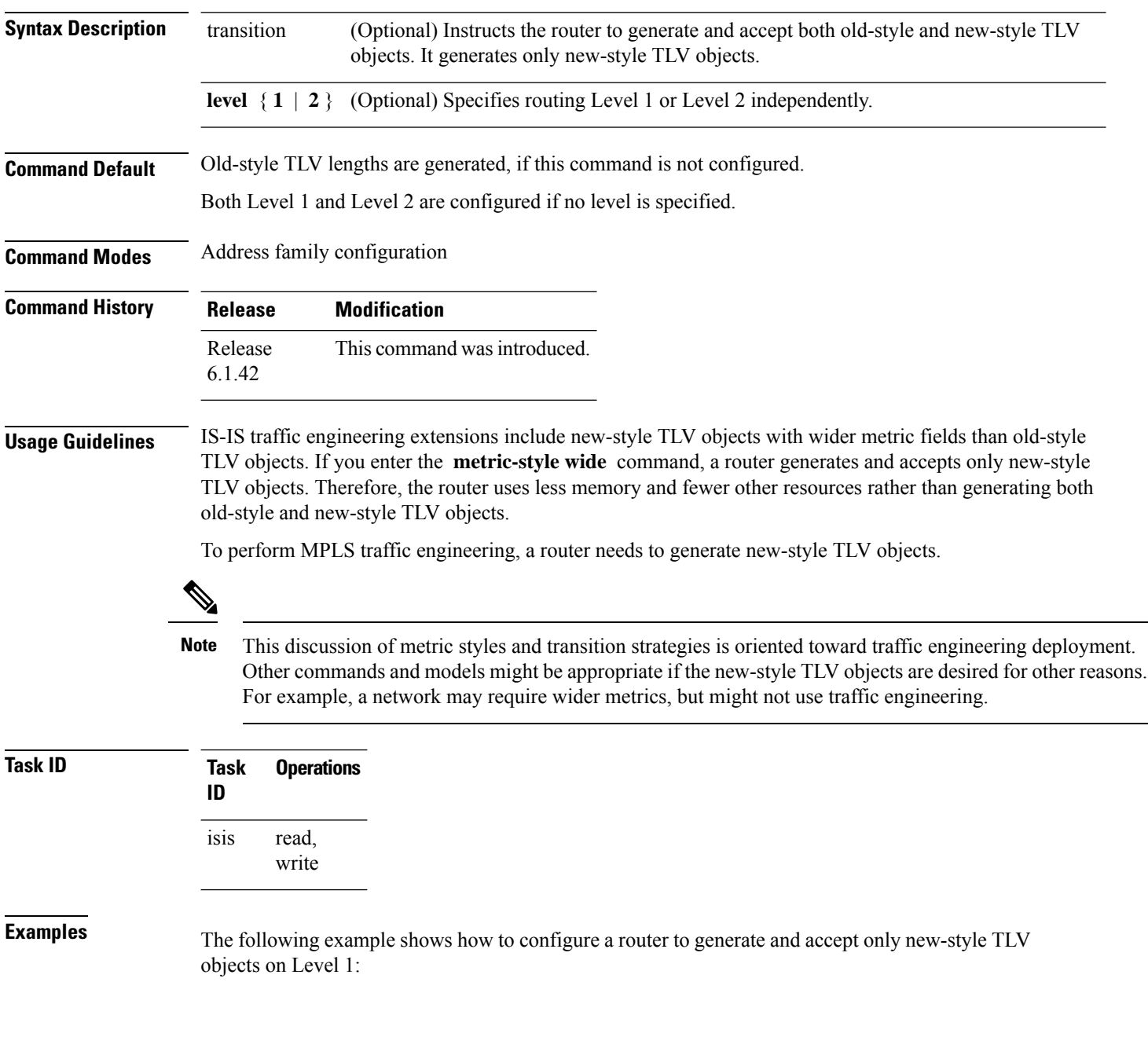

 $\overline{\phantom{a}}$ 

RP/0/RP0:hostname(config)# **router isis isp** RP/0/RP0:hostname(config-isis)# **address-family ipv4 unicast** RP/0/RP0:hostname(config-isis-af)# **metric-style wide level 1**

# **microloop avoidance**

Avoids micro-loops by delaying the convergence of all or protected prefixes.

To disable this function, use the **no** form of this command.

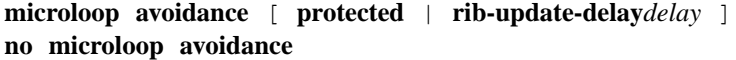

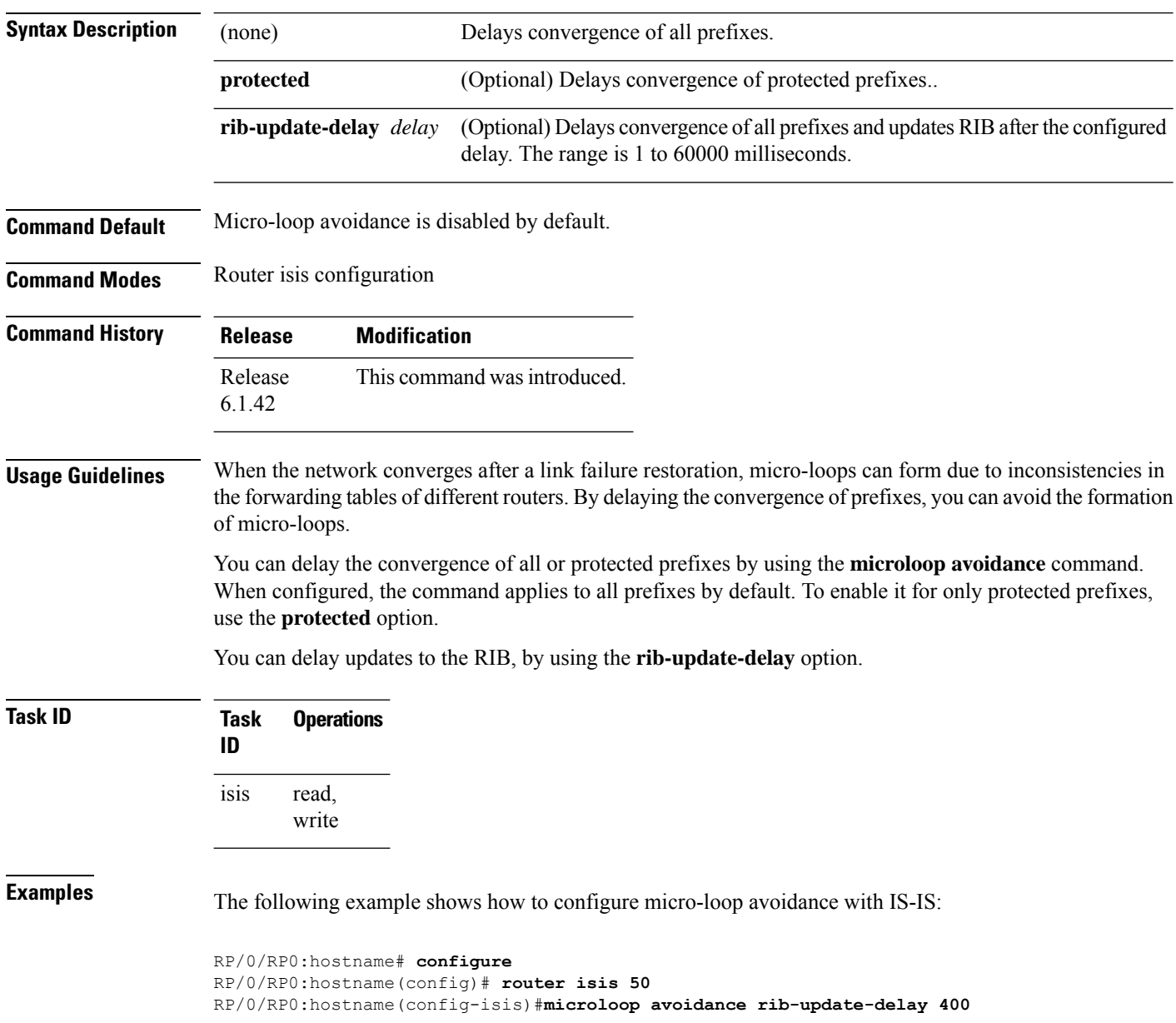

## **min-lsp-arrivaltime**

To control the rate of incoming LSPs (link-state packets) LSPs, use the **min-lsp-arrivaltime** command in router configuration mode. To remove this function use the **no** form of this command.

**min-lsp-arrivaltime** [**initial-wait initial** ] [**secondary-wait secondary**] [**maximum-wait maximum**] [**level** {**1** | **2**}]

**no min-lsp-arrivaltime** [**initial-wait initial**] [**secondary-wait secondary**] [**maximum-wait maximum**] [**level** {**1** | **2**}]

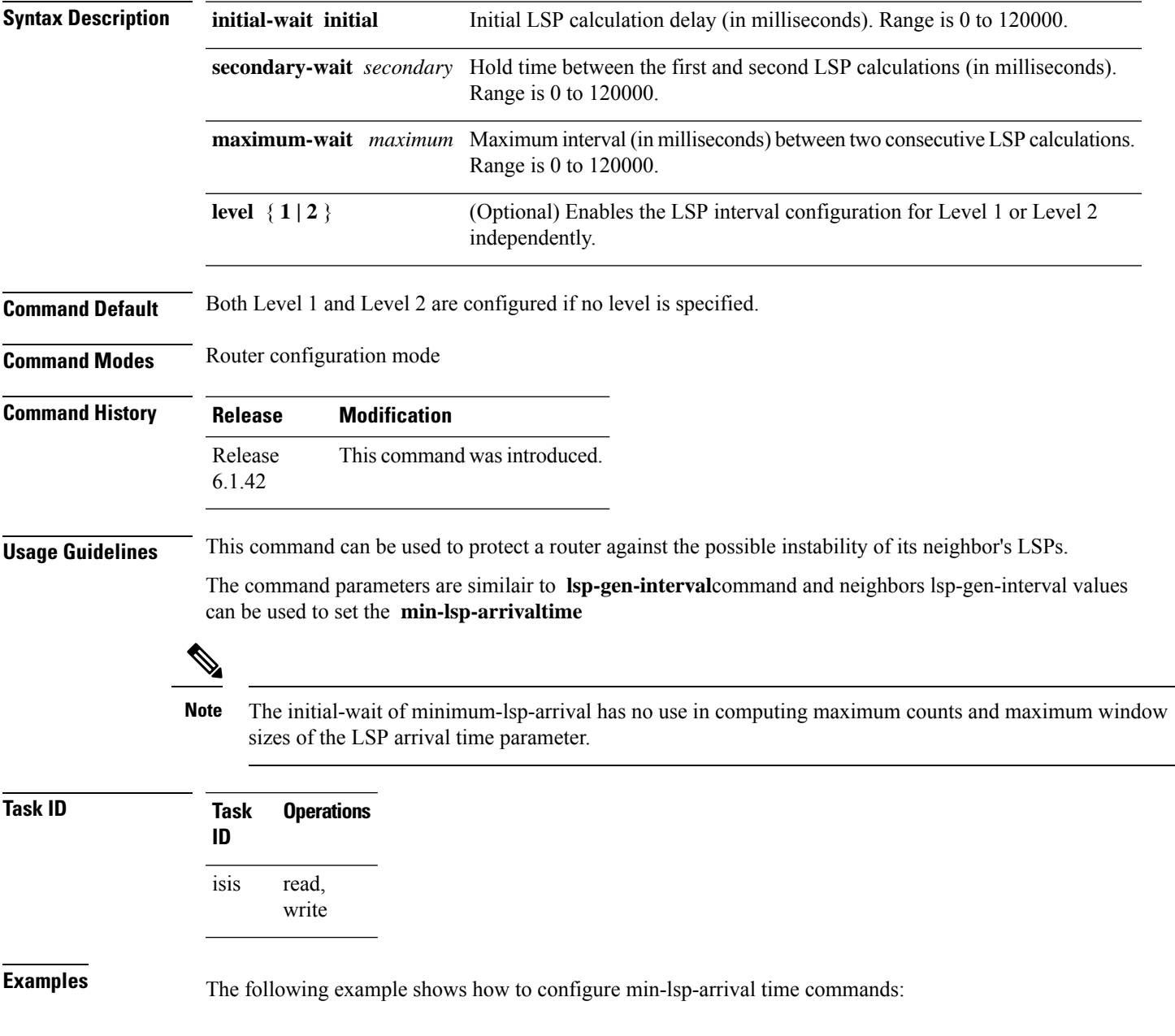

RP/0/RP0:hostname(config)# **router isis isp** RP/0/RP0:hostname(config)# **router isis isp min-lsp-arrivaltime** RP/0/RP0:hostname(config)# **router isis 1 min- lsp-arrivaltime initial-wait** RP/0/RP0:hostname(config)#**router isis 1 min-lsp-arrivaltime maximum-wait** RP/0/RP0:hostname(config)#**router isis 1 min-lsp-arrivaltime secondary-wait**

#### **mpls traffic-eng (IS-IS)**

To configure a router running the Intermediate System-to-Intermediate System (IS-IS) protocol to flood Multiprotocol Label Switching traffic engineering (MPLS TE) link information into the indicated IS-IS level, use the **mpls traffic-eng** command in IPv4 address family configuration mode. To disable this feature, use the **no** form of this command.

**mpls traffic-eng** {**level-1** | **level-1-2** | **level-2-only**} **no mpls traffic-eng** [{**level-1** | **level-1-2** | **level-2-only**}]

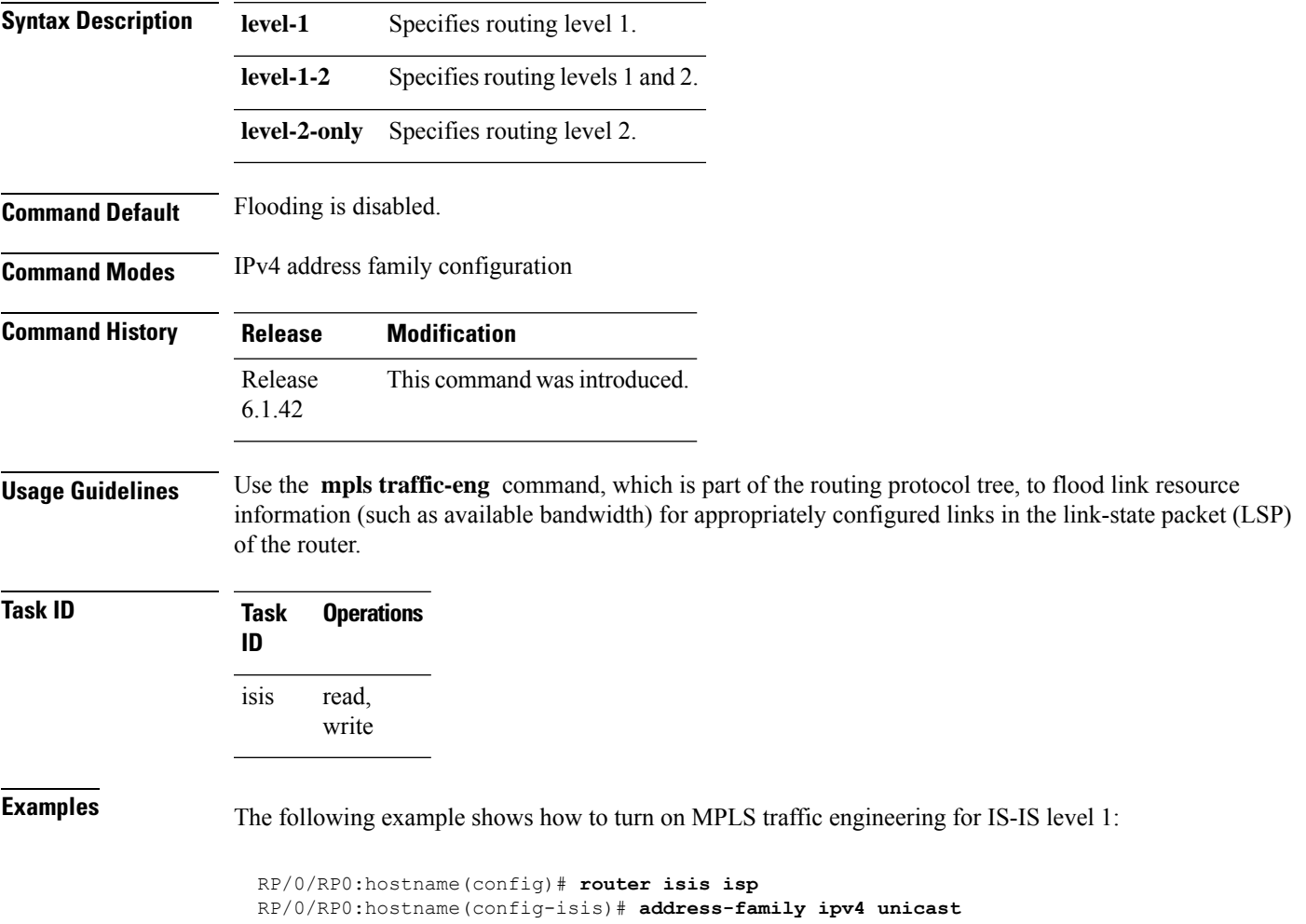

RP/0/RP0:hostname(config-isis-af)# **mpls traffic-eng level**-**1**

#### **mpls traffic-eng multicast-intact (IS-IS)**

To enable multicast-intact for Intermediate System-to-Intermediate System (IS-IS) routes with Protocol-Independent Multicast (PIM) and Multiprotocol Label Switching (MPLS) traffic engineering, use the **mpls traffic-eng multicast-intact** command in IPv4 address family configuration mode. To disable this feature, use the **no** form of this command.

**mpls traffic-eng multicast-intact no mpls traffic-eng** [**multicast-intact**]

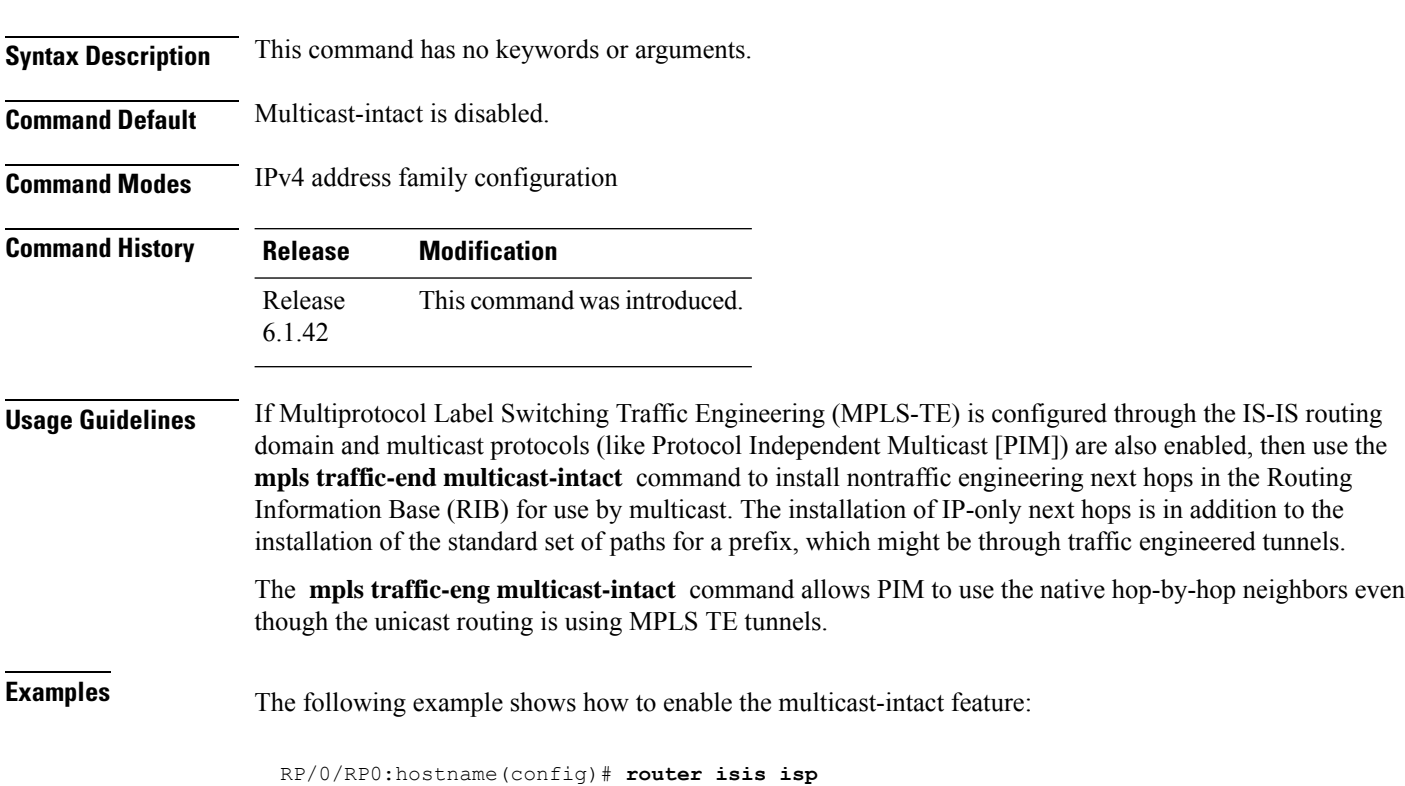

RP/0/RP0:hostname(config-isis)# **address-family ipv4 unicast** RP/0/RP0:hostname(config-isis-af)# **mpls traffic-engmulticast-intact**

#### **mpls traffic-eng path-selection ignore overload**

To ensure that label switched paths (LSPs) are not disabled when routers have the Intermediate System-to-Intermediate System (IS-IS) overload bit set, use the **mpls traffic-eng path-selection ignore overload** command. To disable this override, use the **no** form of this command.

**mpls traffic-eng path-selection ignore overload no mpls traffic-eng path-selection ignore overload**

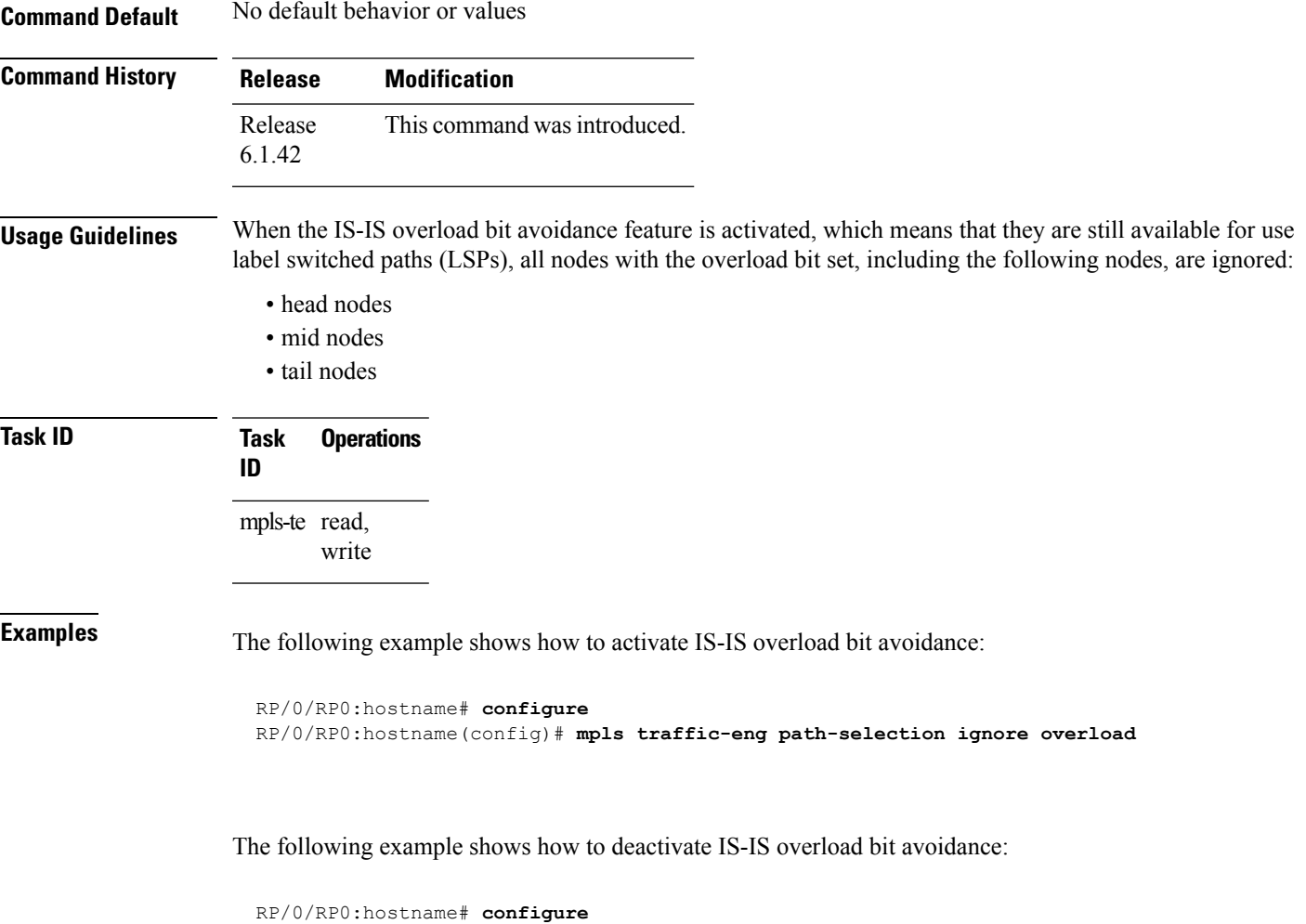

RP/0/RP0:hostname(config)# **no mpls traffic-eng path-selection ignore overload**

### **mpls traffic-eng router-id (IS-IS)**

To specify the Multiprotocol Label Switching traffic engineering (MPLS TE) router identifier for the node, use the **mpls traffic-eng router-id** command in IPv4 address family configuration mode. To disable this feature, use the **no** form of this command.

**mpls traffic-eng router-id** {*ip-address* | *type interface-path-id*} **no mpls traffic-eng** [**router-id**]

| <b>Syntax Description</b> |                   | ip-address                            |                                                                                                    | IP address in four-part, dotted-decimal notation.                                                                                                    |  |
|---------------------------|-------------------|---------------------------------------|----------------------------------------------------------------------------------------------------|----------------------------------------------------------------------------------------------------|--|
|                           | type              |                                       |                                                                                                    | Interface type. For more information, use the question mark (?) online help function.                                                                                                    |  |
|                           | interface-path-id |                                       | Physical interface or virtual interface.                                                                 |                                                                                                    |  |
|                           |                   |                                       |                                                                                                    | Use the show interfaces command to see a list of all interfaces currently<br>configured on the router.                                                                                                    |  |
|                           |                   |                                       | For more information about the syntax for the router, use the question mark (?) online<br>help function. |                                                                                                    |  |
| <b>Command Default</b>    |                   | Global router identifier is used.     |                                                                                                    |                                                                                                    |  |
| <b>Command Modes</b>      |                   | IPv4 address family configuration     |                                                                                                    |                                                                                                    |  |
| <b>Command History</b>    |                   | <b>Modification</b><br><b>Release</b> |                                                                                                    |                                                                                                    |  |
|                           | Release<br>6.1.42 |                                       |                                                                                                    | This command was introduced.                                                                                                    |  |
| <b>Usage Guidelines</b>   |                   |                                       |                                                                                                    | The identifier of the router acts as a stable IP address for the traffic engineering configuration. This IP address<br>is flooded to all nodes. For all traffic engineering tunnels originating at other nodes and ending at this node,<br>you must set the tunnel destination to the traffic engineering router ID of the destination node, because that<br>is the address used by the traffic engineering topology database at the tunnel head for its path calculation. |  |
|                           | <b>Note</b>       | interfaces.                           |                                                                                                    | We recommend that loopback interfaces be used for MPLS TE, because they are more stable than physical                                                                                                    |  |
| <b>Task ID</b>            | Task<br>ID        | <b>Operations</b>                     |                                                                                                    |                                                                                                    |  |
|                           | isis              | read,<br>write                        |                                                                                                    |                                                                                                    |  |
|                           |                   |                                       |                                                                                                    |                                                                                                    |  |

 $\overline{\phantom{a}}$ 

RP/0/RP0:hostname(config)# **router isis isp** RP/0/RP0:hostname(config-isis)# **address-family ipv4 unicast** RP/0/RP0:hostname(config-isis-af)# **mpls traffic-eng router-id Loopback0**

## **nsf (IS-IS)**

To enable nonstop forwarding (NSF) on the next restart, use the **nsf** command in router configuration mode. To restore the default setting, use the **no** form of this command.

**nsf** {**cisco** | **ietf**} **no nsf** {**cisco** | **ietf**}

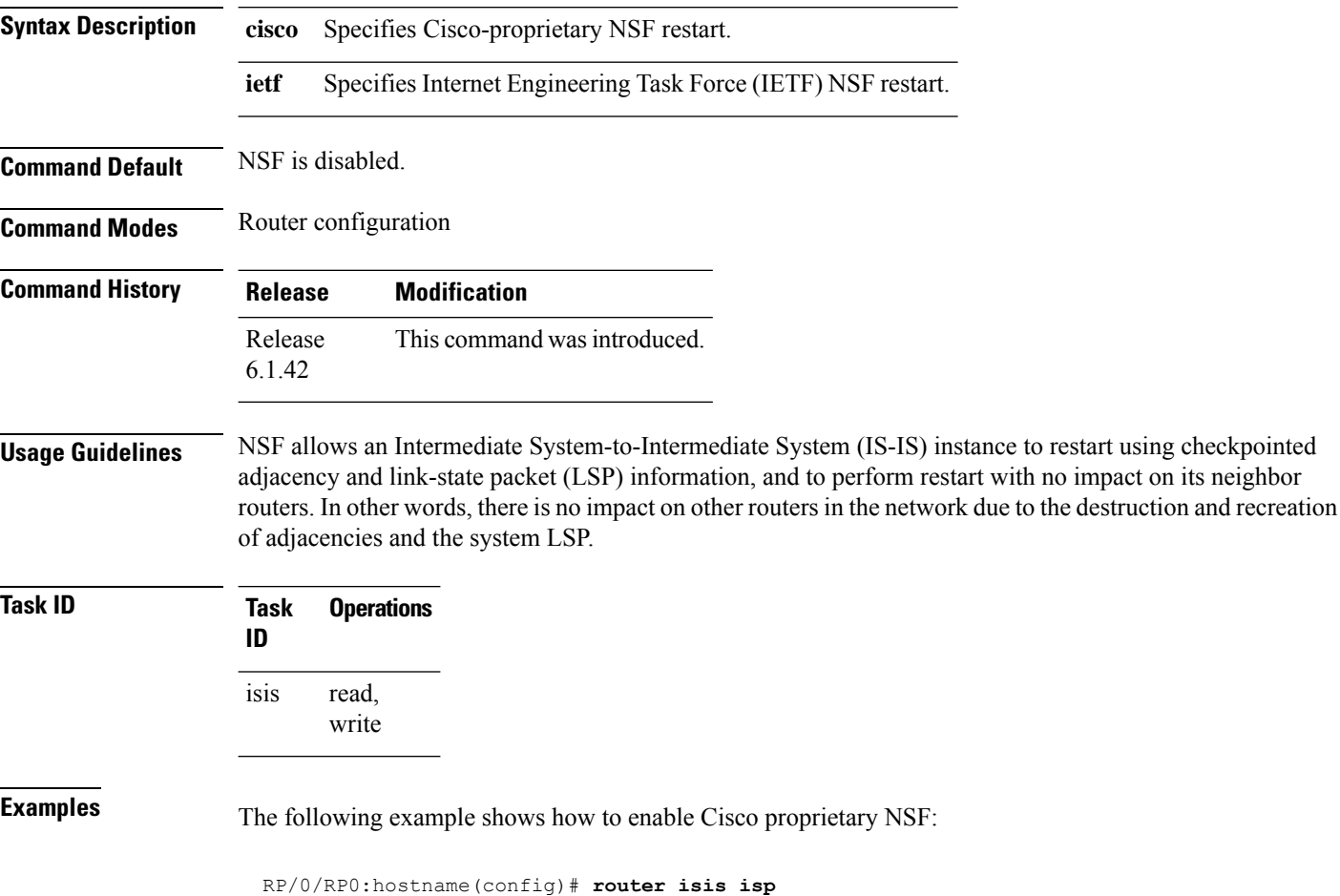

RP/0/RP0:hostname(config-isis)# **nsf cisco**

### **nsf interface-expires**

To configure the number of resends of an acknowledged nonstop forwarding (NSF)-restart acknowledgment, use the **nsf interface-expires** command in router configuration mode. To restore the default value, use the **no** form of this command.

**nsf interface-expires** *number* **no nsf interface-expires**

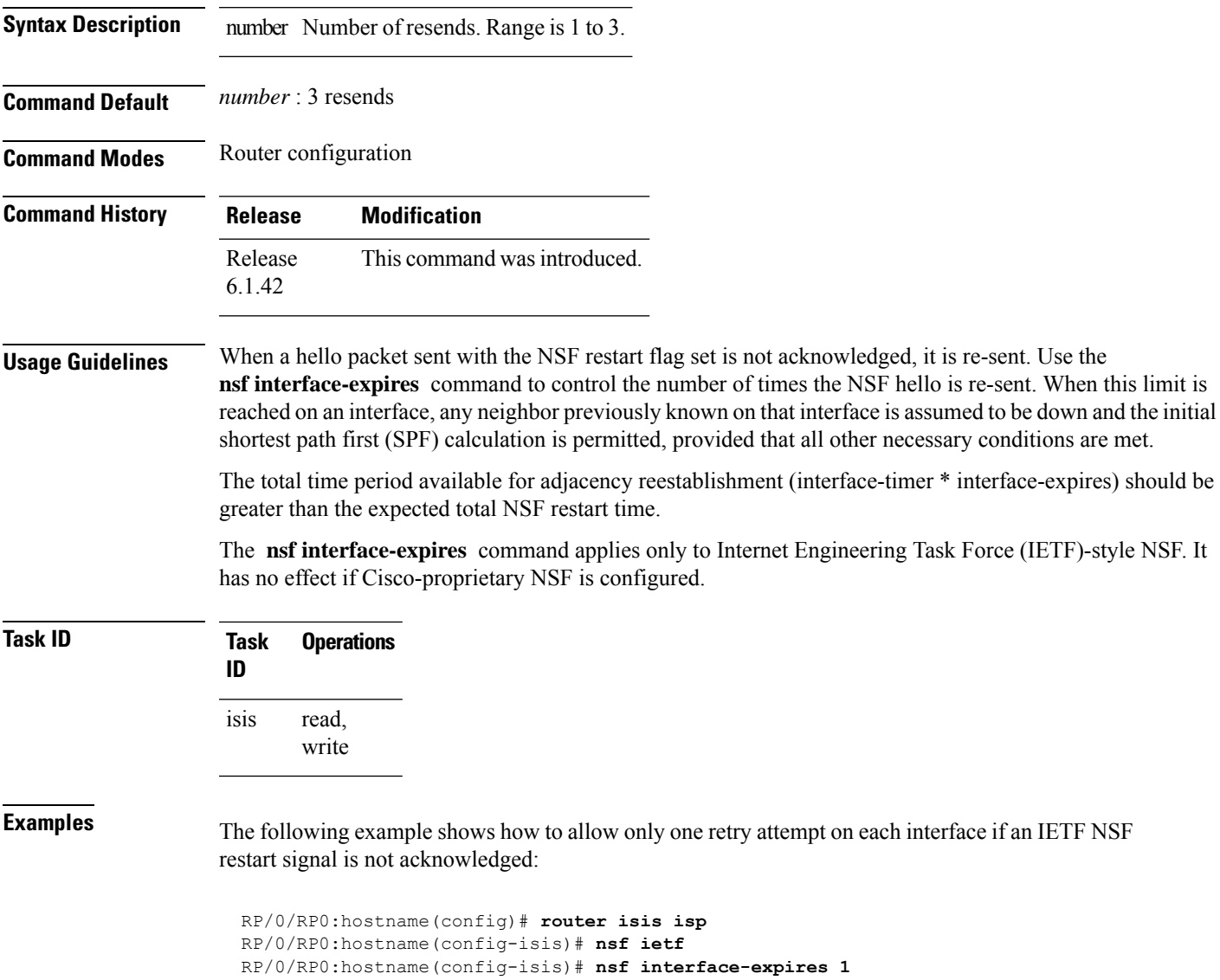

#### **nsf interface-timer**

To configure the time interval after which an unacknowledged Internet Engineering Task Force (IETF) nonstop forwarding (NSF) restart attempt is repeated, use the **nsf interface-timer** command in router configuration mode. To restore the default value, use the **no** form of this command.

**nsf interface-timer** *seconds* **no nsf interface-timer**

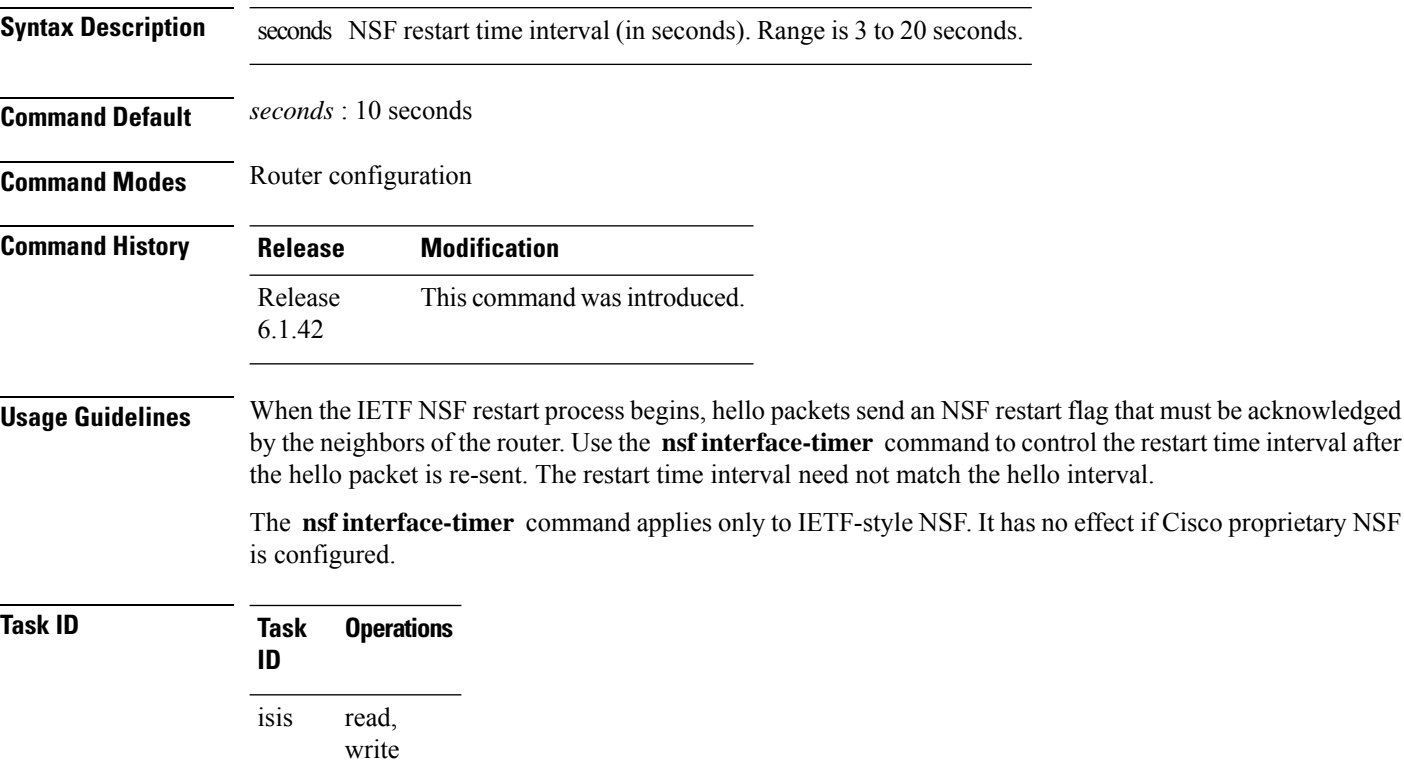

**Examples** The following example shows how to ensure that a hello packet with the NSF restart flag set is sent again every 5 seconds until the flag is acknowledged:

> RP/0/RP0:hostname(config)# **router isis isp** RP/0/RP0:hostname(config-isis)# **nsf ietf** RP/0/RP0:hostname(config-isis)# **nsf interface-timer 5**

Ш

#### **nsf lifetime (IS-IS)**

To configure the maximum route lifetime following a nonstop forwarding (NSF) restart, use the **nsf lifetime** command in router configuration mode. To restore the default value, use the **no** form of this command.

**nsf lifetime** *seconds* **no nsf lifetime**

**Syntax Description** seconds Maximum route lifetime (in seconds) following an NSF restart. Range is 5 to 300 seconds.

**Command Default** *seconds* : 60 seconds (1 minute)

**Command Modes** Router configuration

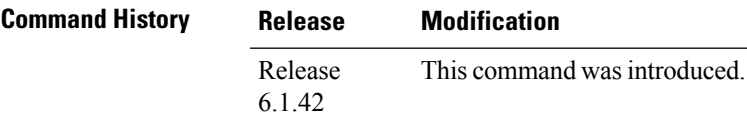

**Usage Guidelines** Use the **nsf lifetime** command to set the maximum available time for the reacquisition of checkpointed adjacencies and link-state packets (LSPs) during a Cisco proprietary NSF restart. LSPs and adjacencies not recovered during this time period are abandoned, thus causing changes to the network topology.

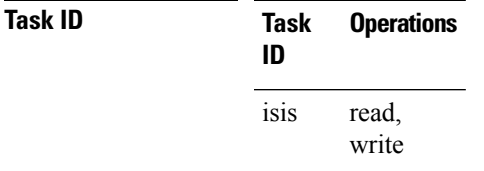

**Examples** The following example shows how to configure the router to allow only 20 seconds for the entire NSF process:

> RP/0/RP0:hostname(config)# **router isis isp** RP/0/RP0:hostname(config-isis)# **nsf cisco** RP/0/RP0:hostname(config-isis)# **nsf lifetime 20**

### **passive (IS-IS)**

To suppress Intermediate System-to-Intermediate System (IS-IS) packets from being transmitted to the interface and received packets from being processed on the interface, use the **passive** command in interface configuration mode. To restore IS-IS packets coming to an interface, use the **no** form of this command.

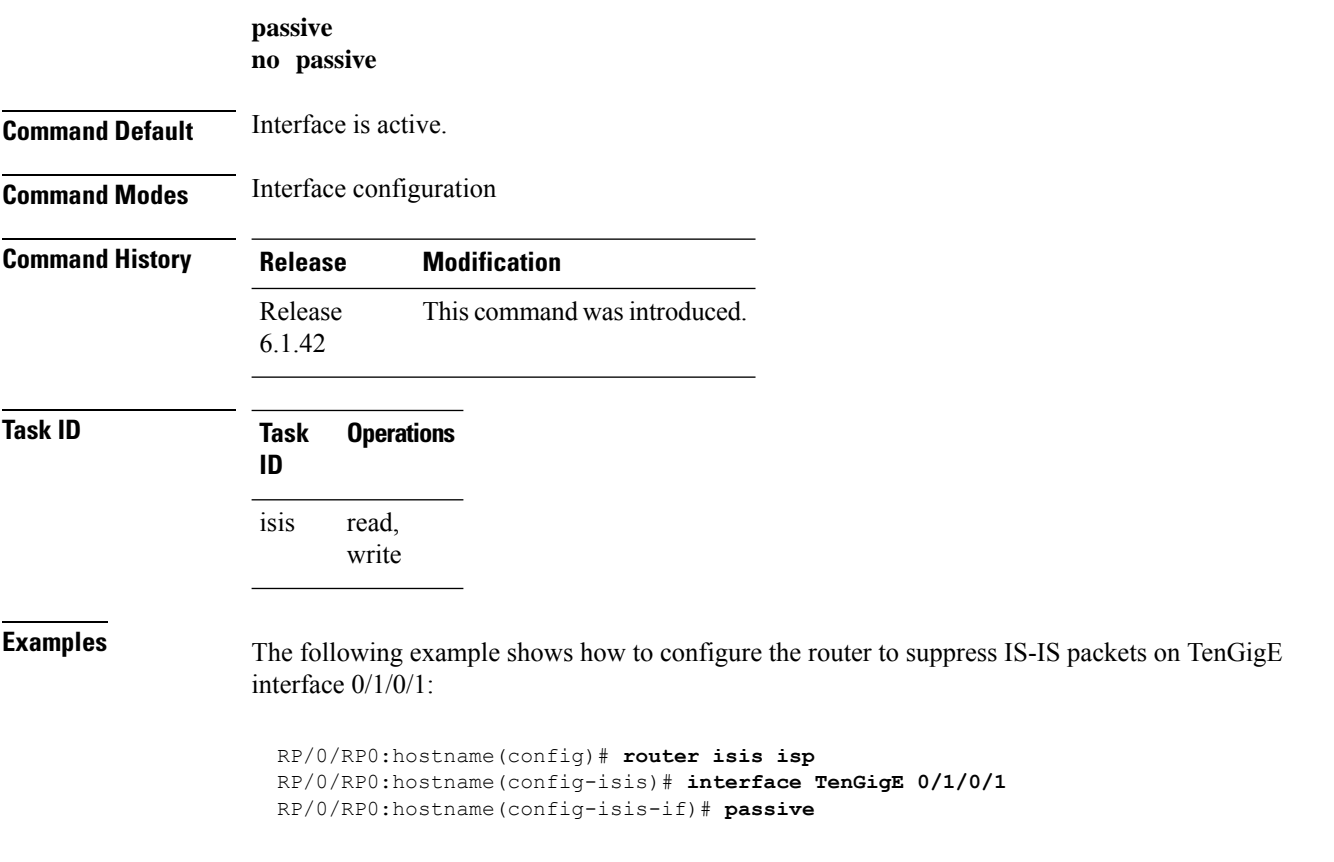

Ш

#### **point-to-point**

To configure a network of only two networking devices that use broadcast media and the integrated Intermediate System-to-Intermediate System (IS-IS) routing protocol to function as a point-to-point link instead of a broadcast link, use the **point-to-point** command in interface configuration mode. To disable the point-to-point usage, use the **no** form of this command.

**point-to-point no point-to-point**

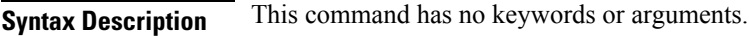

**Command Default** Interface is treated as broadcast if connected to broadcast media.

**Command Modes** Interface configuration

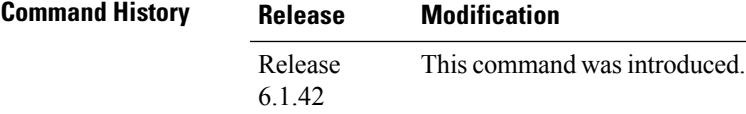

**Usage Guidelines** Use the **point-to-point** command only on broadcast media in a network with two networking devices. The command causes the system to issue packets point-to-point rather than as broadcasts. Configure the command on both networking devices in the network.

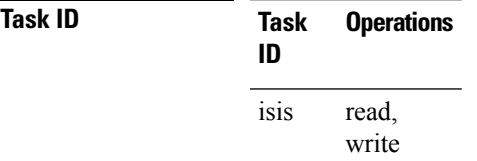

**Examples** The following example shows how to configure a 10-Gb Ethernet interface to act as a point-to-point interface:

> RP/0/RP0:hostname(config)# **router isis isp** RP/0/RP0:hostname(config-isis)# **interface TenGigE 0/6/0/0** RP/0/RP0:hostname(config-isis-if)# **point-to-point**

### **priority (IS-IS)**

To configure the priority of designated routers, use the **priority** command in interface configuration mode. To reset the default priority, use the **no** form of this command.

**priority** *value* [**level** {**1** | **2**}] **no priority** [*value*] [**level** {**1** | **2**}]

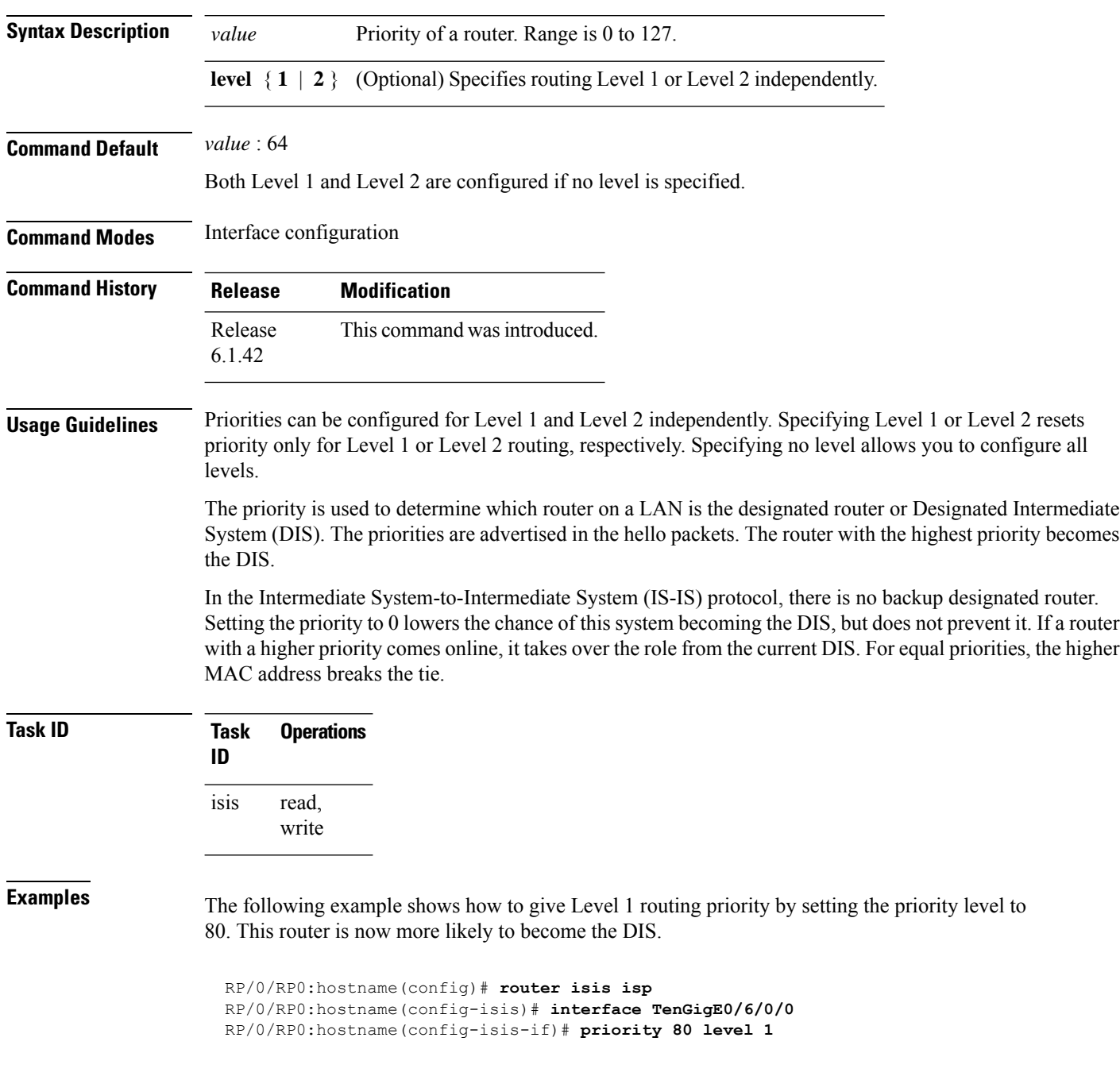

## **propagate level**

To propagate routes from one Intermediate System-to-Intermediate System (IS-IS) level into another level, use the **propagate level** command in address family configuration mode. To disable propagation, use the **no** form of this command.

**propagate level** {**1** | **2**} **into level** {**1** | **2**} **route-policy** *route-policy-name* **no propagate level** {**1** | **2**} **into level** {**1** | **2**}

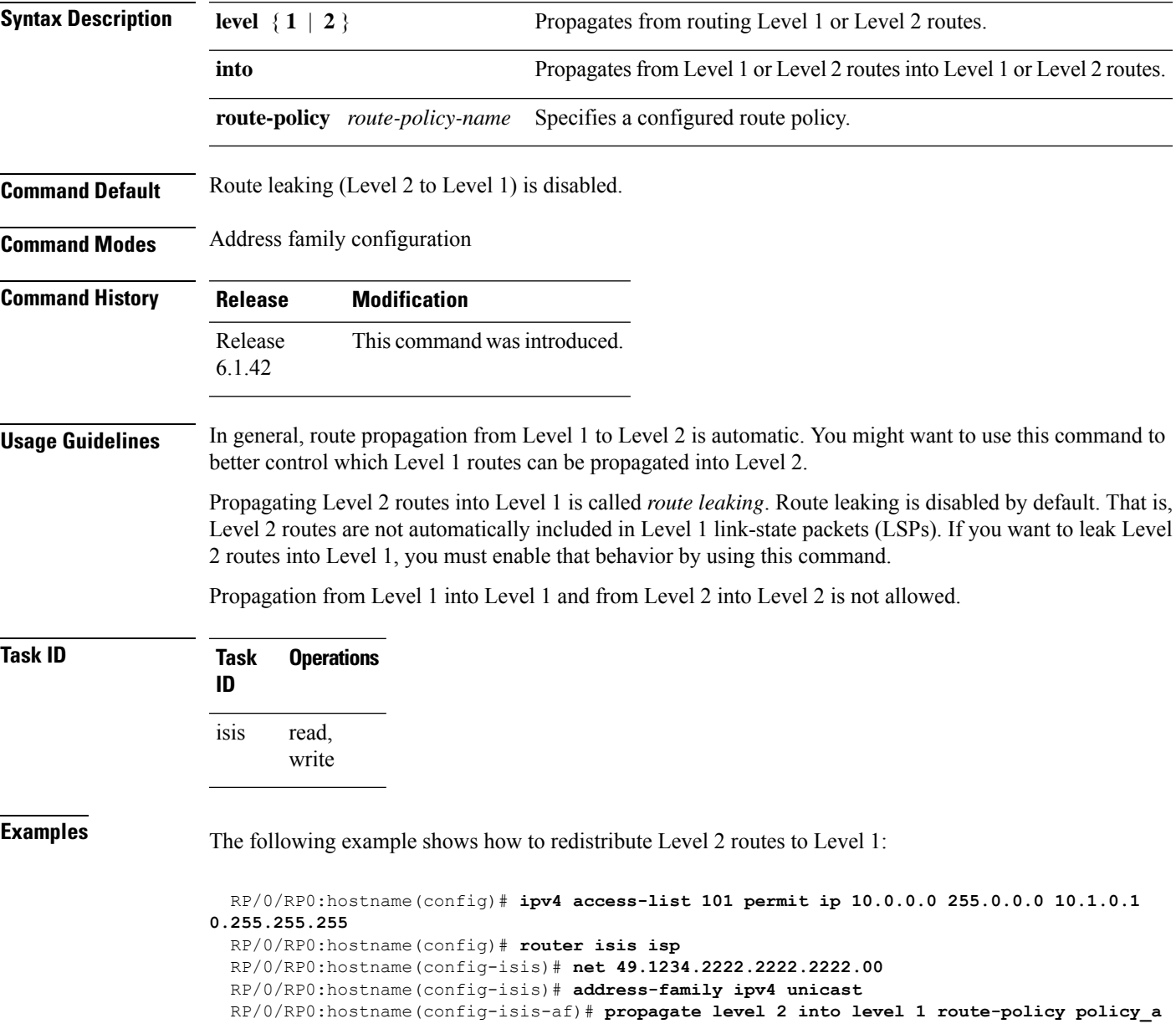

#### **redistribute (IS-IS)**

To redistribute routes from one routing protocol into Intermediate System-to-Intermediate System (IS-IS), use the **redistribute** command in addressfamily configuration mode. To remove the **redistribute** command from the configuration file and restore the system to its default condition in which the software does not redistribute routes, use the **no** form of this command.

#### **Border Gateway Protocol (BGP)**

**redistribute bgp** *process-id* [{**level-1** |**level-2** |**level-1-2**}] [**metric** *metric-value*] [**metric-type** {**internal** | **external**}] [**route-policy** *route-policy-name*] **no redistribute**

#### **Connected Routes**

**redistribute connected** [{**level-1** | **level-2** | **level-1-2**}] [**metric** *metric-value*] [**metric-type** {**internal** | **external**}] [**route-policy** *route-policy-name*] **no redistribute**

#### **Intermediate System-to-Intermediate System (IS-IS)**

**redistribute isis** *process-id* [{**level-1** |**level-2** |**level-1-2**}] [**metric** *metric-value*] [**metric-type** {**internal** | **external**}] [**route-policy** *route-policy-name*] **no redistribute**

#### **Open Shortest Path First (OSPF)**

**redistribute ospf** *process-id* [{**level-1** | **level-2** | **level-1-2**}] [**match** {**external** [{**1** | **2**}] | **internal** | **nssa-external** [{**1** | **2**}]}] [**metric** *metric-value*] [**metric-type** {**internal** | **external**}] [**route-policy** *route-policy-name*] **no redistribute**

#### **Static Routes**

**redistribute static** [{**level-1** | **level-2** | **level-1-2**}] [**metric** *metric-value*] [**metric-type** {**1** | **2**}] [**route-policy** *route-policy-name*] **no redistribute**

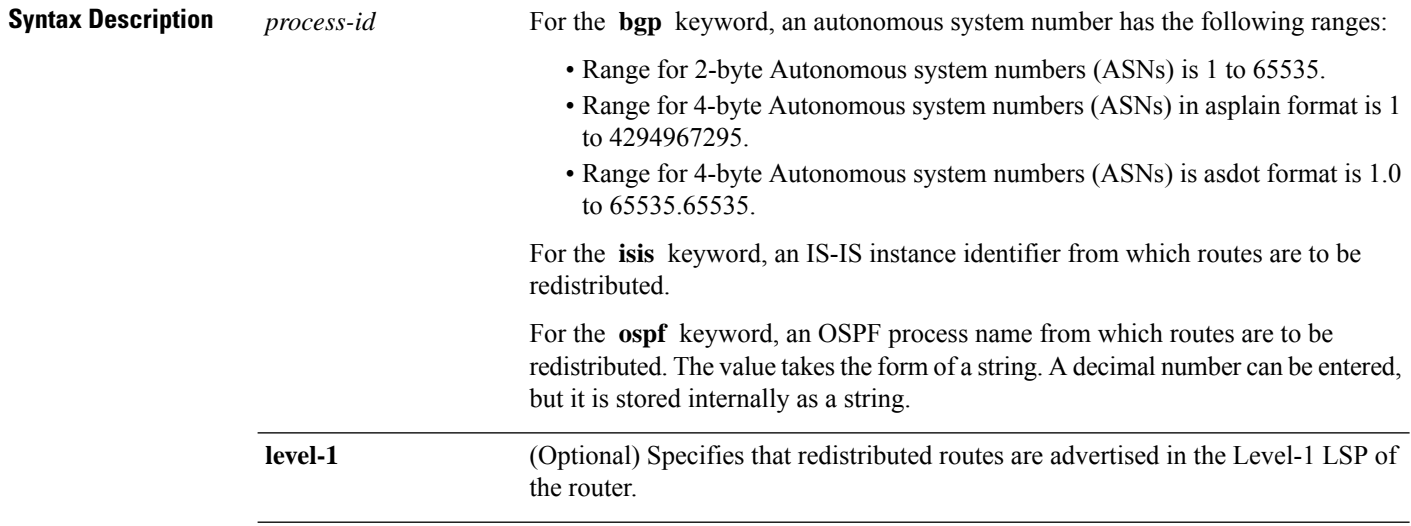

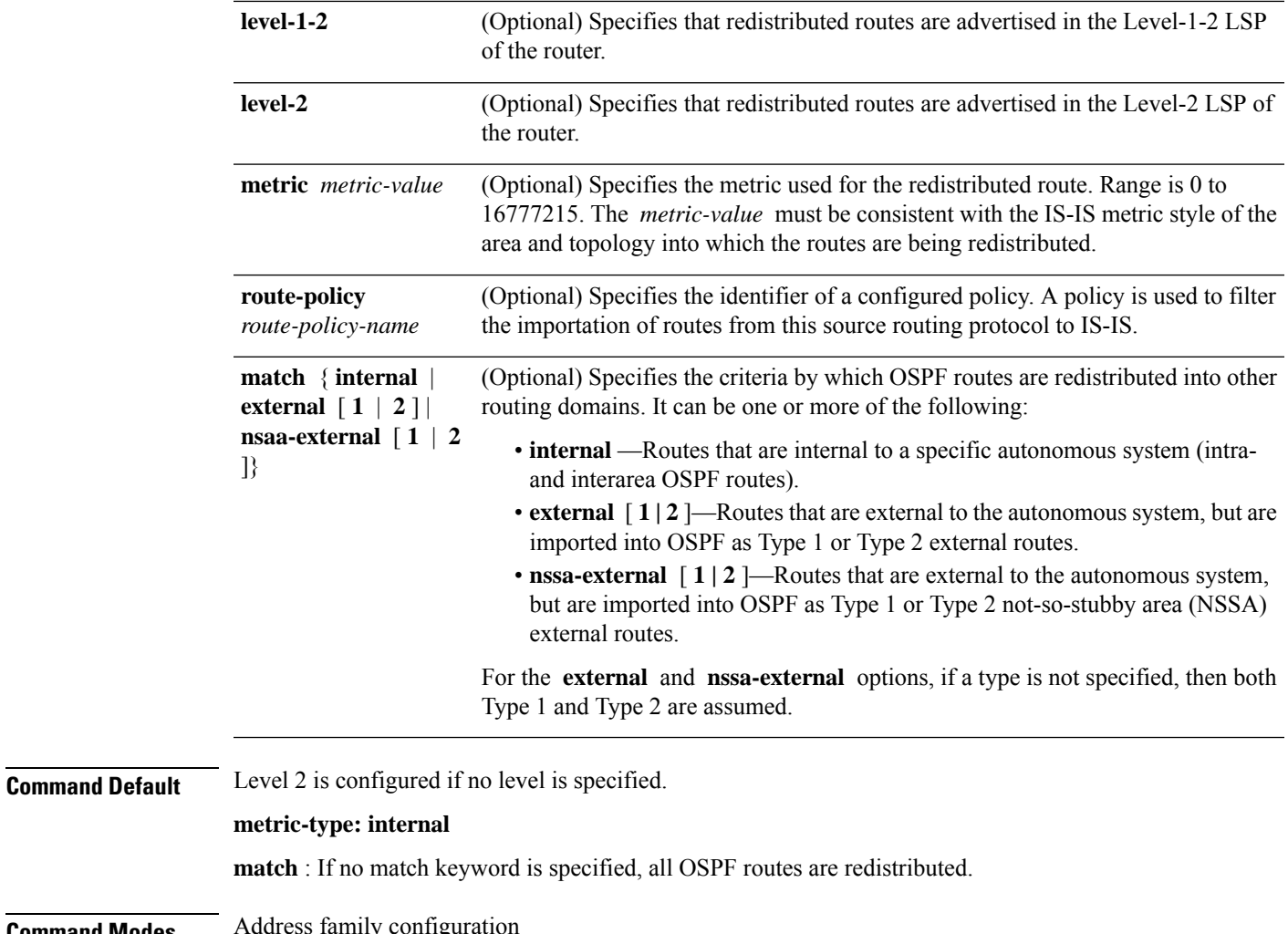

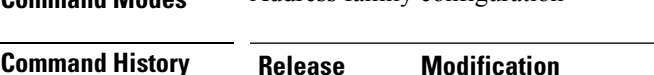

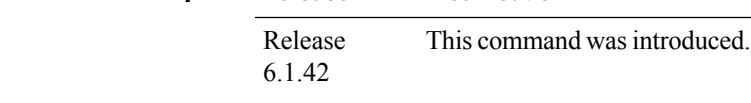

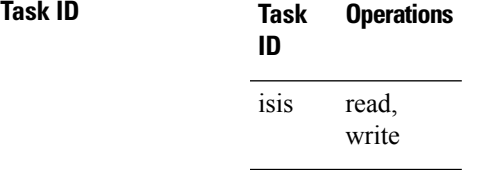

**Examples** In this example, IS-IS instance isp\_A readvertises all of the routes of IS-IS instance isp\_B in Level 2 LSP. Note that the **level-2** keyword affects which levels instance isp\_A advertises the routes in and has no impact on which routes from instance isp\_B are advertised. (Any Level 1 routes from IS-IS instance isp\_B are included in the redistribution.

RP/0/RP0:hostname(config)# **router isis isp\_A** RP/0/RP0:hostname(config-isis)# **net 49.1234.2222.2222.2222.00** RP/0/RP0:hostname(config-isis)# **address-family ipv4 unicast** RP/0/RP0:hostname(config-isis-af)# **redistribute isis isp\_B level-2** ! RP/0/RP0:hostname(config)# **router isis isp\_B** RP/0/RP0:hostname(config-isis)# **is-type level 1** RP/0/RP0:hostname(config-isis)# **net 49.4567.2222.2222.2222.00**

RP/0/RP0:hostname(config-isis)# **address-family ipv4 unicast**
## **retransmit-interval (IS-IS)**

To configure the amount of time between retransmission of each Intermediate System-to-Intermediate System (IS-IS) link-state packet (LSP) on a point-to-point link, use the **retransmit-interval** command in interface configuration mode. To restore the default value, use the **no** form of this command.

**retransmit-interval** *seconds* [**level** {**1** | **2**}] **no retransmit-interval** [*seconds* [**level** {**1** | **2**}]]

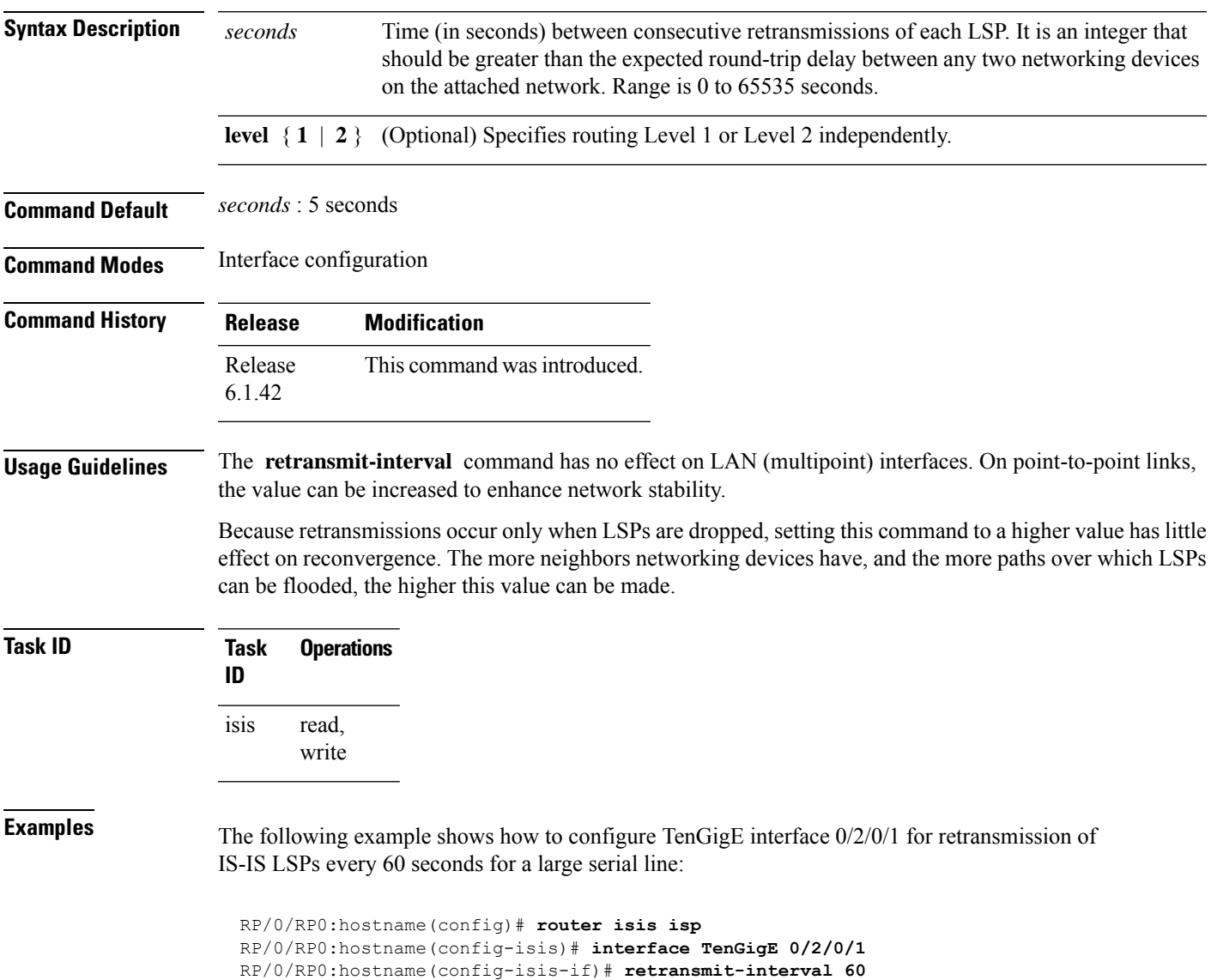

### **retransmit-throttle-interval**

To configure minimum interval between retransmissions of different Intermediate System-to-Intermediate System (IS-IS) link-state packets (LSPs) on a point-to-point interface, use the **retransmit-throttle-interval** command in interface configuration mode. To remove the command from the configuration file and restore the system to its default condition, use the **no** form of this command.

**retransmit-throttle-interval** *milliseconds* [**level** {**1** | **2**}] **no retransmit-throttle-interval** [*milliseconds* [**level** {**1** | **2**}]]

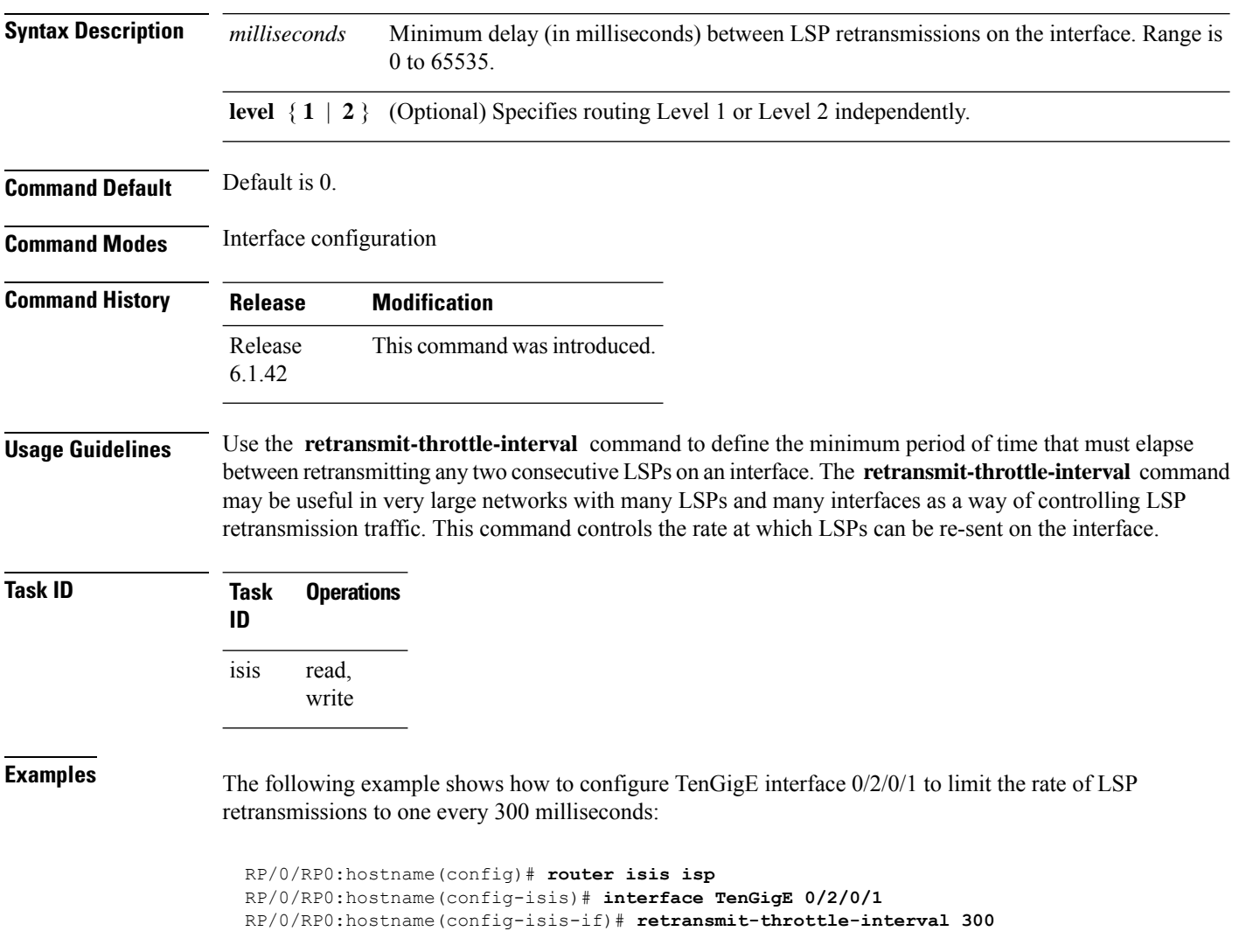

Ш

### **router isis**

To enable the Intermediate System-to-Intermediate System (IS-IS) routing protocol and to specify an IS-IS instance, use the **router isis** command. To disable IS-IS routing, use the **no** form of this command.

**router isis** *instance-id* **no router isis** *instance-id*

**Syntax Description** instance-id Name of the routing process. Maximum number of characters is 40.

**Command Default** An IS-IS routing protocol is not enabled.

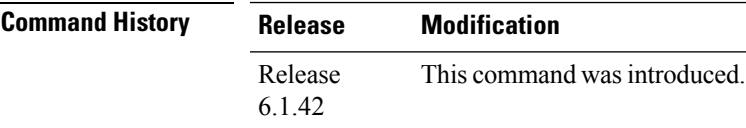

### **Usage Guidelines** Use the **router isis** command to create an IS-IS routing process. An appropriate network entity title (NET) must be configured to specify the address of the area (Level 1) and system ID of the router. Routing must be enabled on one or more interfaces before adjacencies may be established and dynamic routing is possible.

Multiple IS-IS processes can be configured. Up to eight processes are configurable. A maximum of five IS-IS instances on a system are supported.

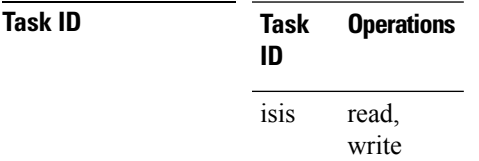

**Examples** The following example shows how to configure IS-IS for IP routing:

RP/0/RP0:hostname(config)# **router isis isp** RP/0/RP0:hostname(config-isis)# **net 49.0001.0000.0001.00**

### **set-overload-bit**

To configure the router to signal other routers not to use it as an intermediate hop in their shortest path first (SPF) calculations, use the **set-overload-bit** command in router configuration mode. To remove the designation, use the **no** form of this command.

**set-overload-bit** [**on-startup** {*delay* | **wait-for-bgp**}] [**level** {**1** | **2**}] [**advertise** {**external** | **interlevel**}] **no set-overload-bit** [**on-startup** {*delay* | **wait-for-bgp**}] [**level** {**1** | **2**}] [**advertise** {**external**|**interlevel**}]

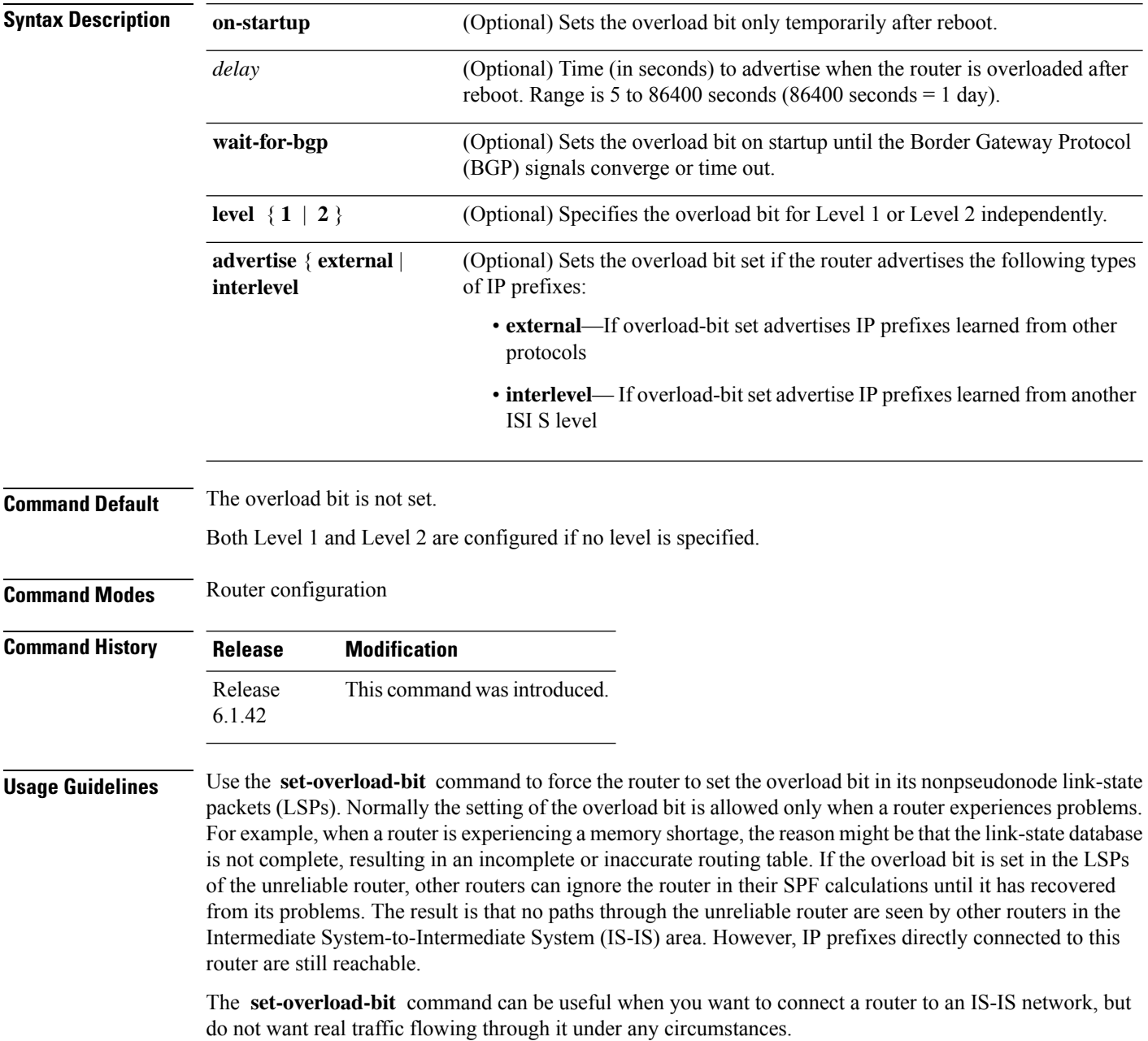

Routers with overload bit set are:

• A test router in the lab, connected to a production network.

• A router configured as an LSP flooding server, for example, on a nonbroadcast multiaccess (NBMA) network, in combination with the mesh group feature.

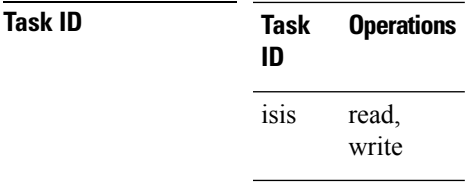

**Examples** The following example shows how to configure the overload bit:

RP/0/RP0:hostname(config)# **router isis isp** RP/0/RP0:hostname(config-isis)# **set-overload-bit**

### **set-attached-bit**

To configure an IntermediateSystem-to-IntermediateSystem (IS-IS) instance with an attached bit in the Level 1 link-state packet (LSP), use the **set-attached-bit** command in address family configuration mode. To remove the **set-attached-bit** command from the configuration file and restore the system to its default condition, use the **no** form of this command.

**set-attached-bit no set-attached-bit Command Default** Attached bit is not set in the LSP. **Command Modes** Address family configuration **Command History Release Modification** Release This command was introduced. 6.1.42 **Usage Guidelines** Use the **set-attached bit** command to set an IS-IS instance with an attached bit in the Level 1 LSP that allows another IS-IS instance to redistribute Level 2 topology. The attached bit is used when the Level 2 connectivity from another IS-IS instance is advertised by the Level 1 attached bit. Cisco IOS XR software does not support multiple Level 1 areas in a single IS-IS routing instance. But the equivalent functionality is achieved by redistribution of routes between two IS-IS instances. The attached bit is configured for a specific address family only if the **single-topology** command is not configured. If connectivity for the Level 2 instance is lost, the attached bit in the Level 1 instance LSP continues sending traffic to the Level 2 instance and causes the traffic to be dropped. **Note Task ID Task Operations ID** read, write isis **Examples** The following example shows how to set the attached bit for a Level 1 instance that allows the Level 2 instance to redistribute routes from the Level 1 instance: RP/0/RP0:hostname(config)# **router isis 1** RP/0/RP0:hostname(config-isis)# **net 49.0001.0001.0001.0001.00** RP/0/RP0:hostname(config-isis)# **address-family ipv4 unicast** RP/0/RP0:hostname(config-isis-af)# **redistribute isis 2 level 2** ! RP/0/RP0:hostname(config-isis-af)# **interface TenGigE 0/3/0/0** RP/0/RP0:hostname(config-isis-af-if)# **address-family ipv4 unicast**

! ! RP/0/RP0:hostname(config)# **router isis 2** RP/0/RP0:hostname(config-isis)# **is-type level-1** RP/0/RP0:hostname(config-isis)# **net 49.0002.0001.0001.0002.00** RP/0/RP0:hostname(config-isis)# **address-family ipv4 unicast** RP/0/RP0:hostname(config-isis-af)# **set-attached-bit** ! RP/0/RP0:hostnamefig-isis-af)# **interface TenGigE 0/1/0/0** RP/0/RP0:hostname(config-isis-af-if)# **address-family ipv4 unicast**

# **show isis**

The **show isis** command displays general information about an IS-IS instance and protocol operation. If the instance ID is not specified, the command shows information about all IS-IS instances.

**show isis** [**instance** *instance-id*]

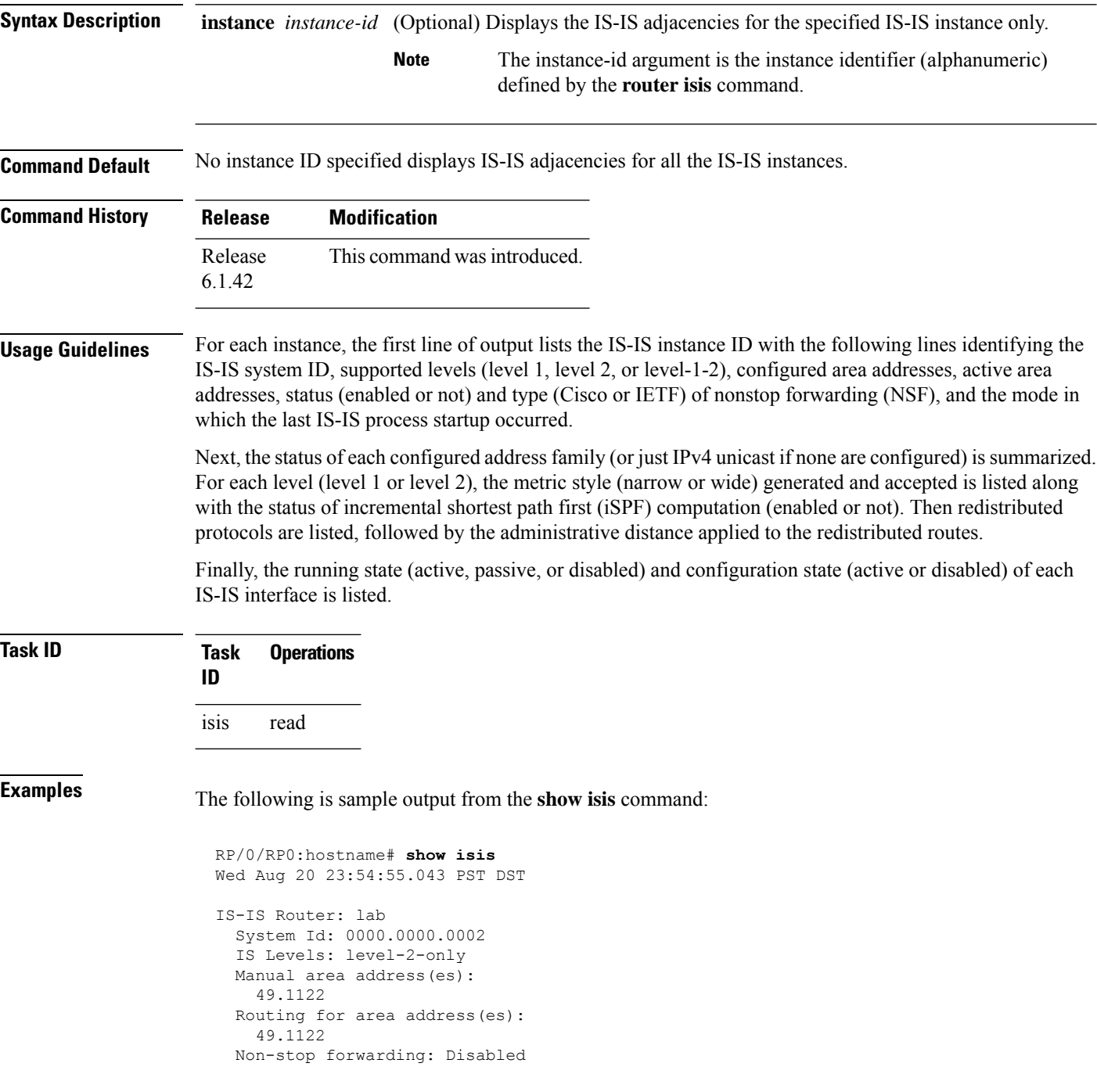

```
Most recent startup mode: Cold Restart
Topologies supported by IS-IS:
  IPv4 Unicast
   Level-2
     Metric style (generate/accept): Narrow/Narrow
     Metric: 10
     ISPF status: Disabled
   No protocols redistributed
   Distance: 115
Interfaces supported by IS-IS:
  Loopback0 is running passively (passive in configuration)
  POS0/1/0/2 is running actively (active in configuration)
  POS0/1/0/3 is running actively (active in configuration
```
This table describes the significant fields shown in the display.

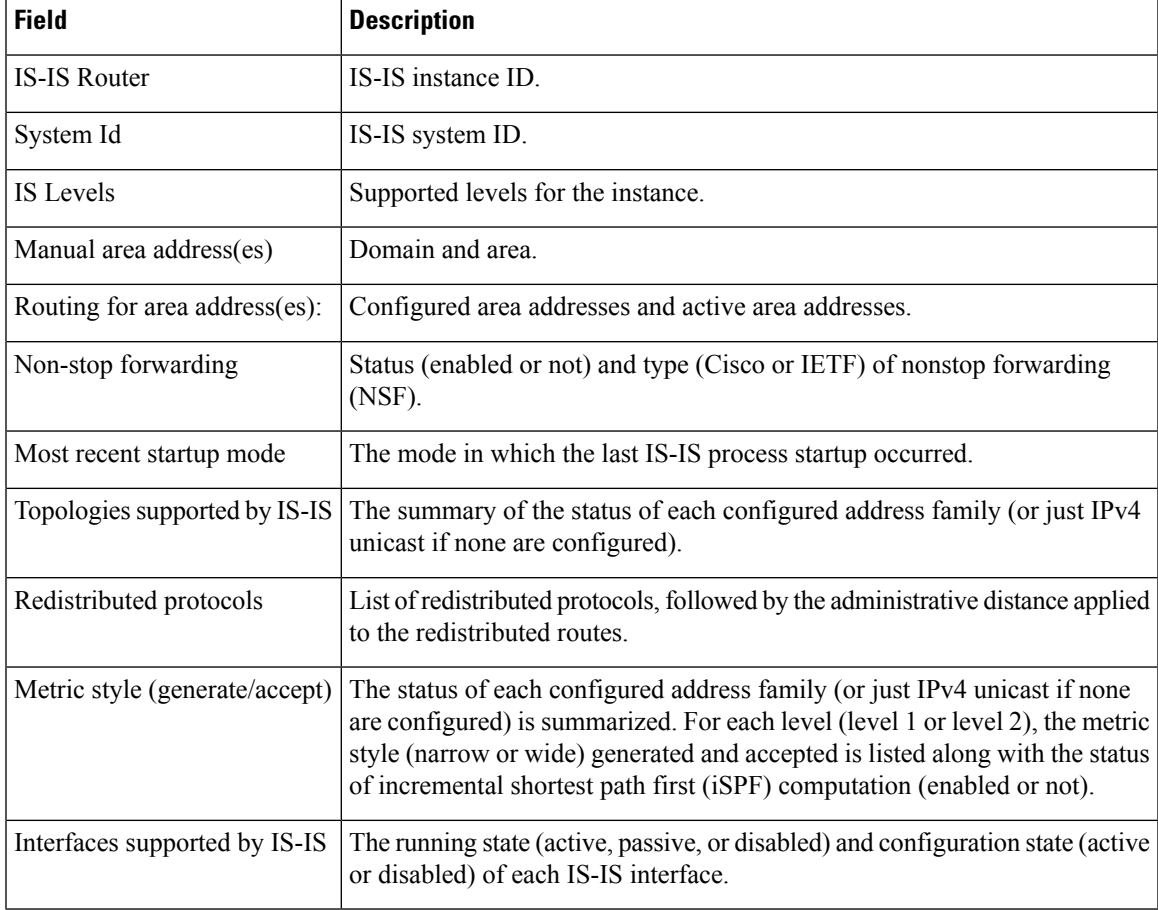

#### **Table 1: show isis Field Descriptions**

# **show isis adjacency**

To display Intermediate System-to-Intermediate System (IS-IS) adjacencies, use the **show isis adjacency** command.

**show isis** [**instance** *instance-id*] **adjacency** [**level** {**1** | **2**}] [*type interface-path-id*] [**detail**] [**systemid** *system-id*]

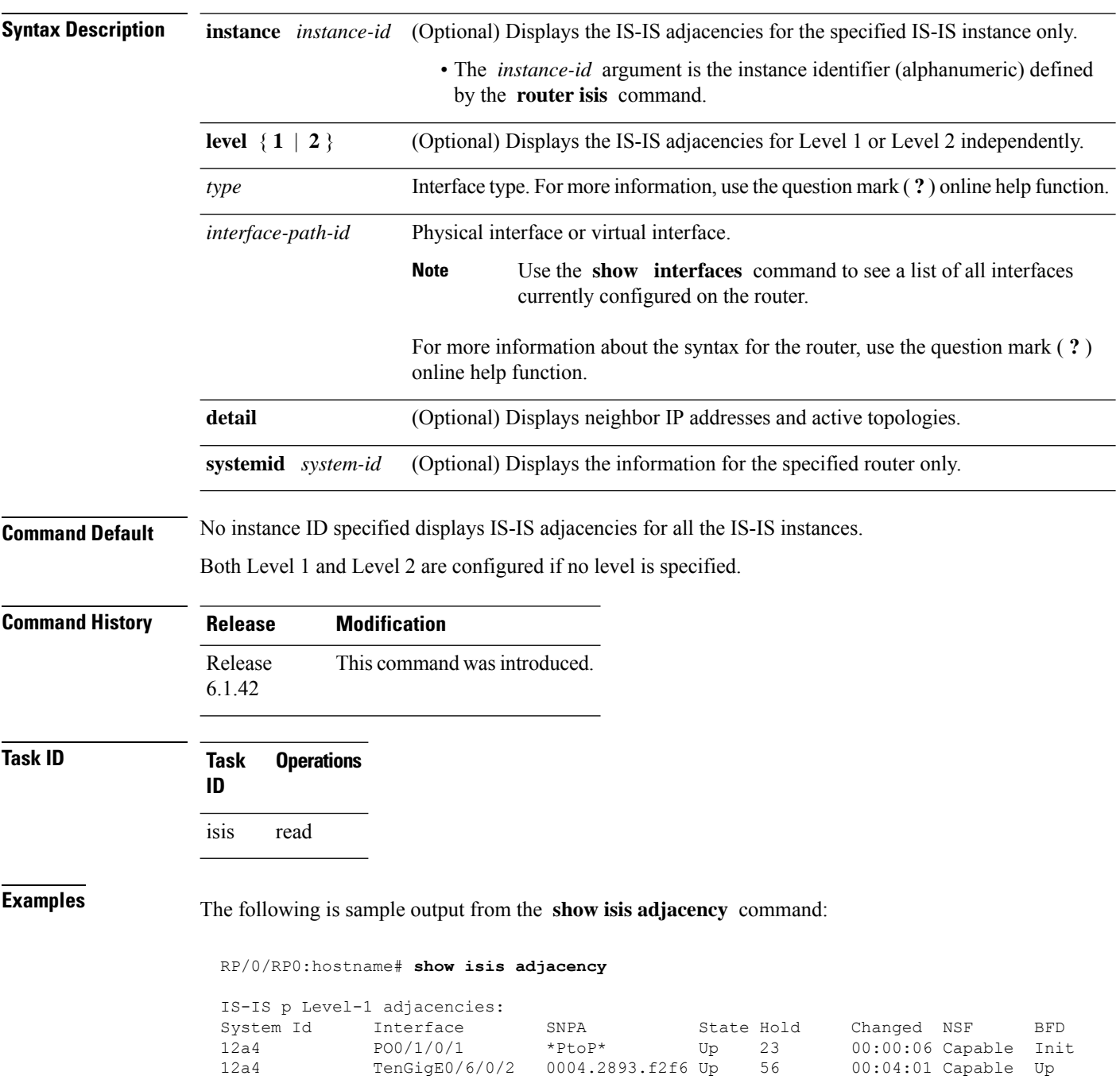

```
Total adjacency count: 2
IS-IS p Level-2 adjacencies:
\begin{tabular}{lcccccc} System Id & Interface & SNP & & State Hold & Change & NSF & BFD \\ 12a4 & P00/1/0/1 & & *p_{\small{toP}} & & Up & 23 & 00:00:06 Capable & None \\ \end{tabular}12a4 PO0/1/0/1 *PtoP* Up 23 00:00:06 Capable None
12a4 TenGigE0/6/0/2 0004.2893.f2f6 Up 26 00:00:13 Capable Init
Total adjacency count: 2
```
This table describes the significant fields shown in the display.

**Table 2: show isis adjacency Field Descriptions**

| <b>Field</b> | <b>Description</b>                                                                                                    |
|--------------|----------------------------------------------------------------------------------------------------|
| Level-1      | Level 1 adjacencies.                                                                                                    |
| Level-2      | Level 2 adjacencies.                                                                                                    |
| System<br>ID | Dynamic hostname of the system. The hostname is specified using the <b>hostname</b> command. If<br>the dynamic hostname is not known or the <b>hostname dynamic disable</b> command has been<br>executed, the 6-octet system ID is used.                                                                 |
| Interface    | Interface used to reach the neighbor.                                                                                                    |
| <b>SNPA</b>  | Data-link address (also known as the Subnetwork Point of Attachment [SNPA]) of the neighbor.                                                                                                    |
| <b>State</b> | Adjacency state of the neighboring interface. Valid states are Down, Init, and Up.                                                                                                    |
| Holdtime     | Hold time of the neighbor.                                                                                                    |
| Changed      | Time the neighbor has been up (in hours: minutes: seconds).                                                                                                    |
| <b>NSF</b>   | Specifies whether the neighbor can adhere to the IETF-NSF restart mechanism.                                                                                                    |
| <b>BFD</b>   | Specifies the Bidirectional Forwarding Detection (BFD) status for the interface. Valid status are:<br>• None—BFD is not configured.<br>• Init—BFD session is not up. One reason is that other side is not yet enabled.<br>• Up—BFD session has been established.<br>• Down—BFD session holdtime expired. |

### **show isis adjacency-log**

To display the Intermediate System-to-Intermediate System (IS-IS) adjacency log, use the **show isis adjacency-log** command.

```
show isis adjacency-log [level {1 | 2}] [{last number | first number}]
```
**Syntax Description level** { **1** | **2** } (Optional) Displays the IS-IS adjacency log for Level 1 or Level 2 independently. (Optional) Specifies that the output is restricted to the last *number* of entries. Range is 1 to 100. **last** *number* (Optional) Specifies that the output is restricted to the first *number* of entries. Range is 1 to 100. **first** *number*

**Command Default** No default behavior or values

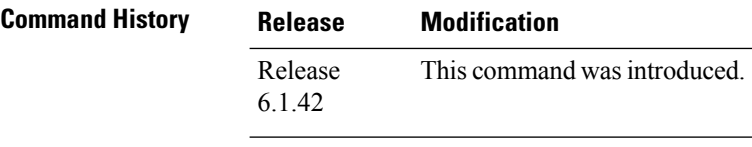

### **Task ID Task Operations ID**

isis read

**Examples** The following is sample output from the **show isis adjacency-log** command:

RP/0/RP0:hostname# **show isis adjacency-log**

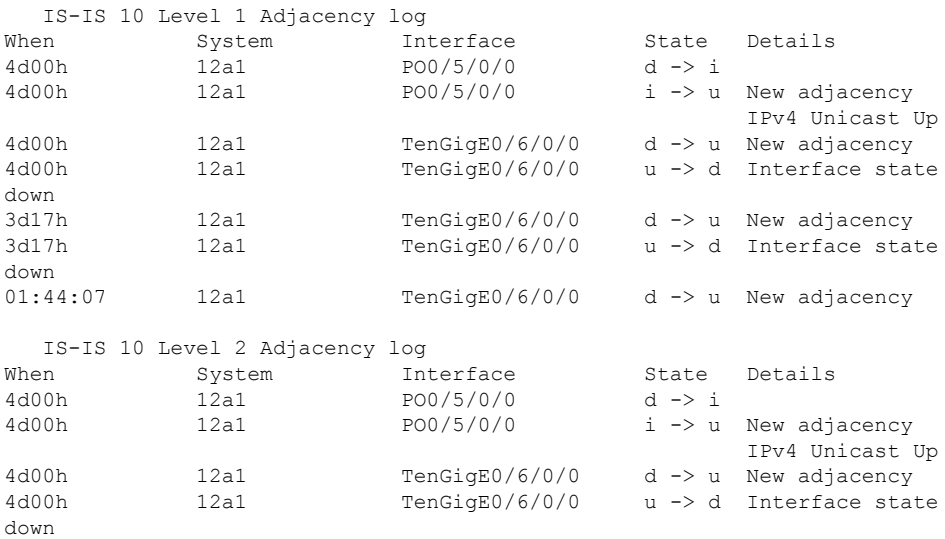

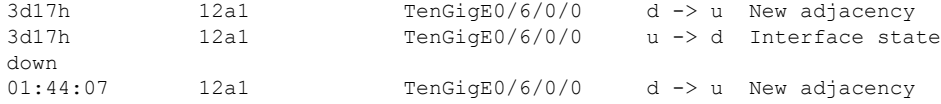

This table describes the significant fields shown in the display.

**Table 3: show isis adjacency-log Field Descriptions**

| <b>Field</b> | <b>Description</b>                                     |
|--------------|--------------------------------------------------------|
| When         | Elapsed time (in hh:mm:ss) since the event was logged. |
| System       | System ID of the adjacent router.                      |
| Interface    | Specific interface involved in the adjacency change.   |
| <b>State</b> | State transition for the logged event.                 |
| Details      | Description of the adjacency change.                   |

# **show isis checkpoint adjacency**

To display the Intermediate System-to-Intermediate System (IS-IS) checkpoint adjacency database, use the **show isis checkpoint adjacency** command.

**show isis** [**instance** *instance-id*] **checkpoint adjacency**

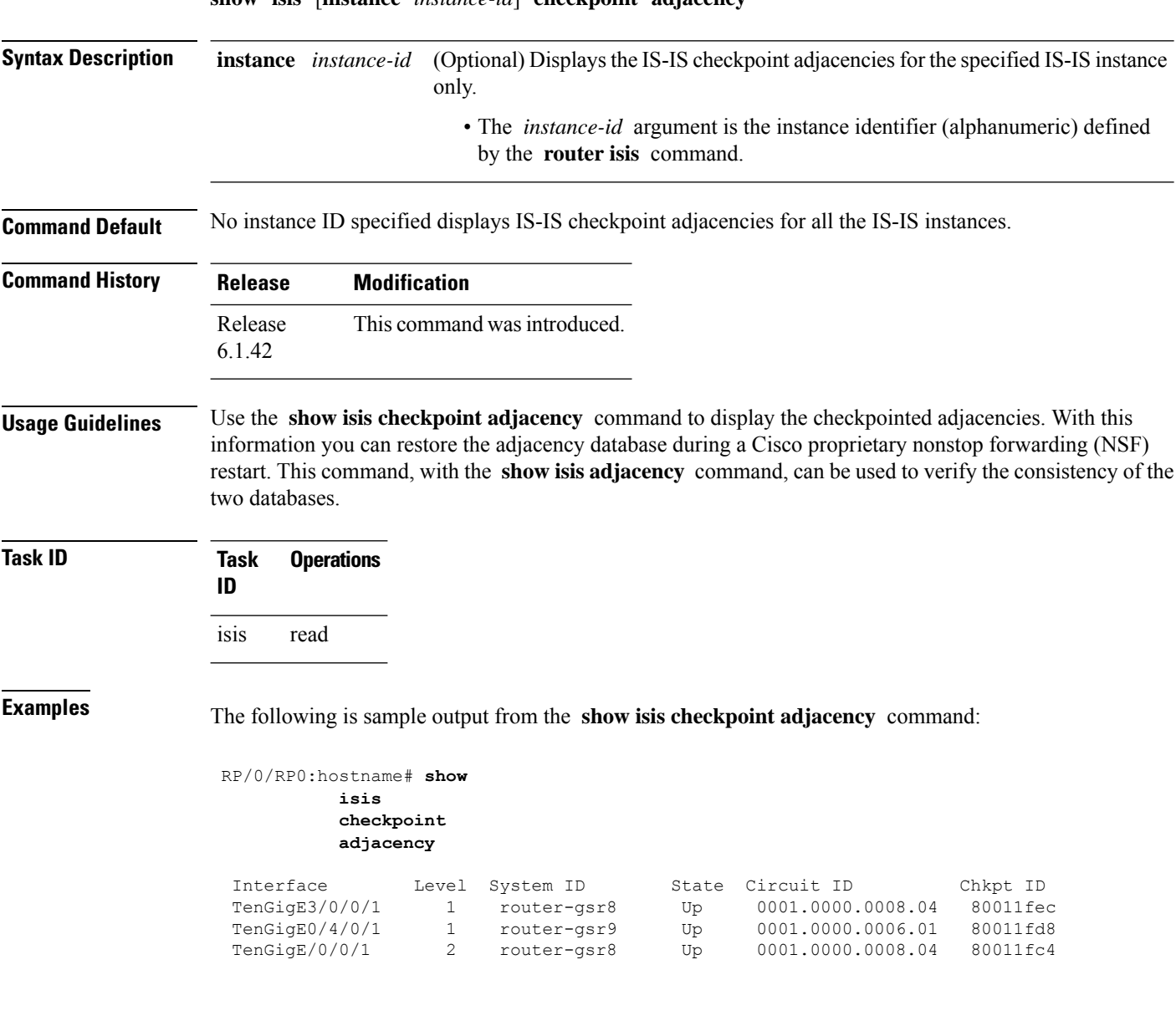

This table describes the significant fields shown in the display.

**Table 4: show isis checkpoint adjacency Field Descriptions**

| <b>Field</b> | <b>Description</b>                                                                                                    |
|--------------|----------------------------------------------------------------------------------------------------|
| Interface    | Interface used to reach the neighbor.                                                                                                    |
| Level        | Lists either routers with Level 1 or Level 2 adjacency configured.                                                                                                    |
| System<br>ID | Dynamic hostname of the system. The hostname is specified using the <b>hostname</b> command. If<br>the dynamic hostname is not known or <b>hostname dynamic disable</b> command has been executed,<br>the 6-octet system ID is used. |
| <b>State</b> | State of the neighboring interface.                                                                                                    |
|              | Circuit ID   Unique ID issued to a circuit at its creation.                                                                                                    |
| Chkpt ID     | Unique ID issued to the checkpoint at its creation.                                                                                                    |

## **show isis checkpoint interface**

To display the Intermediate System-to-Intermediate System (IS-IS) checkpoint interfaces, use the **show isis checkpoint interface** command.

#### **show isis checkpoint interface**

This command has no keywords or arguments.

**Command Default** No default behavior or values

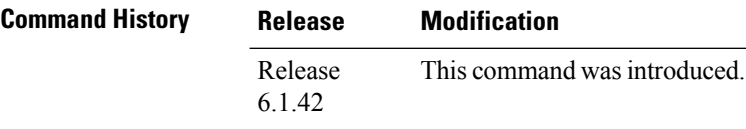

**Task ID Task Operations ID** isis read

**Examples** The following is sample output from the **show isis checkpoint interface** command:

RP/0/RP0:hostname# **show isis checkpoint interface**

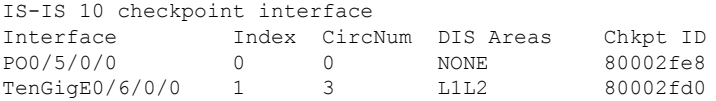

This table describes the significant fields shown in the display.

**Table 5: show isis checkpoint interface Field Descriptions**

| <b>Field</b>        | <b>Description</b>                                          |
|---------------------|-------------------------------------------------------------|
| Interface           | Interface used to reach the neighbor.                       |
| Index               | Interface index assigned to an interface upon its creation. |
| CircNum             | Unique ID issued to a circuit internally.                   |
| <b>DIS</b><br>Areas | Designated Intermediate System area.                        |
| Chkpt ID            | Unique ID issued to the checkpoint at its creation.         |

# **show isis checkpoint lsp**

To display the Intermediate System-to-Intermediate System (IS-IS) checkpoint link-state packet (LSP) protocol data unit (PDU) identifier database, use the **show isis checkpoint lsp** command.

**show isis** [**instance** *instance-id*] **checkpoint lsp**

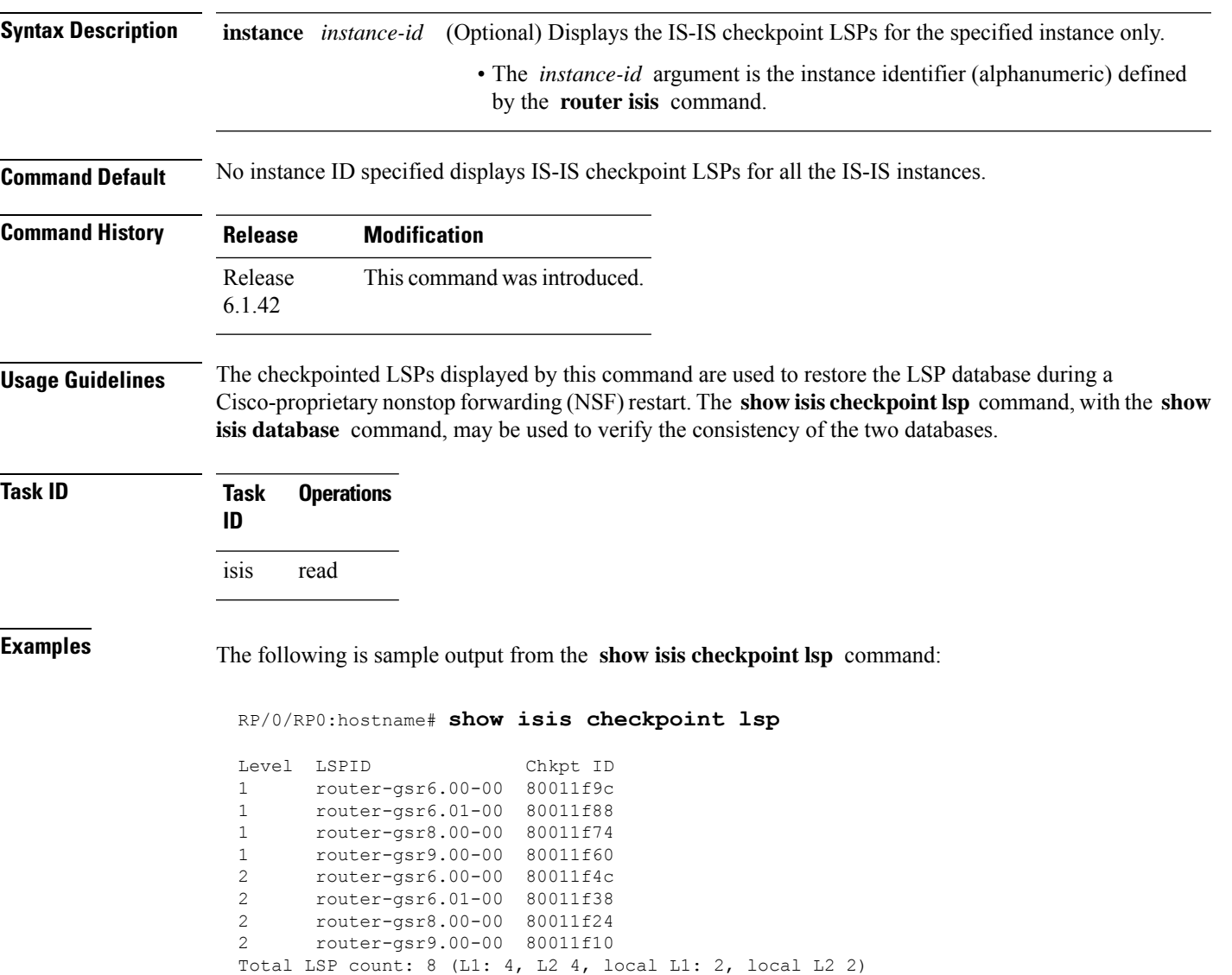

This table describes the significant fields shown in the display.

#### **Table 6: show isis checkpoint lsp Field Descriptions**

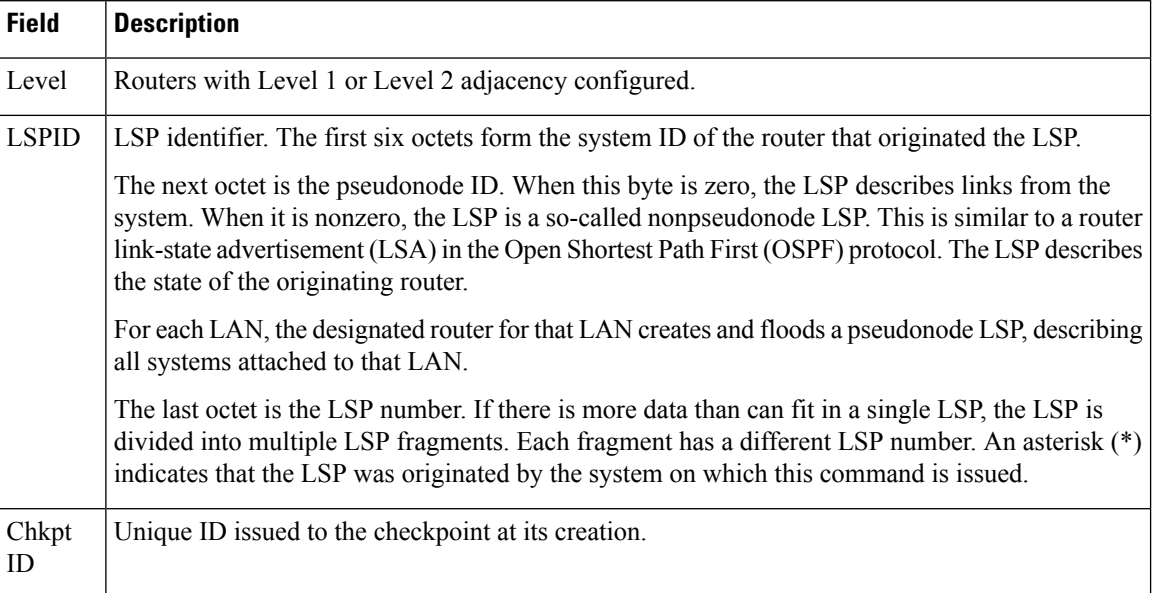

## **show isis database**

To display the Intermediate System-to-Intermediate System (IS-IS) link-state packet (LSP) database, use the **show isis database** command.

**show isis** [**instance** *instance-id*] **database** [**level** {**1** | **2**}] [**update**] [**summary**] [**detail**] [**verbose**] [{**\****lsp-id*}]

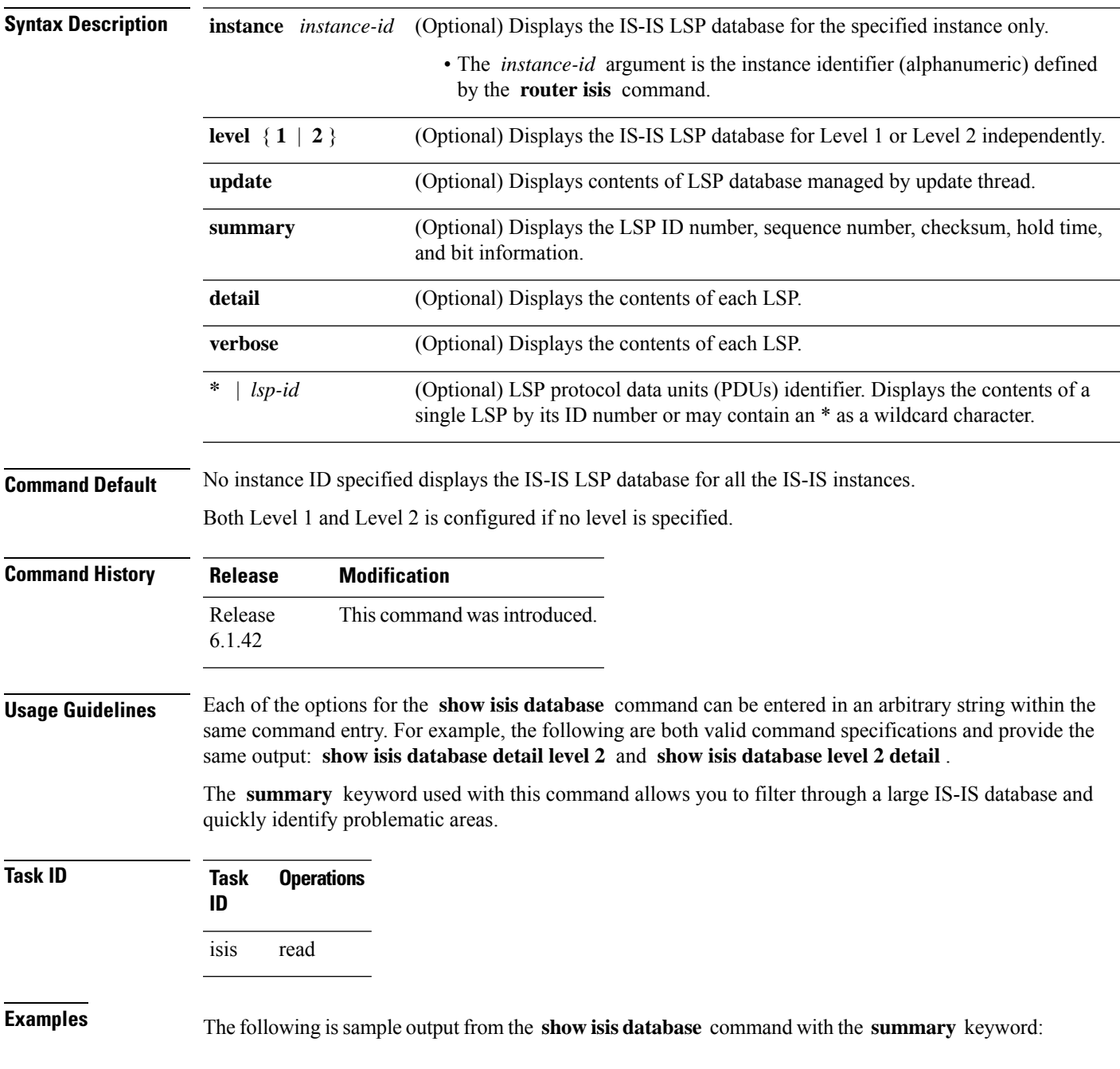

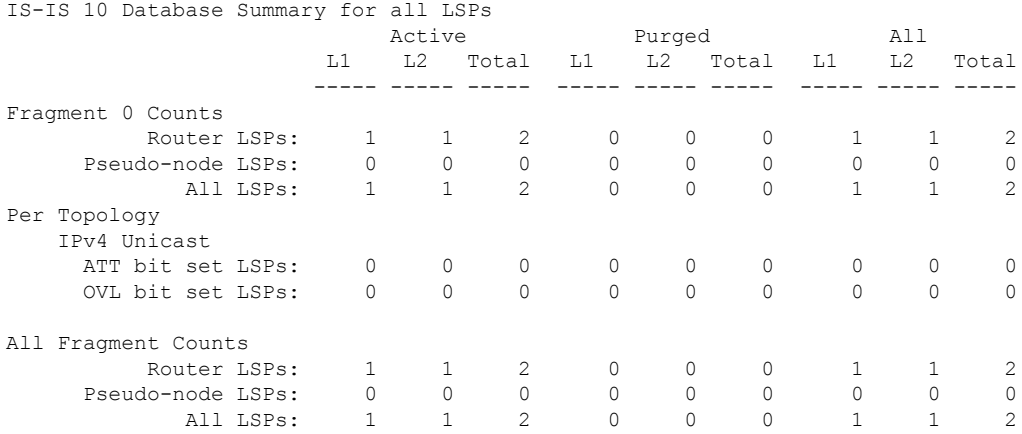

#### RP/0/RP0:hostname# **show isis database summary**

This table describes the significant fields shown in the display.

### **Table 7: show isis database summary Field Descriptions**

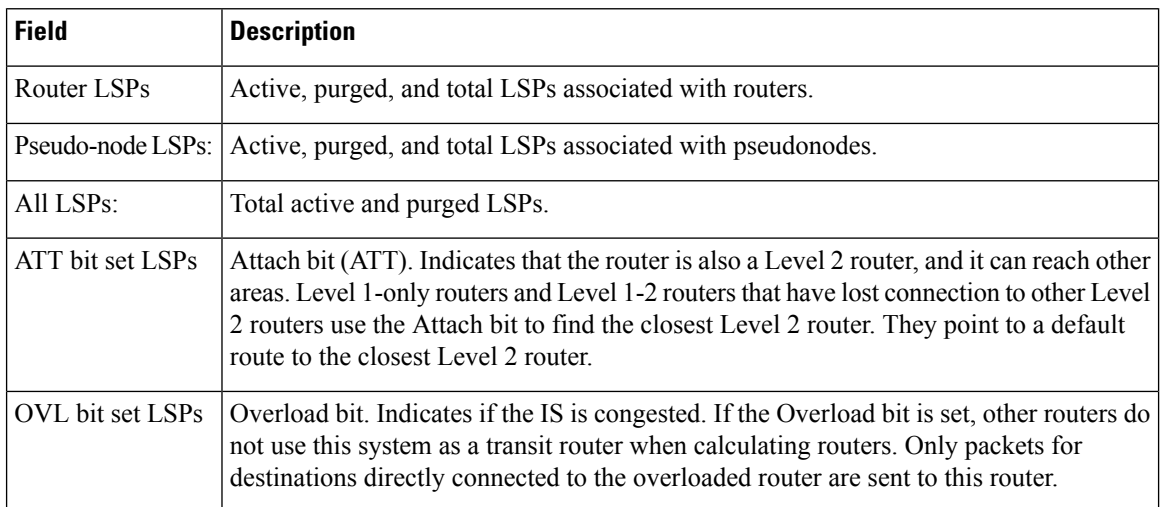

## **show isis database-log**

To display the entries in the Intermediate System-to-Intermediate System (IS-IS) database log, use the **show isis database-log** command.

**show isis database-log** [**level** {**1** | **2**}] [{**last** *number* | **first** *number*}]

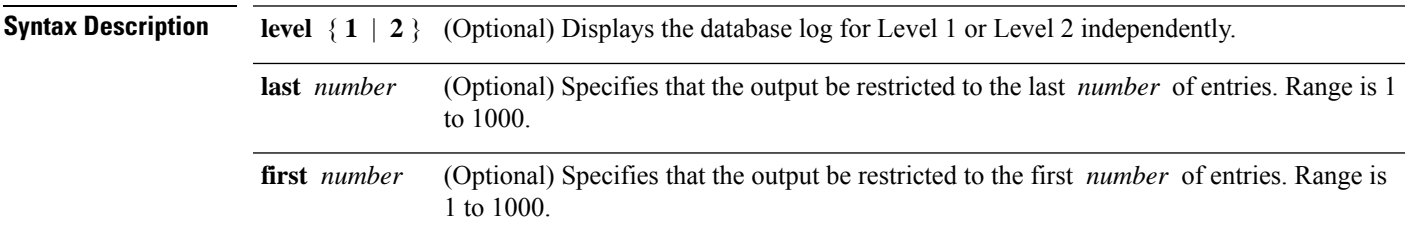

**Command Default** Both Level 1 and Level 2 are configured if no level is specified.

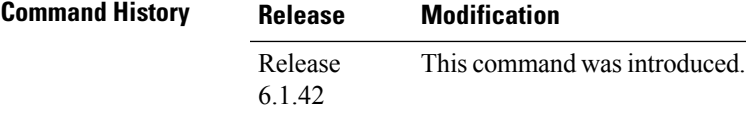

### **Task ID Task Operations ID**

isis read

**Examples** The following is sample output from the **show isis database-log** command:

RP/0/RP0:hostname# **show isis database-log**

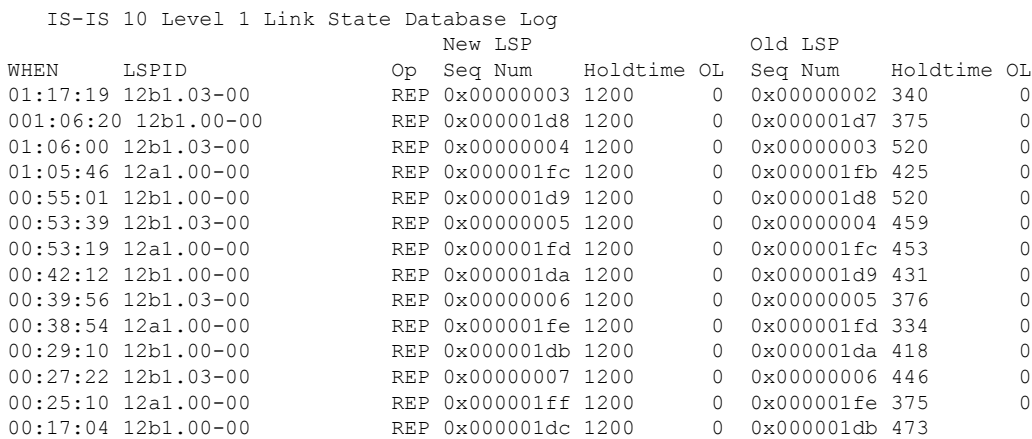

This table describes the significant fields shown in the display.

#### **Table 8: show isis database-log Field Descriptions**

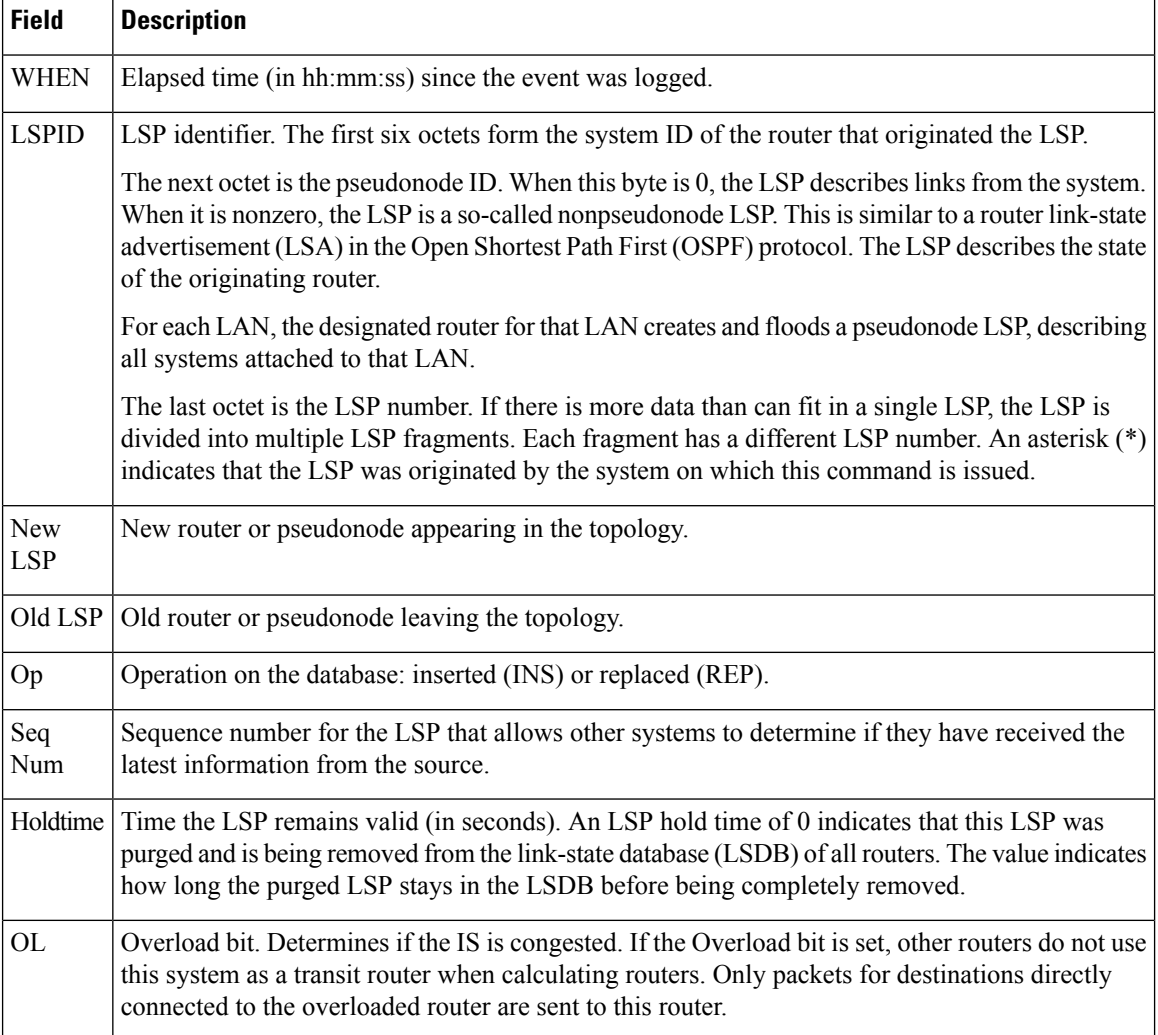

## **show isis fast-reroute**

To display per-prefix LFA information, use the **show isis fast-reroute** command.

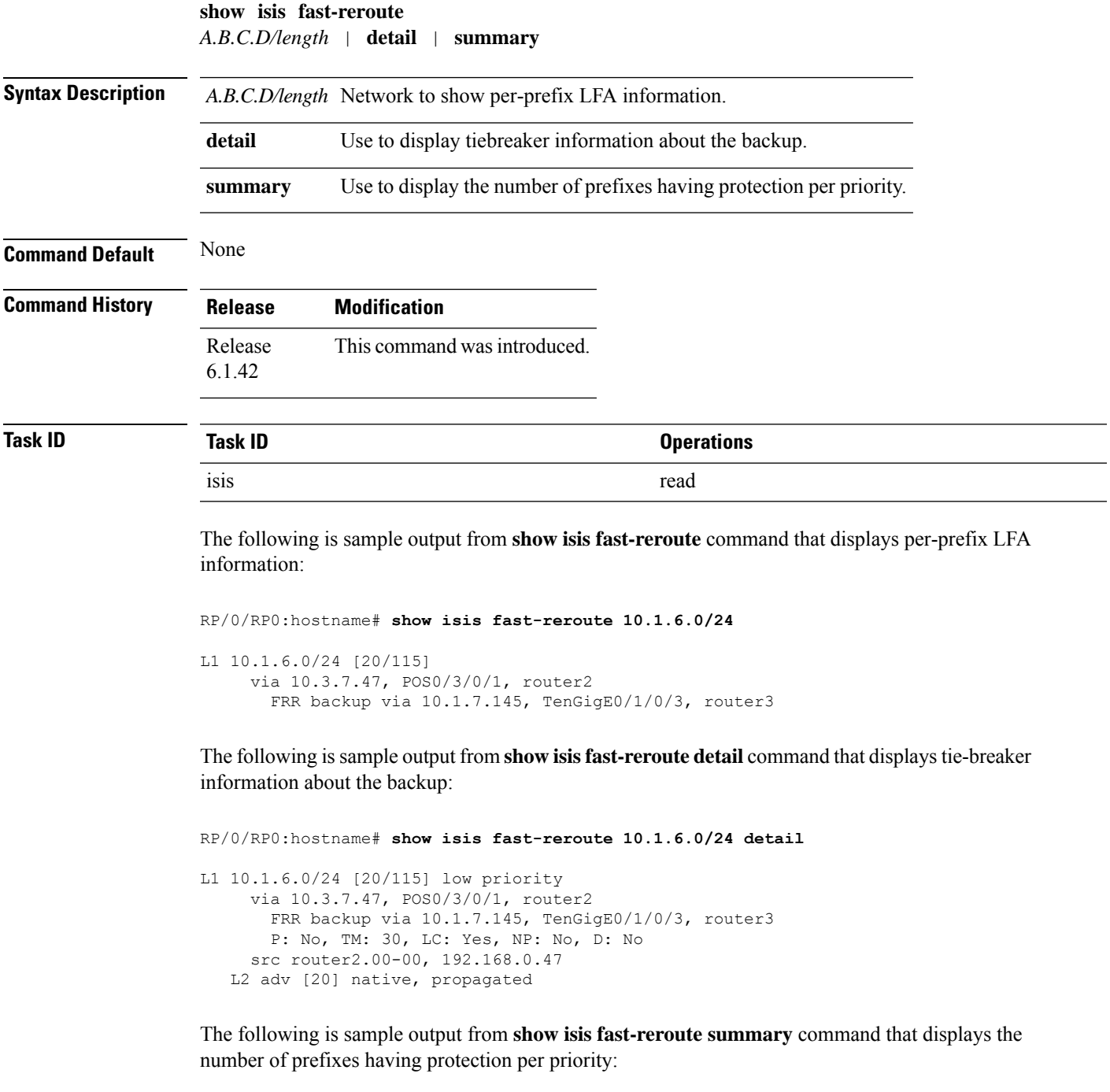

```
RP/0/RP0:hostname#show isis fast-reroute summary
IS-IS frr IPv4 Unicast FRR summary
```
 $\mathbf I$ 

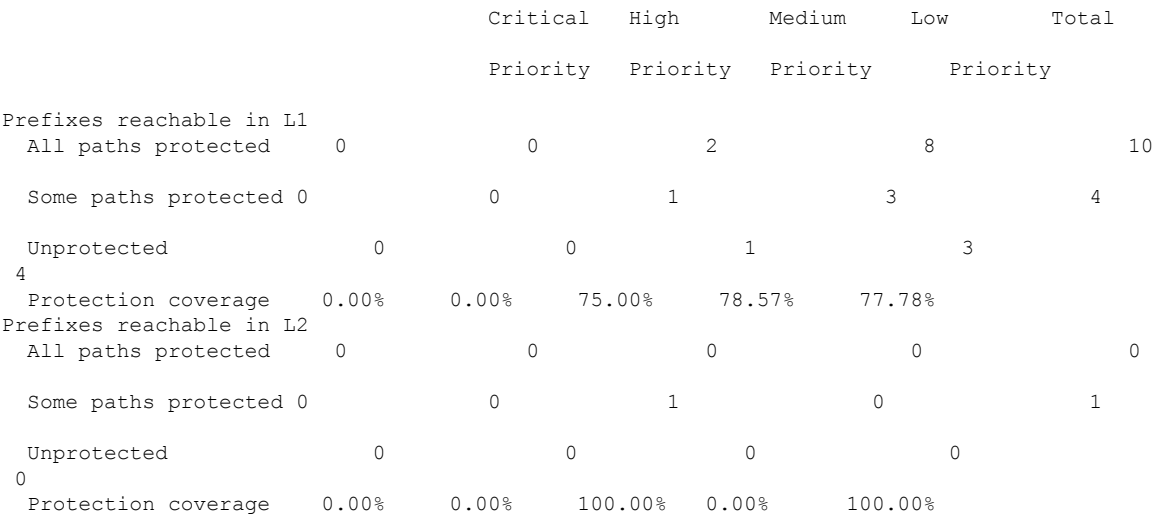

### **show isis hostname**

To display the entries in the Intermediate System-to-Intermediate System (IS-IS) router name-to-system ID mapping table, use the **show isis hostname** command.

**show isis** [**instance** *instance-id*] **hostname**

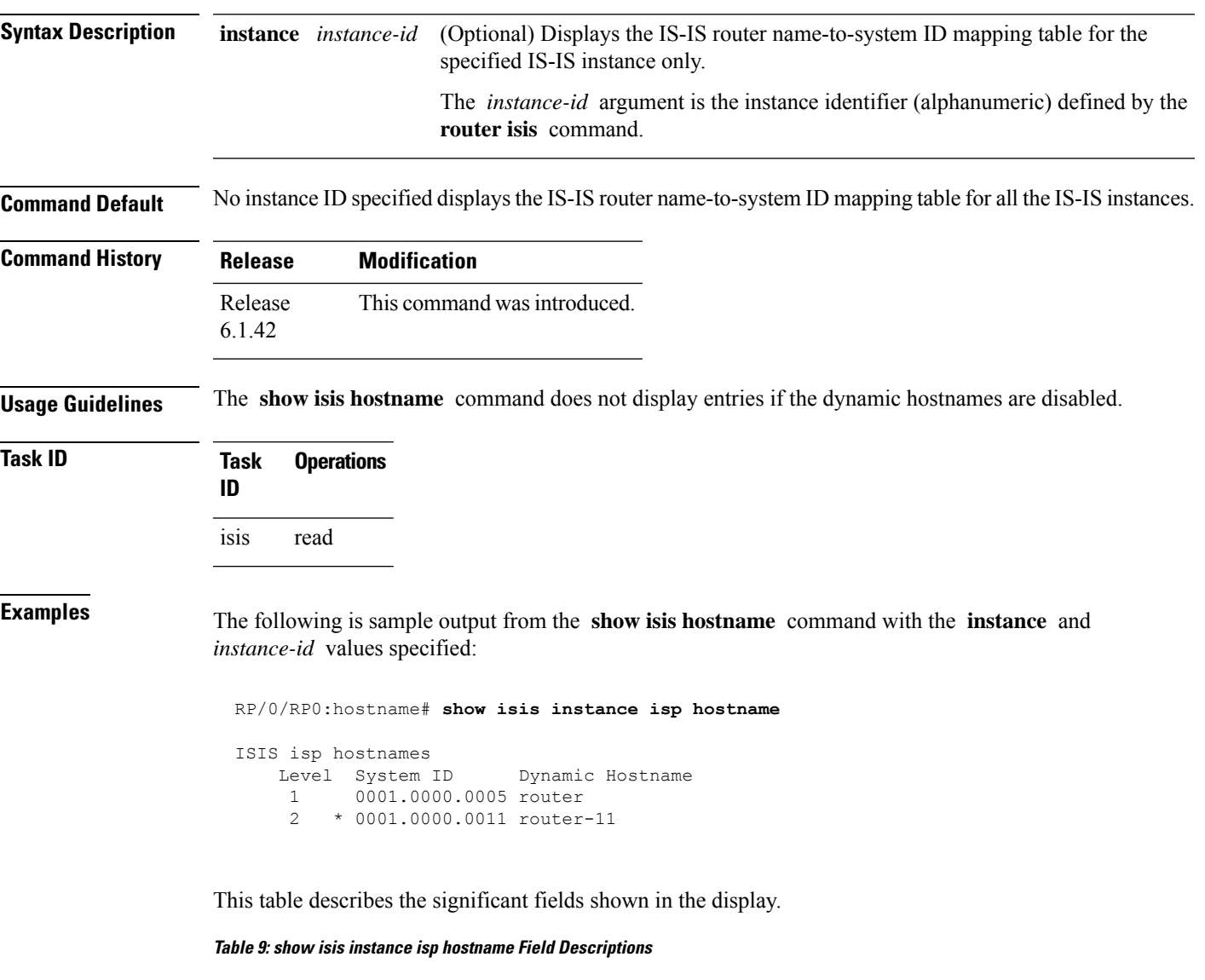

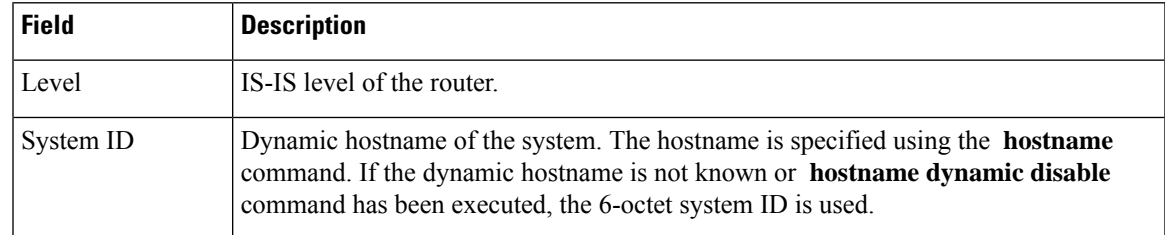

 $\mathbf I$ 

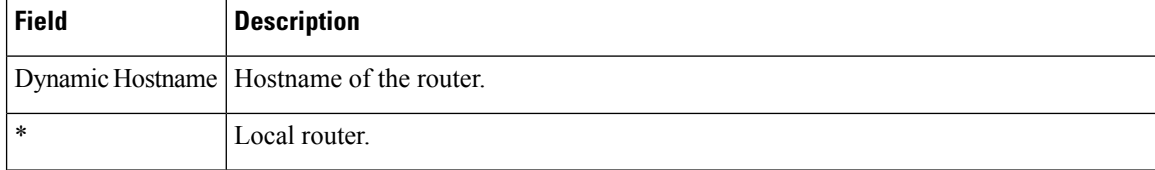

## **show isis interface**

To display information about the Intermediate System-to-Intermediate System (IS-IS) interfaces, use the **show isis interface** command.

**show isis interface** [{*type interface-path-id* | **level** {**1** | **2**}}] [**brief**]

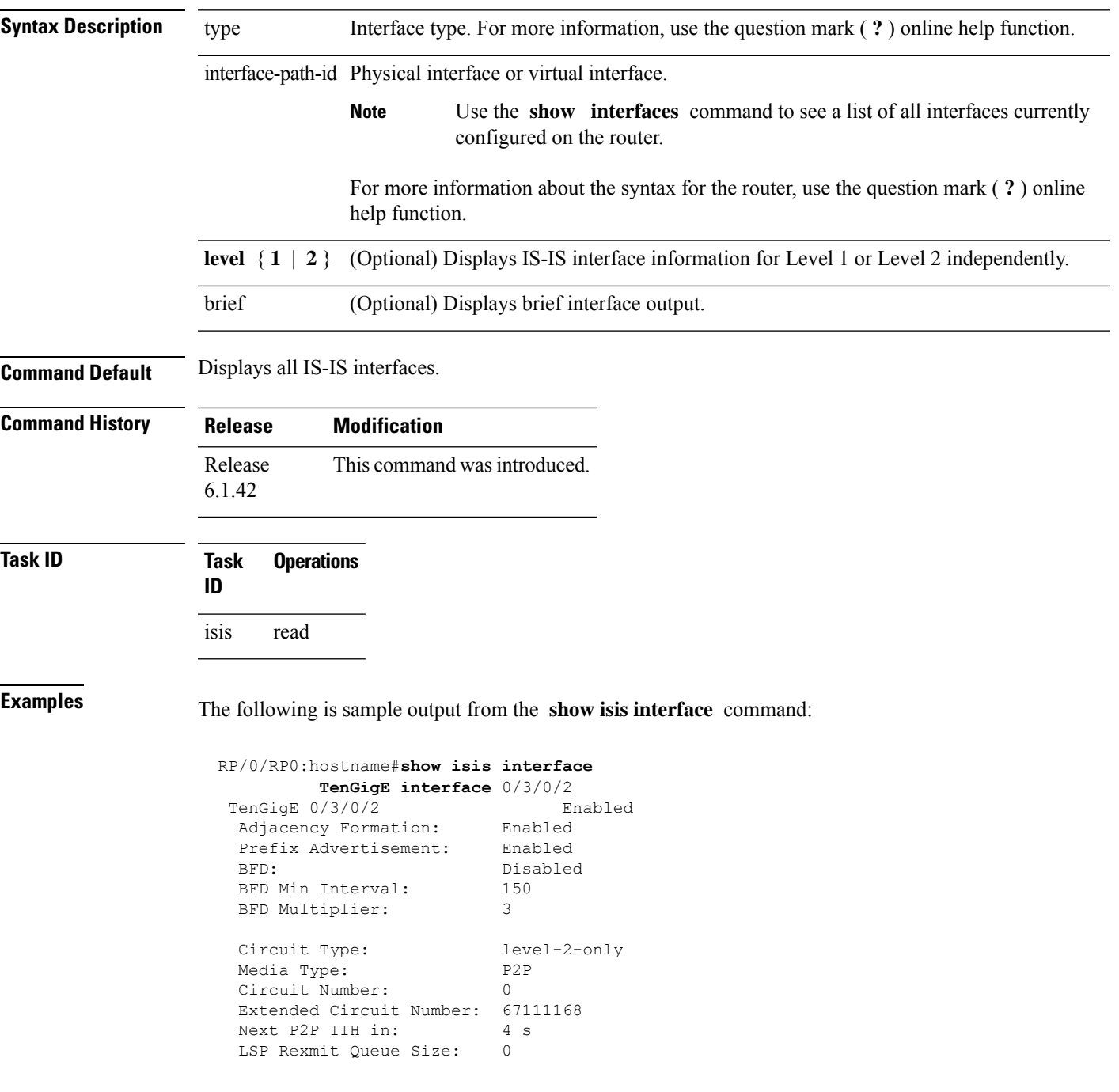

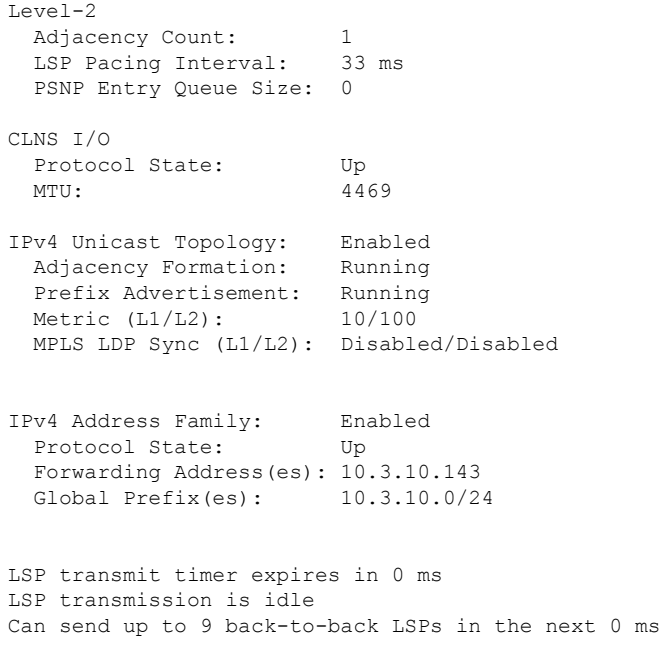

This table describes the significant fields shown in the display.

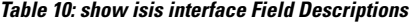

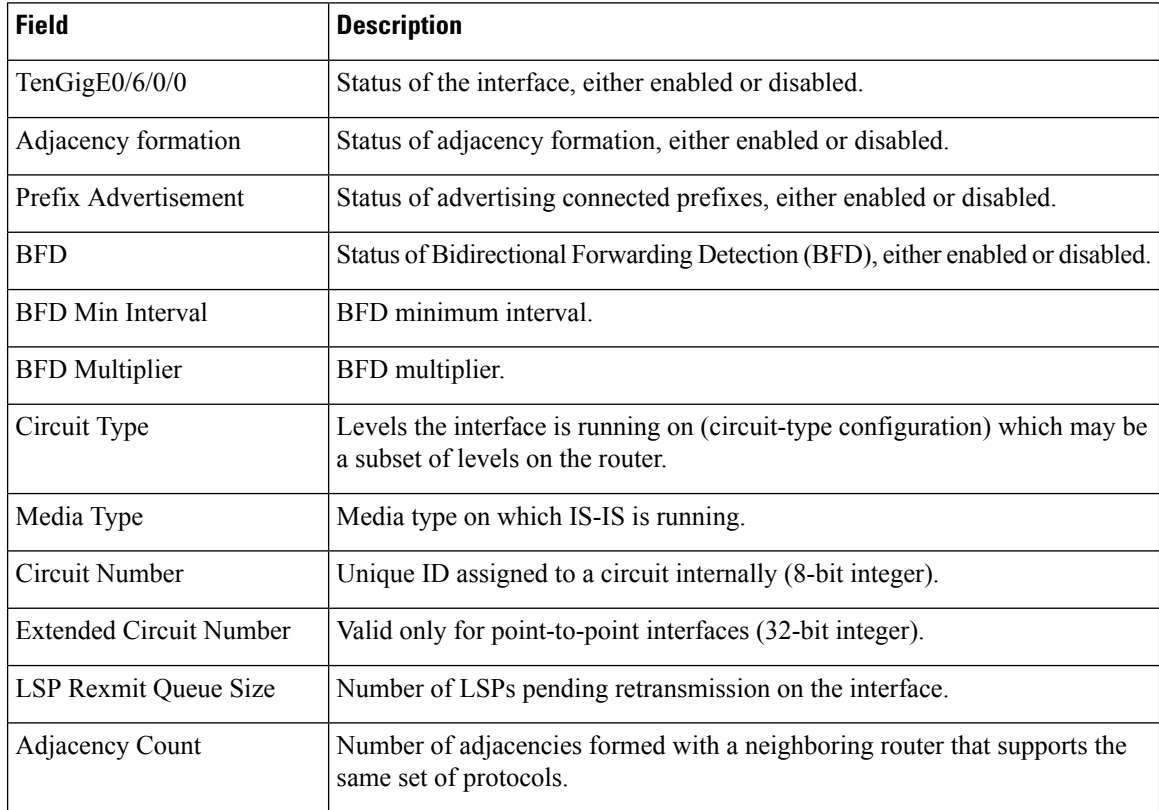

I

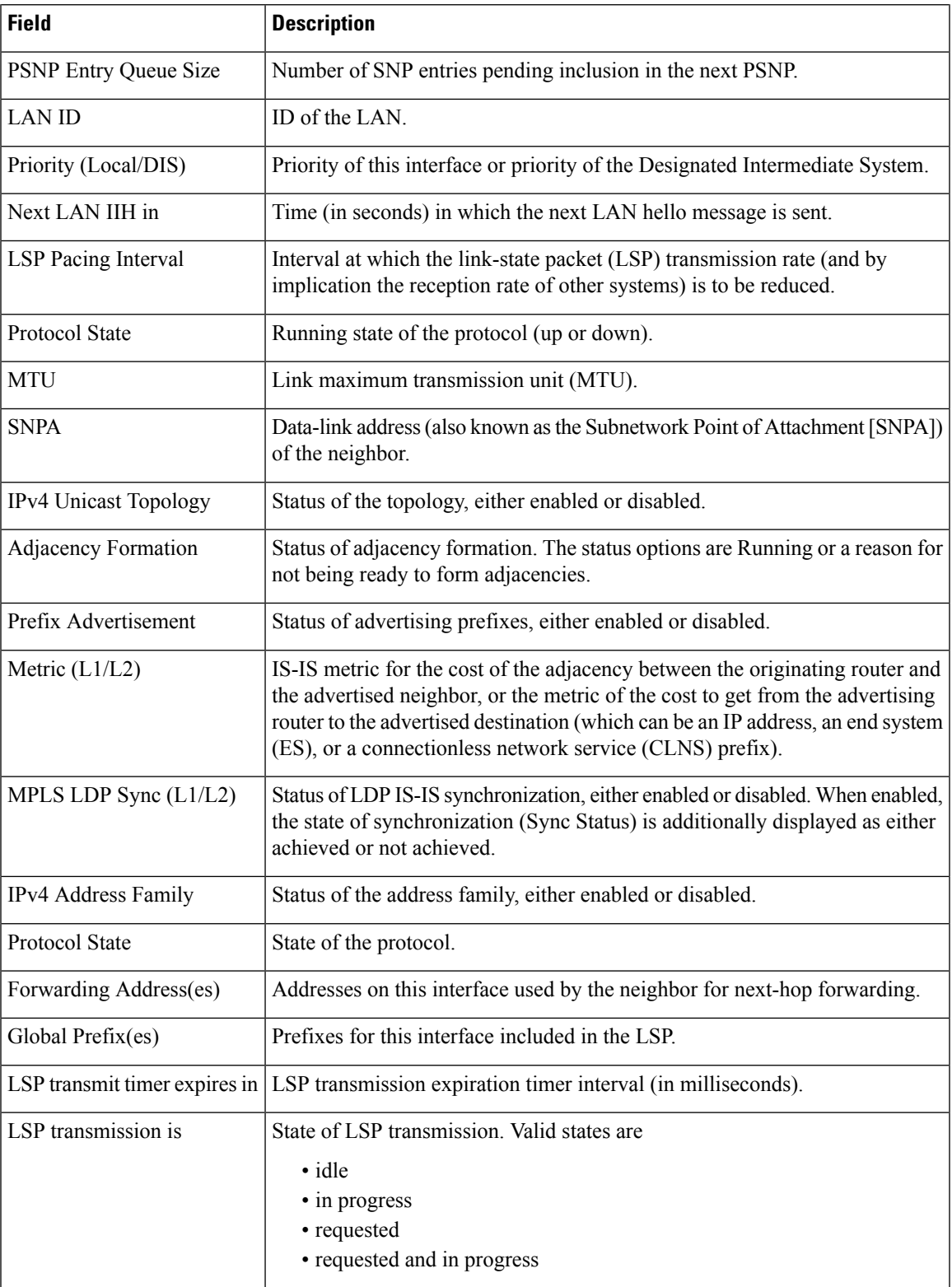

The following is sample output from the **show isis interface** command with the **brief** keyword:

RP/0/RP0:hostname# **show isis interface brief**

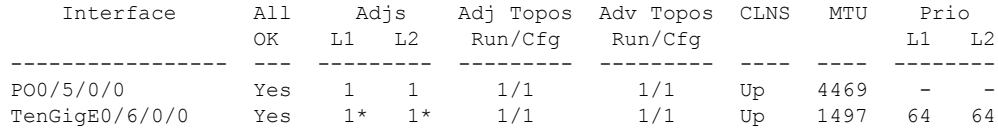

This table describes the significant fields shown in the display.

#### **Table 11: show isis interface brief Field Descriptions**

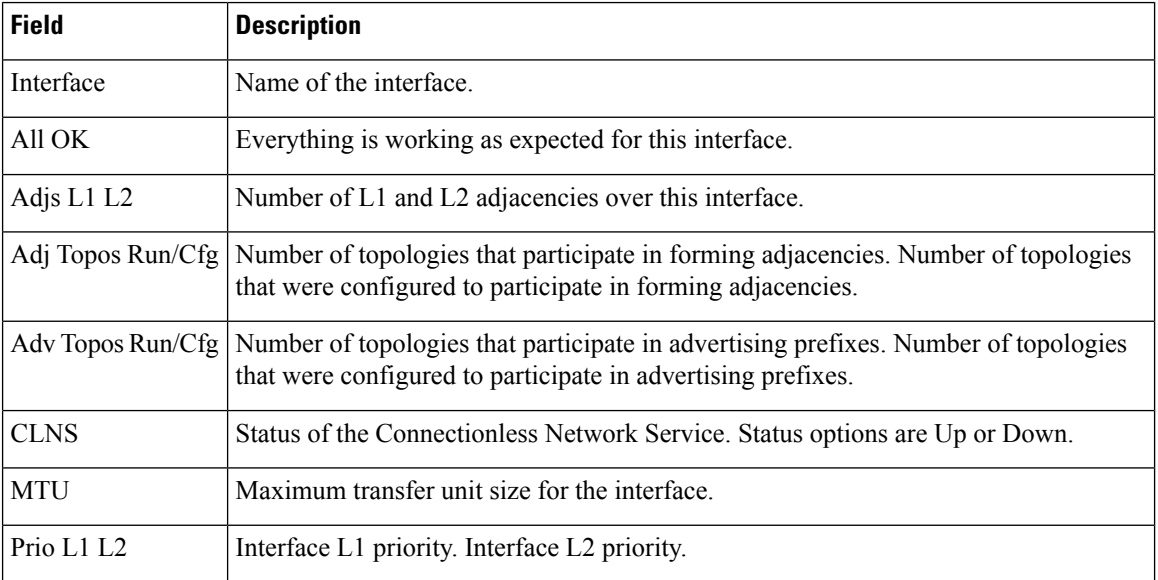

 $\overline{\phantom{a}}$ 

# **show isis lsp-log**

To display link-state packet (LSP) log information, use the **show isis lsp-log** command.

**show isis** [**instance** *instance-id*] **lsp-log** [**level** {**1** | **2**}] [{**last** *number* | **first** *number*}]

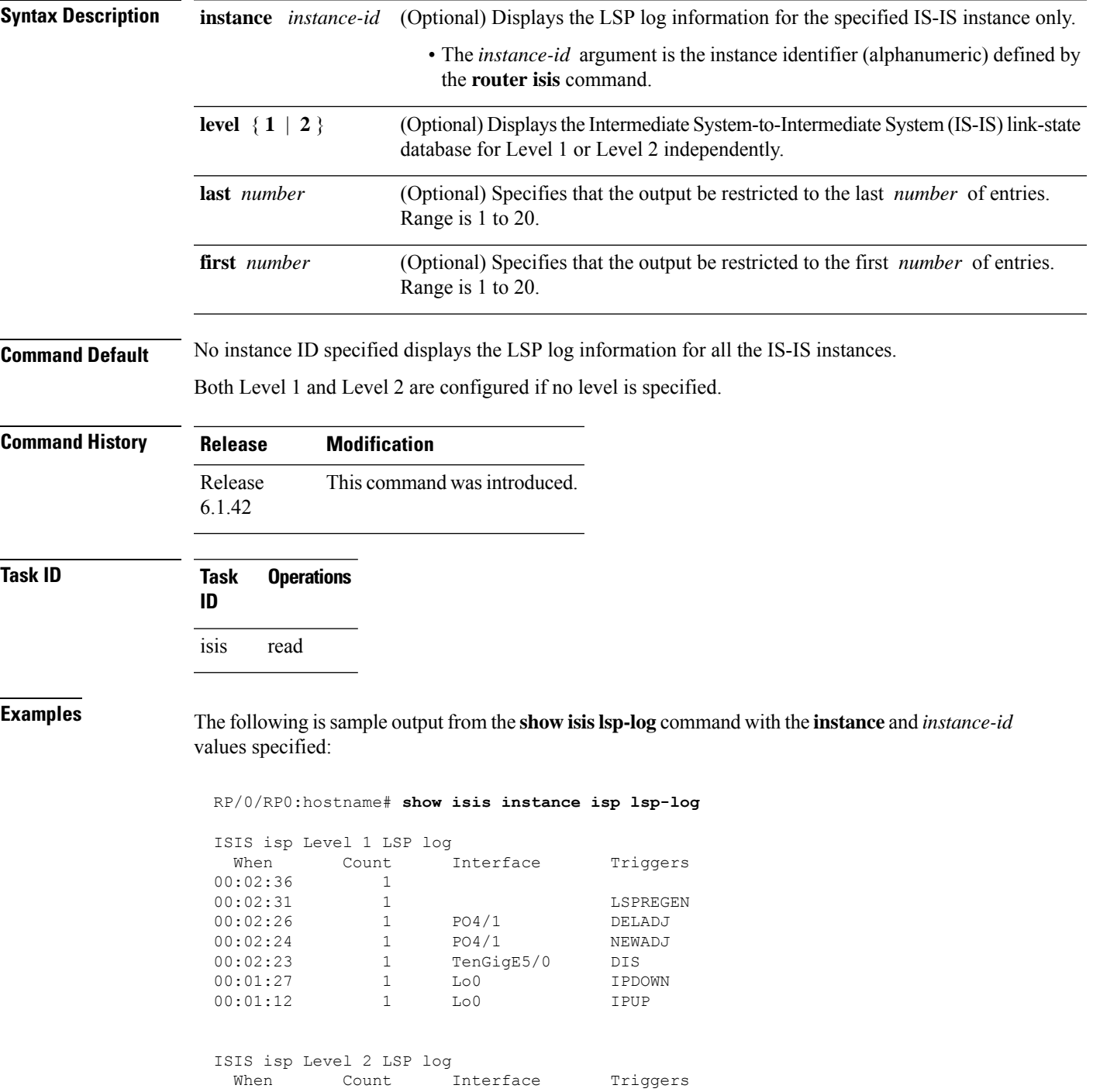

I

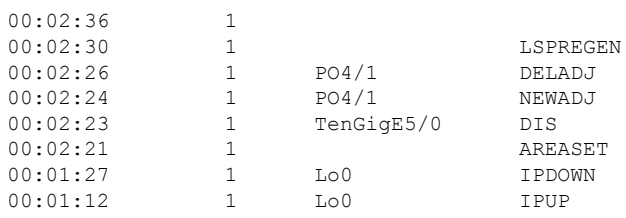

This table describes the significant fields shown in the display.

#### **Table 12: show isis instance isp lsp-log Field Descriptions**

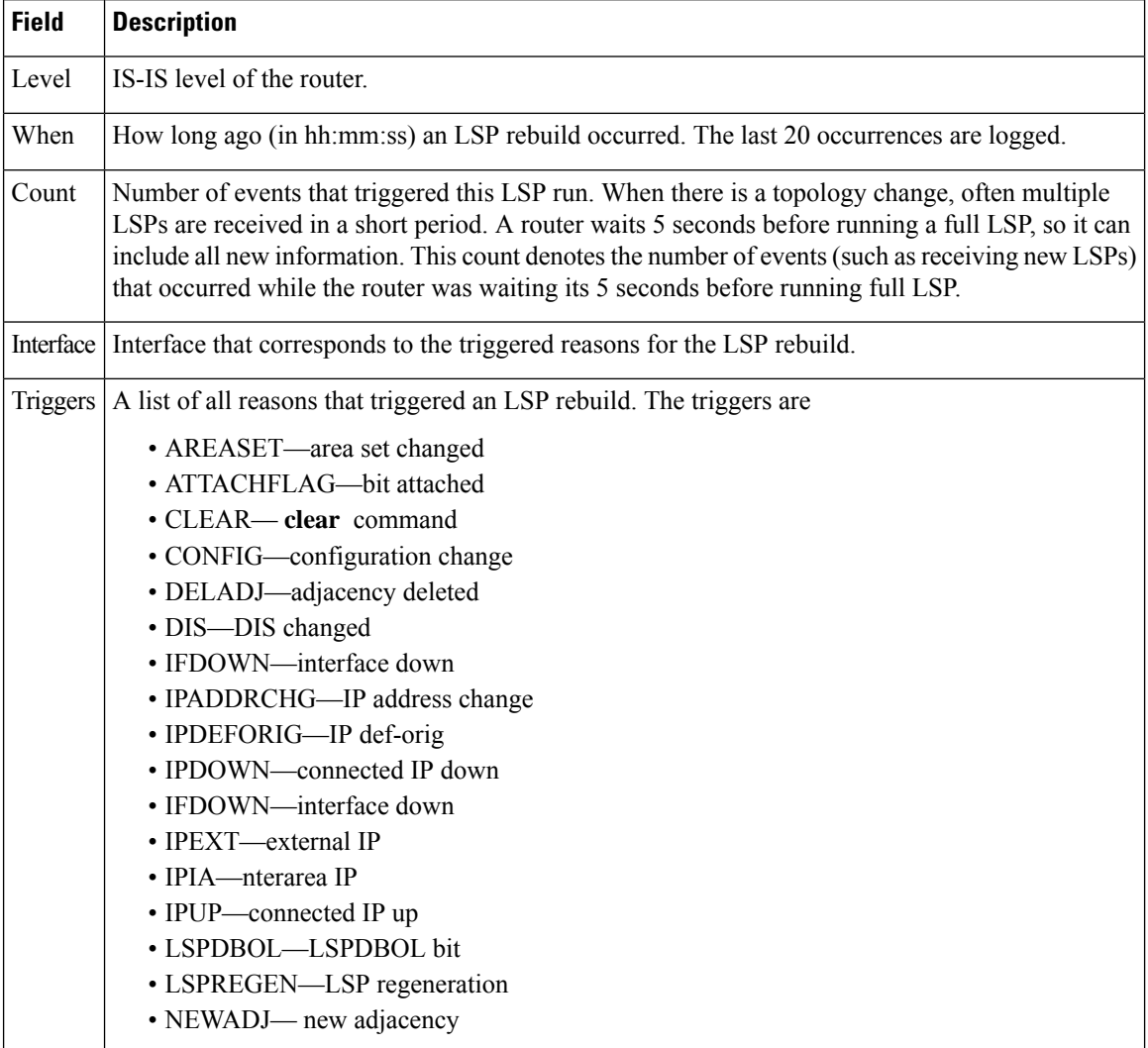

# **show isis mesh-group**

To display Intermediate System-to-Intermediate System (IS-IS) mesh group information, use the **show isis mesh-group** command.

**show isis** [**instance** *instance-id*] **mesh-group**

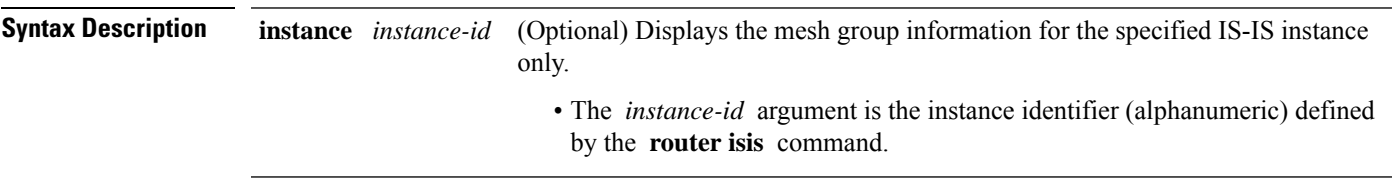

**Command Default** No instance ID specified displays the IS-IS mesh group information for all the IS-IS instances.

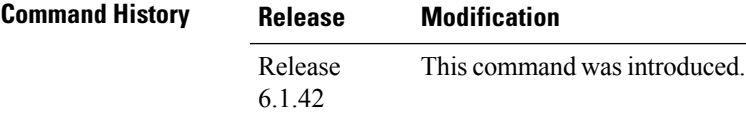

**Task ID Task Operations ID** isis read

**Examples** The following is sample output from the **show isis mesh-group** command with the **instance** and *instance-id* values specified:

RP/0/RP0:hostname# **show isis instance isp mesh-group**

ISIS isp Mesh Groups

Mesh group 6: TenGigE 0/4/0/1

This table describes the significant fields shown in the display.

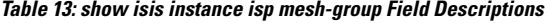

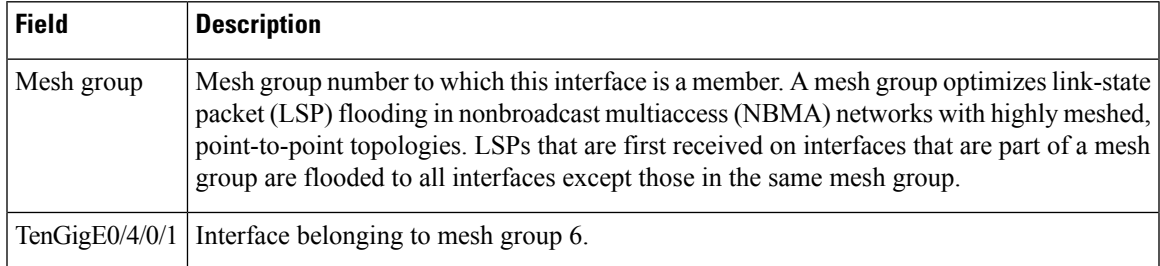

## **show isis mpls traffic-eng adjacency-log**

To display a log of Multiprotocol Label Switching traffic engineering (MPLS TE) adjacency changes for an IntermediateSystem-to-IntermediateSystem (IS-IS) instance, use the **show isis mplstraffic-eng adjacency-log** command.

**show isis** [**instance** *instance-id*] **mpls traffic-eng adjacency-log** [{**last** *number* | **first** *number*}]

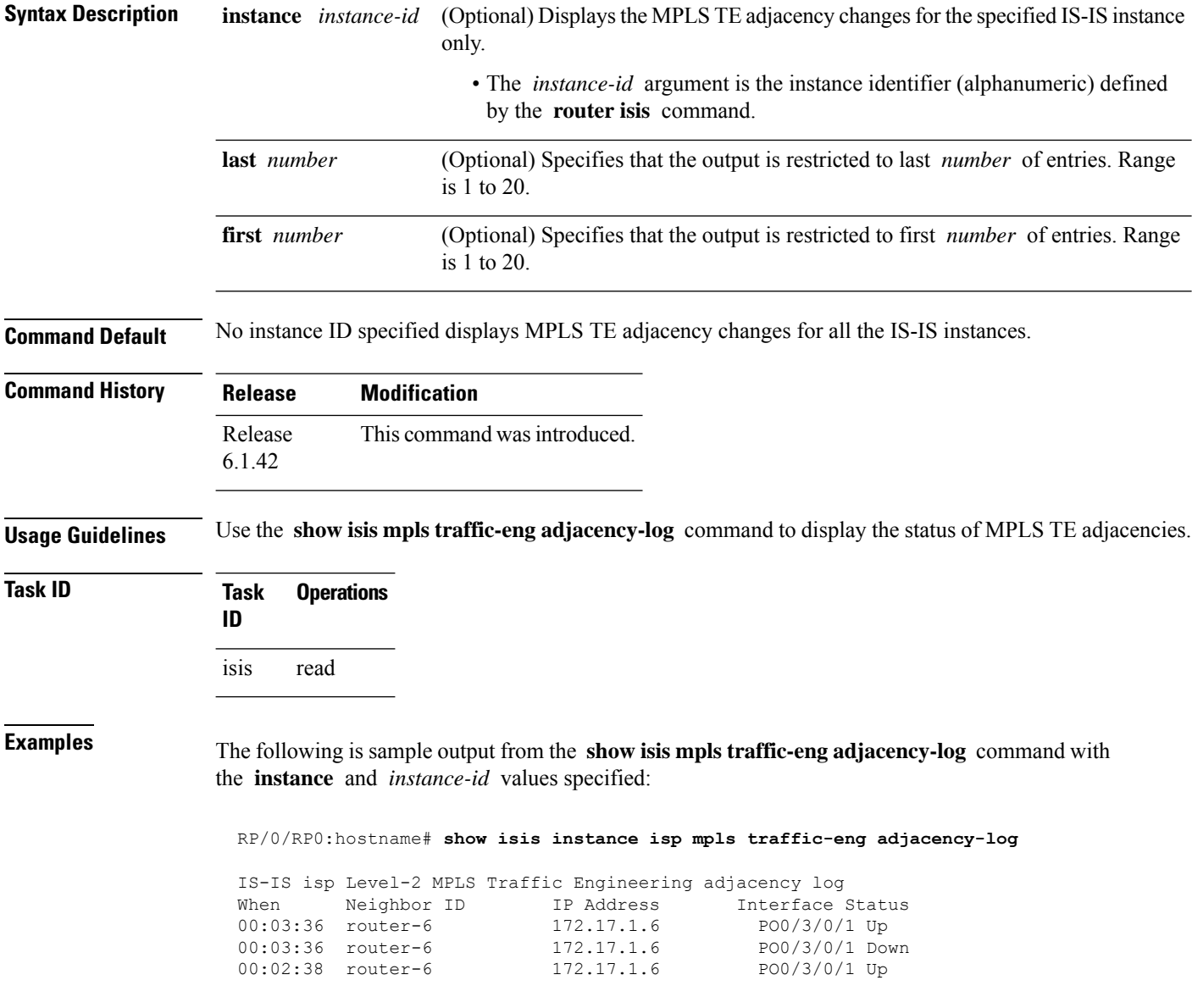

This table describes the significant fields shown in the display.

#### **Table 14: show isis instance isp mpls traffic-eng adjacency-log Field Descriptions**

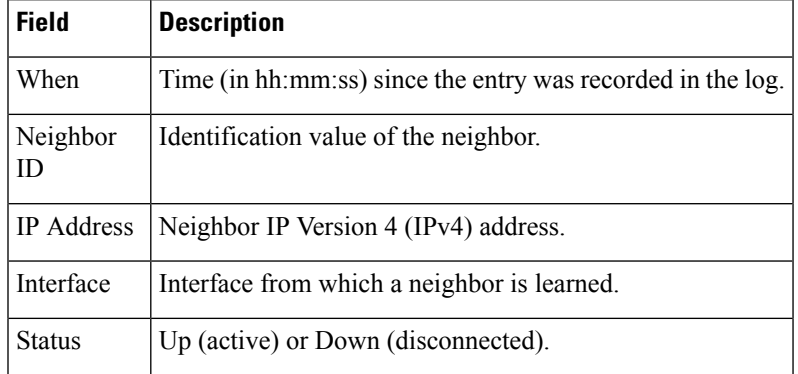

### **show isis mpls traffic-eng advertisements**

To display the latest flooded record from Multiprotocol Label Switching traffic engineering (MPLS TE) for an Intermediate System-to-Intermediate System (IS-IS) instance, use the **show isis mpls traffic-eng advertisements** command.

**show isis** [**instance** *instance-id*] **mpls traffic-eng advertisements**

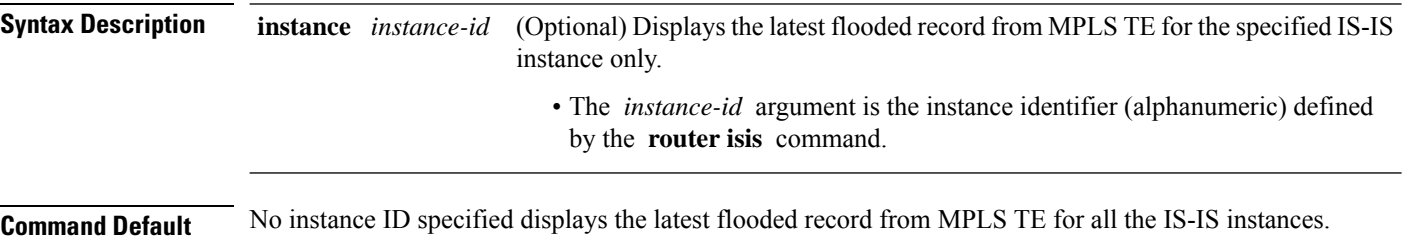

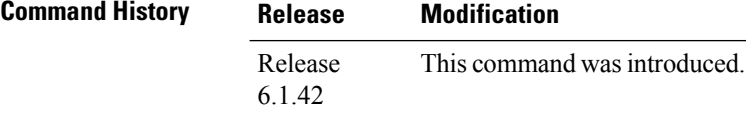

**Usage Guidelines** Use the **show isis mpls traffic-eng advertisements** command to verify that MPLS TE is flooding its record and that the bandwidths are correct.

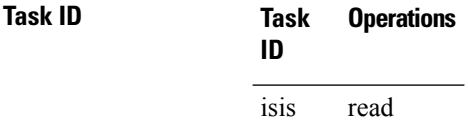

**Examples** The following is sample output from the **show isis mpls traffic-eng advertisements** command with the **instance** and *instance-id* values specified:

RP/0/RP0:hostname# **show isis instance isp mpls traffic-eng advertisements**

ISIS isp Level-2 MPLS Traffic Engineering advertisements System ID: router-9 Router ID: 172.18.0.9 Link Count: 1 Link[0] Neighbor System ID: router-gsr6 (P2P link) Interface IP address: 172.18.0.9 Neighbor IP Address: 172.18.0.6 Admin. Weight: 0 Physical BW: 155520000 bits/sec Reservable BW global: 10000000 bits/sec Reservable BW sub: 0 bits/sec Global pool BW unreserved: [0]: 10000000 bits/sec, [1]: 10000000 bits/sec [2]: 10000000 bits/sec, [3]: 10000000 bits/sec [4]: 10000000 bits/sec, [5]: 10000000 bits/sec [6]: 10000000 bits/sec, [7]: 10000000 bits/sec
```
Sub pool BW unreserved:
  [0]: 0 bits/sec, [1]: 0 bits/sec
  [2]: 0 bits/sec, [3]: 0 bits/sec
  [4]: 0 bits/sec, [5]: 0 bits/sec
  [6]: 0 bits/sec, [7]: 0 bits/sec
Affinity Bits: 0x00000000
```
This table describes the significant fields shown in the display.

**Table 15: show isis instance isp mpls traffic-eng advertisements Field Descriptions**

| <b>Field</b>              | <b>Description</b>                                                                                                    |
|---------------------------|----------------------------------------------------------------------------------------------------|
| System ID                 | Dynamic hostname of the system. The hostname is specified using the<br>hostname command. If the dynamic hostname is not known or if the hostname<br>dynamic disable command has been executed, the 6-octet system ID is used.                                                                                                    |
| Router ID                 | MPLS TE router ID.                                                                                                    |
| Link Count                | Number of links that MPLS TE advertised.                                                                                                    |
| Neighbor System ID        | System ID of a neighbor number in an area. The six bytes directly preceding<br>the n-selector are the system ID. The system ID length is a fixed size and cannot<br>be changed. The system ID must be unique throughout each area (Level 1) and<br>throughout the backbone (Level 2). In an IS-IS routing domain, each router is<br>represented by a 6-byte hexadecimal system ID. When network administrators<br>maintain and troubleshoot networking devices, they must know the router name<br>and corresponding system ID. |
| Interface IP address      | IP address of the interface.                                                                                                    |
| Neighbor IP Address       | IP address of the neighbor.                                                                                                    |
| Admin. Weight             | Administrative weight associated with this link.                                                                                                    |
| Physical BW               | Link bandwidth capacity (in bits per second).                                                                                                    |
| Reservable BW             | Reservable bandwidth on this link.                                                                                                    |
| Global pool BW unreserved | Unreserved bandwidth that is available in the global pool.                                                                                                    |
| Sub pool BW unreserved    | Amount of unreserved bandwidth that is available in the subpool.                                                                                                    |
| <b>Affinity Bits</b>      | Link attribute flags being flooded. Bits are MPLS-TE specific.                                                                                                    |

# **show isis mpls traffic-eng tunnel**

To display Multiprotocol Label Switching traffic engineering (MPLS TE) tunnel information for an Intermediate System-to-Intermediate System (IS-IS) instance, use the **show isis mpls traffic-eng tunnel** command.

**show isis** [**instance** *instance-id*] **mpls traffic-eng tunnel**

| <b>Syntax Description</b> |                                                                                                    |                     | <b>instance</b> <i>instance-id</i> (Optional) Displays the MPLS TE tunnel information for the specified IS-IS instance<br>only. |                     |                       |                    |                  |
|---------------------------|----------------------------------------------------------------------------------------------------|---------------------|----------------------------------------------------------------------------------------------------|---------------------|-----------------------|--------------------|------------------|
|                           | • The <i>instance-id</i> argument is the instance identifier (alphanumeric) defined<br>by the router isis command. |                     |                                                                                                    |                     |                       |                    |                  |
| <b>Command Default</b>    |                                                                                                    |                     | No instance ID specified displays the MPLS TE tunnel information for all the IS-IS instances.                                   |                     |                       |                    |                  |
| <b>Command History</b>    | <b>Release</b>                                                                                                    | <b>Modification</b> |                                                                                                    |                     |                       |                    |                  |
|                           | Release<br>6.1.42                                                                                                  |                     | This command was introduced.                                                                                                    |                     |                       |                    |                  |
| <b>Usage Guidelines</b>   |                                                                                                    |                     | Use the show is is command to find the current status of MPLS TE tunnels.<br>Tunnels are used in IS-IS next-hop calculations.   |                     |                       |                    |                  |
| <b>Task ID</b>            | Task<br>ID                                                                                                    | <b>Operations</b>   |                                                                                                    |                     |                       |                    |                  |
|                           | isis<br>read                                                                                                    |                     |                                                                                                    |                     |                       |                    |                  |
| <b>Examples</b>           |                                                                                                    |                     | The following is sample output from the show is smpls traffic-eng tunnel command:                                               |                     |                       |                    |                  |
|                           |                                                                                                    |                     | RP/0/RP0:hostname# show isis mpls traffic-eng tunnel                                                                            |                     |                       |                    |                  |
|                           | router-6                                                                                                    | System Id           | ISIS isp Level-2 MPLS Traffic Engineering tunnels<br>Tunnel Name<br>tu0                                                         | Bandwidth<br>100000 | Nexthop<br>172.18.1.6 | Metric<br>$\Omega$ | Mode<br>Relative |
|                           |                                                                                                    |                     | This table describes the significant fields shown in the display.                                                               |                     |                       |                    |                  |

**Table 16: show isis mpls traffic-eng tunnel Field Descriptions**

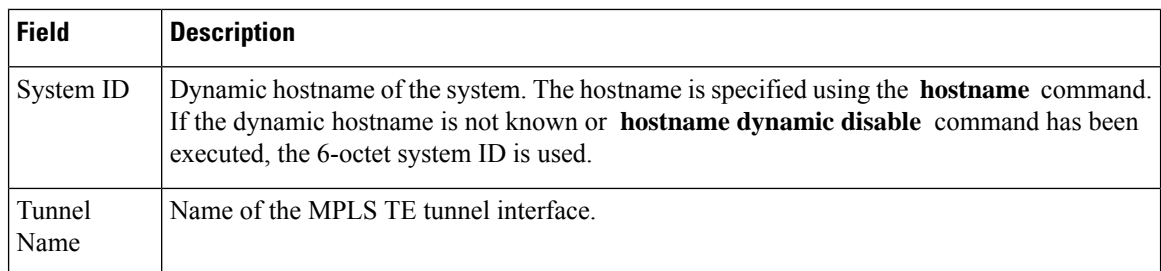

 $\mathbf l$ 

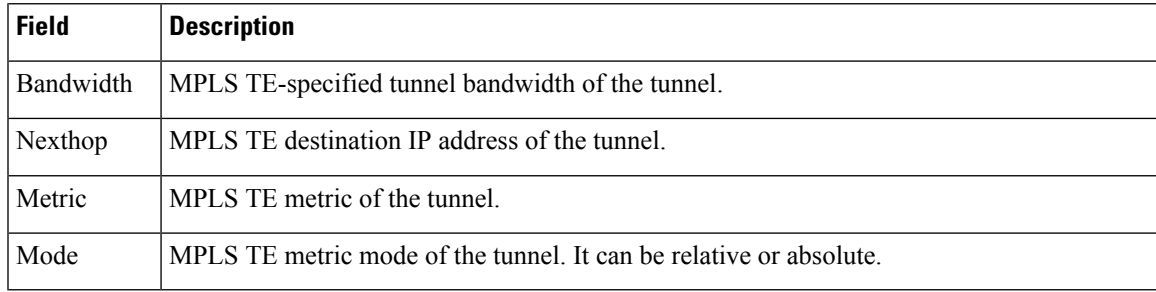

# **show isis neighbors**

To display information about Intermediate System-to-Intermediate System (IS-IS) neighbors, use the **show isis neighbors** command.

**show isis** [**instance** *instance-id*] **neighbors** [{*type interface-path-id* | **summary**}] [**detail**] [**systemid** *system-id*]

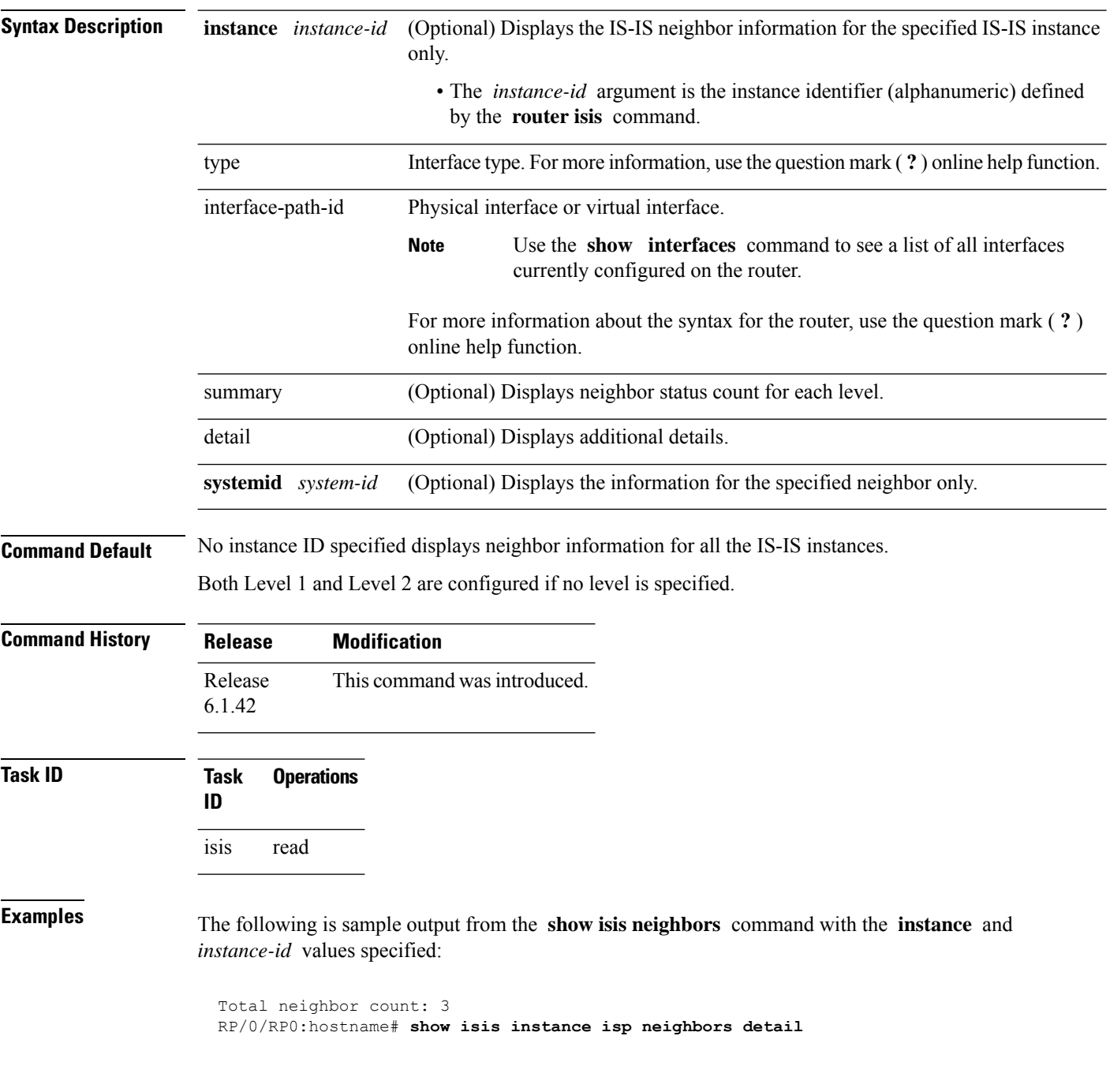

```
IS-IS isp neighbors:
System Id Interface SNPA State Holdtime Type IETF-NSF<br>e222e TenGigE0/1/0/0 *PtoP* Up 23 L1 Capable
              TengLqE0/1/0/0 *PtoP*
 Area Address(es): 00
 IPv4 Address(es): 10.1.0.45*
 Topologies: 'IPv4 Unicast'
 Uptime: 01:09:44
 IPFRR: LFA Neighbor: elise
        LFA IPv4 address: 10.100.1.2
        LFA Router address: 192.168.0.45
TenGigE0/1/0/0.
e333e TenGigE0/1/0/0.1 0012.da6b.68a8 Up 8 L1 Capable
 Area Address(es): 00
 IPv4 Address(es): 10.100.1.2*
 Topologies: 'IPv4 Unicast'
 Uptime: 01:09:46
 IPFRR: LFA Neighbor: elise
        LFA IPv4 address: 10.1.0.45
        LFA Router address: 192.168.0.45
        LFA Interface: TenGigE0/1/0/0
m44i TenGigE0/1/0/1 0012.da62.e0a8 Up 7 L1 Capable
 Area Address(es): 00 11
 IPv4 Address(es): 10.1.2.47*
 Topologies: 'IPv4 Unicast'
 Uptime: 01:09:33
Total neighbor count: 3
```
This table describes the significant fields shown in the display.

| <b>Field</b>     | <b>Description</b>                                                                                                    |
|------------------|----------------------------------------------------------------------------------------------------|
| System ID        | Dynamic hostname of the system. The hostname is specified using the hostname<br>command. If the dynamic hostname is not known or <b>hostname dynamic disable</b><br>command has been executed, the 6-octet system ID is used. |
| Interface        | Interface through which the neighbor is reachable.                                                                                                    |
| <b>SNPA</b>      | Data-link address (also known as the Subnetwork Point of Attachment [SNPA]) of<br>the neighbor.                                                                                                    |
| <b>State</b>     | Adjacency state of the neighboring interface. Valid states are: Down, Init, and Up.                                                                                                    |
| Holdtime         | Hold time of the neighbor.                                                                                                    |
| <b>Type</b>      | Type of adjacency.                                                                                                    |
| <b>IETF-NSF</b>  | Specifies whether the neighbor can adhere to the IETF-NSF restart mechanism.<br>Valid states are Capable and Unable.                                                                                                    |
| Area Address(es) | Number of area addresses on this router.                                                                                                    |
| IPv4 Address(es) | IPv4 addresses configured on this router.                                                                                                    |
| Topologies       | Address and subaddress families for which IS-IS is configured.                                                                                                    |

**Table 17: show isis instance isp neighbors Field Descriptions**

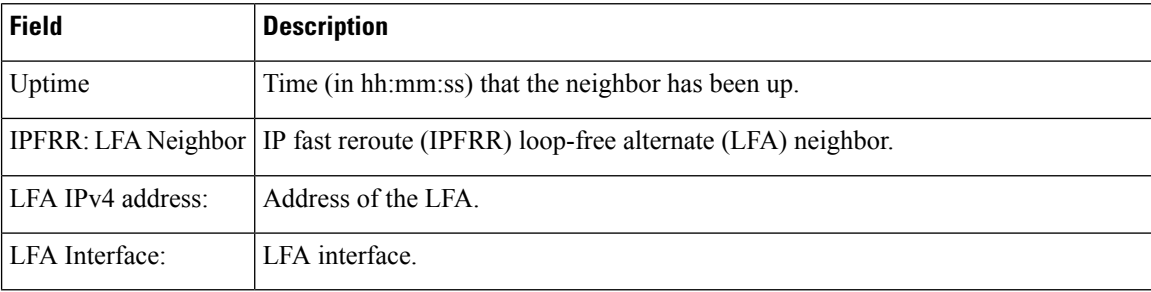

The following is sample output from the **show isis neighbors** command with the **summary** keyword specified:

RP/0/RP0:hostname# **show isis instance isp neighbors summary**

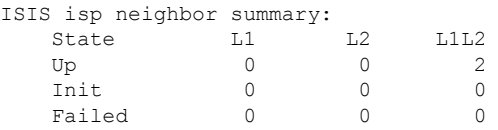

This table describes the significant fields shown in the display.

### **Table 18: show isis neighbors summary Field Descriptions**

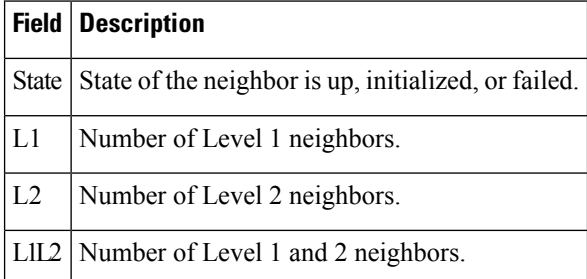

Ш

### **show isis protocol**

To display summary information about an Intermediate System-to-Intermediate System (IS-IS) instance, use the **show isis protocol** command.

**show isis** [**instance** *instance-id*] **protocol**

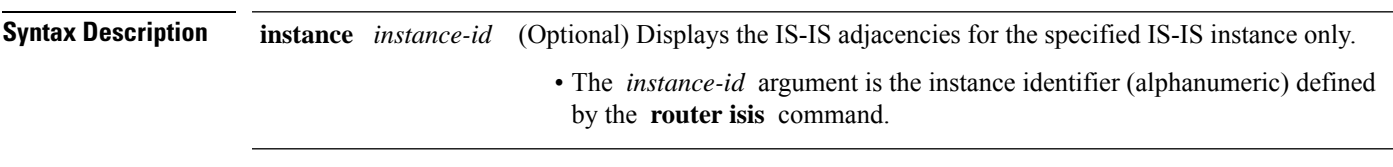

**Command Default** No instance ID specified displays IS-IS adjacencies for all the IS-IS instances.

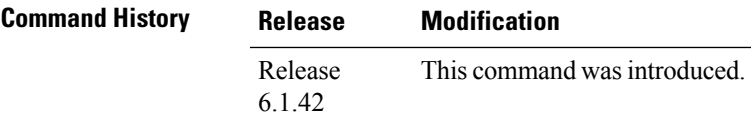

**Task ID Task Operations ID** isis read

**Examples** The following is sample output from the **show isis protocol** command:

RP/0/RP0:hostname# **show isis protocol**

```
IS-IS Router: isp
     System Id: 0001.0000.0011
      IS Levels: level-1-2
     Manual area address(es):
        49
     Routing for area address(es):
        49
     Non-stop forwarding: Cisco Proprietary NSF Restart enabled
     Process startup mode: Cold Restart
      Topologies supported by IS-IS:
        IPv4 Unicast
         Level-1 iSPF status: Dormant (awaiting initial convergence)
          Level-2 iSPF status: Dormant (awaiting initial convergence)
         No protocols redistributed
         Distance: 115
      Interfaces supported by IS-IS:
        Loopback0 is running passively (passive in configuration)
        TenGigE 0/4/0/1 is running actively (active in configuration)
        TenGigE 0/5/0/1 is running actively (active in configuration)
```
This table describes the significant fields shown in the display.

**Table 19: show isis protocol Field Descriptions**

| <b>Field</b>                | <b>Description</b>                                                                                                    |
|-----------------------------|----------------------------------------------------------------------------------------------------|
| System ID:                  | Dynamic hostname of the system. The hostname is specified using the hostname<br>command. If the dynamic hostname is not known or <b>hostname dynamic disable</b><br>command has been executed, the 6-octet system ID is used. |
| IS Levels:                  | IS-IS level of the router.                                                                                                    |
| Manual area address(es)     | Area addresses that are manually configured.                                                                                                    |
| Routing for areaaddress(es) | Area addresses for which this router provides the routing.                                                                                                    |
| Non-stop forwarding:        | Status and name of nonstop forwarding (NSF).                                                                                                    |
| Process startup mode:       | Mode in which the last process startup occurred. Valid modes are:<br>• Cisco Proprietary NSF Restart<br>• IETF NSF Restart<br>• Cold Restart                                                                                  |
| iSPF status:                | State of incremental shortest path first (iSPF) configuration for this IS-IS<br>instance. Four states exist:                                                                                                    |
|                             | Disabled if iSPF has not been configured but is awaiting a full SPF to compile<br>the topology for use by the iSPF algorithm.                                                                                                 |
|                             | Dormant if iSPF has been configured but is awaiting initial convergence before<br>initializing.                                                                                                    |
|                             | Awake if iSPF has been configured but is awaiting a full SPF to compile the<br>topology for use by the iSPF algorithm.                                                                                                    |
|                             | Active if IS-IS is ready to consider using the iSPF algorithm whenever a new<br>route calculation needs to be run.                                                                                                    |
| No protocols redistributed: | No redistributed protocol information exists to be displayed.                                                                                                    |
| Distance:                   | Administrative distance for this protocol.                                                                                                    |

### **show isis route**

To display IP reachability information for an Intermediate System-to-Intermediate System (IS-IS) instance, use the **show isis route** command.

**show isis** [**instance** *instance-id*] [{**ipv4** | **afi-all**}] [{**unicast** | [**topology** {**all***topo-name*}] | **safi-all**}] **route** [{*ip-address mask* | *ip-address*/*length* [**longer-prefixes**]}] [**summary**] [**backup**] [**detail**]

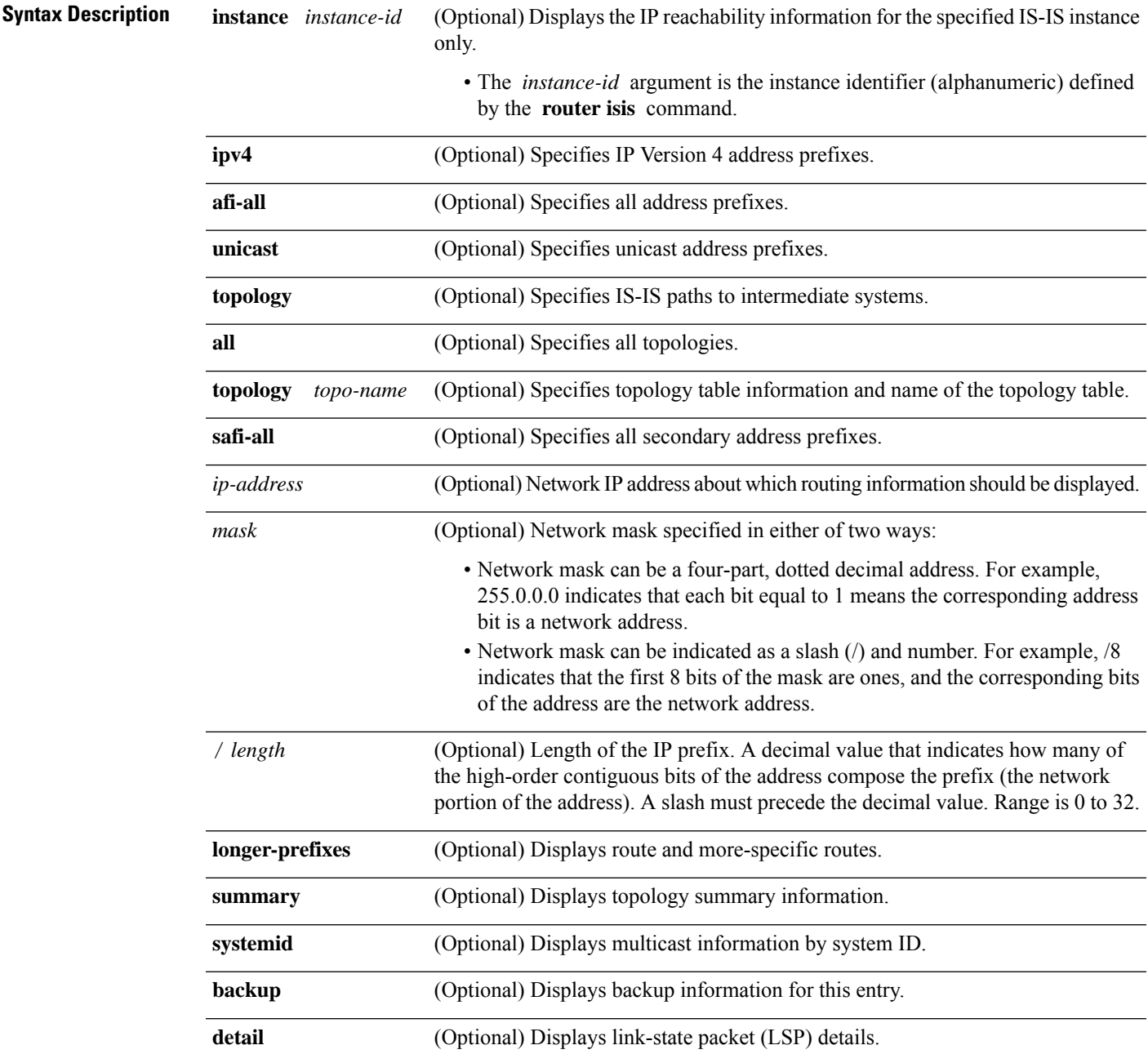

**Command Default** No instance ID specified displays the IP reachability information for all the IS-IS instances.

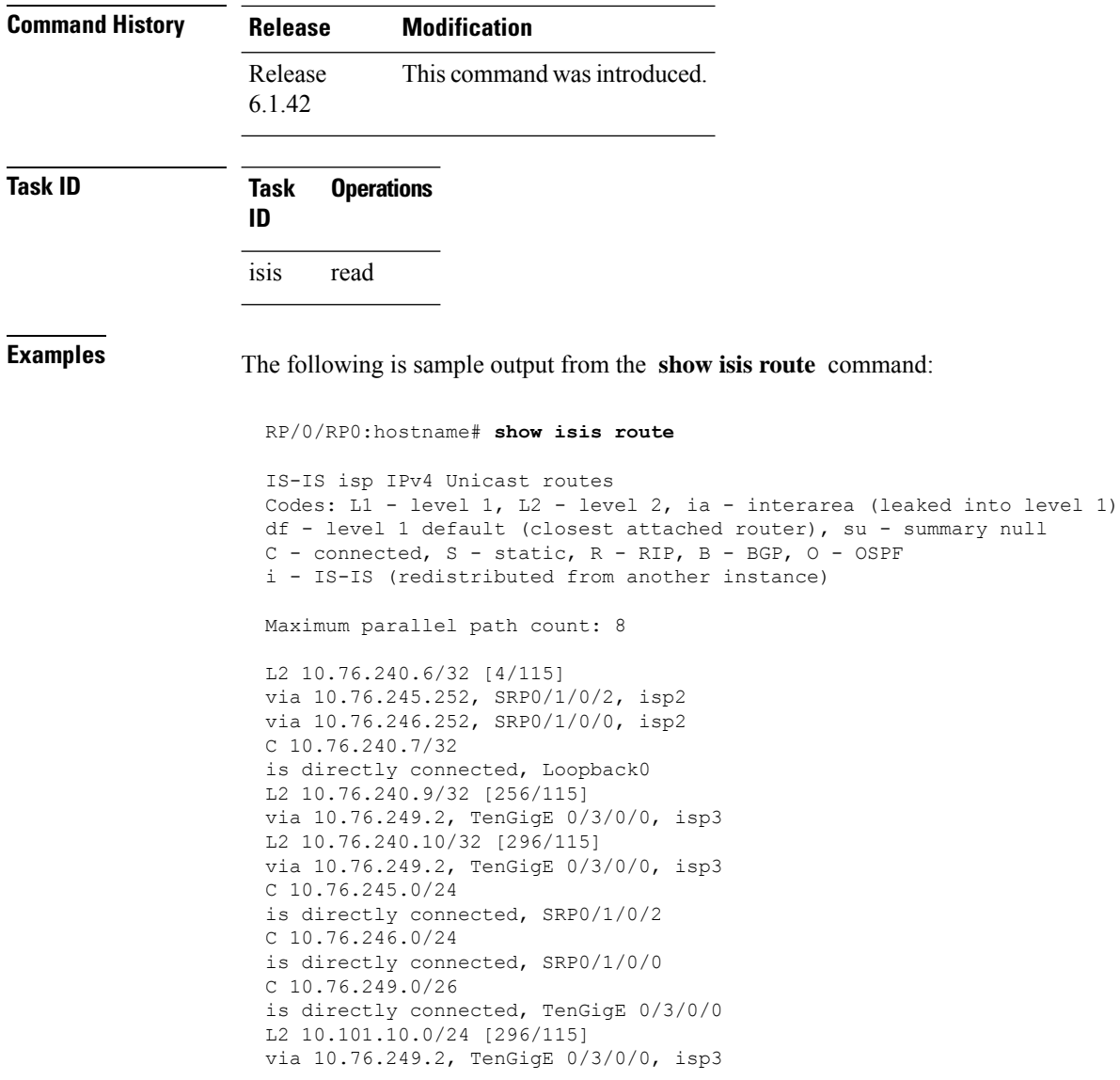

This table describes the significant fields shown in the display.

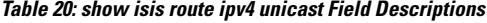

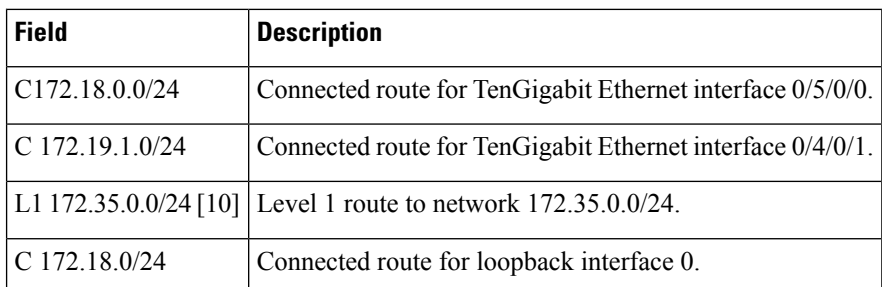

## **show isis spf-log**

To display how often and why the router has run a full shortest path first (SPF) calculation, use the **show isis spf-log** command.

**show isis** [**instance** *instance-id*] [[{**ipv4** | **afi-all**}] [{**unicast** | [**topology** {**all***topo-name*}] | **safi-all**}]] **spf-log** [**level** {**1** | **2**}] [{**ispf** | **fspf** | **prc** | **nhc**}] [{**detail** | **verbose** | **plfrr** | **ppfrr**}] [{**last** *number* | **first** *number*}]

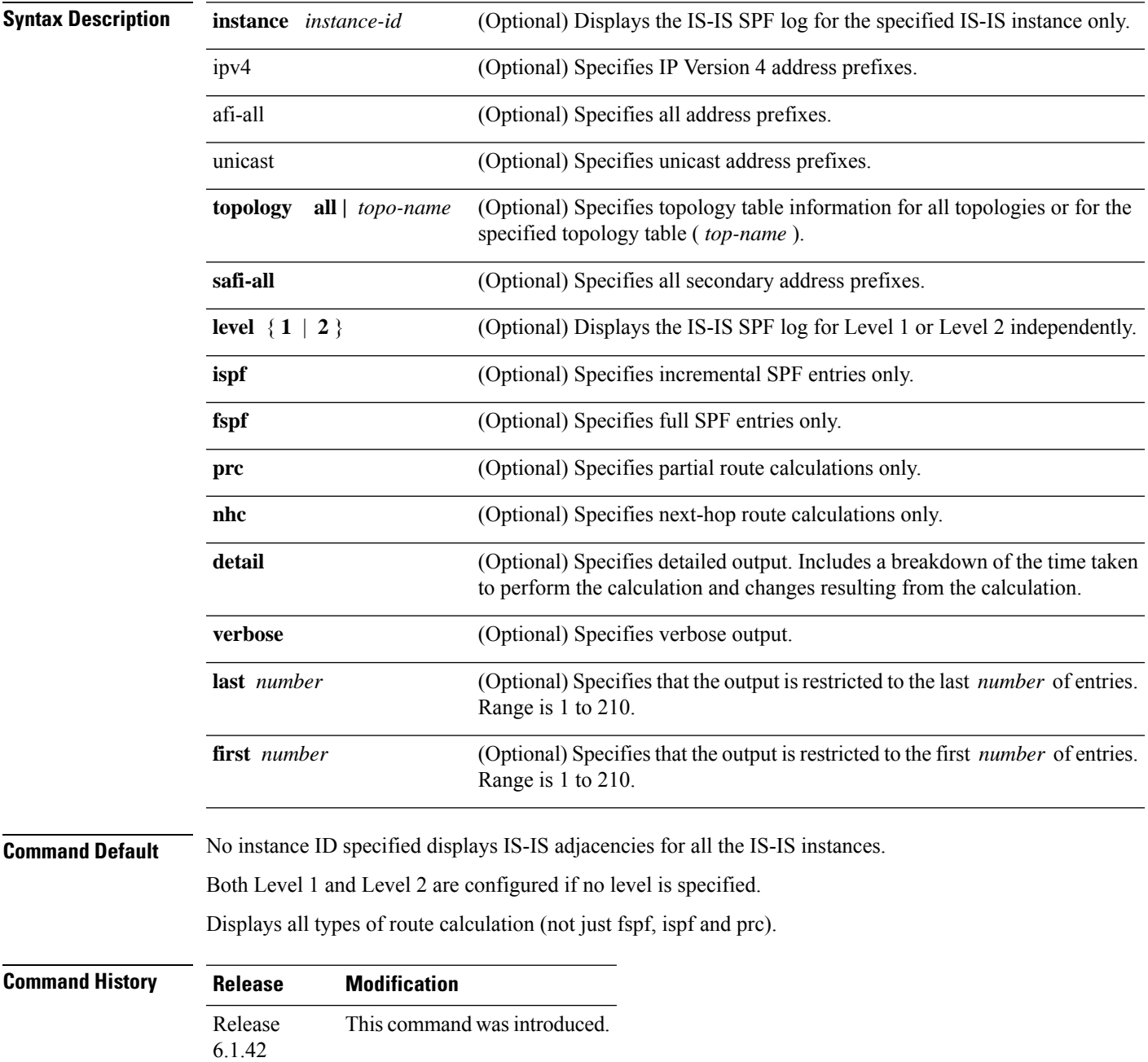

### **Task ID Task Operations ID**

isis read

**Examples** The following is sample output from the **show isis spf-log** command:

RP/0/RP0:hostname# **show isis spf-log**

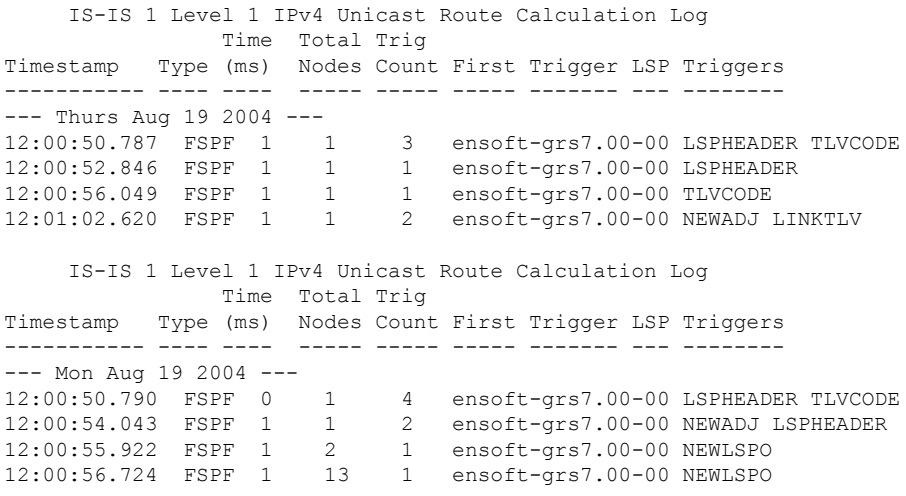

This table describes the significant fields shown in the display.

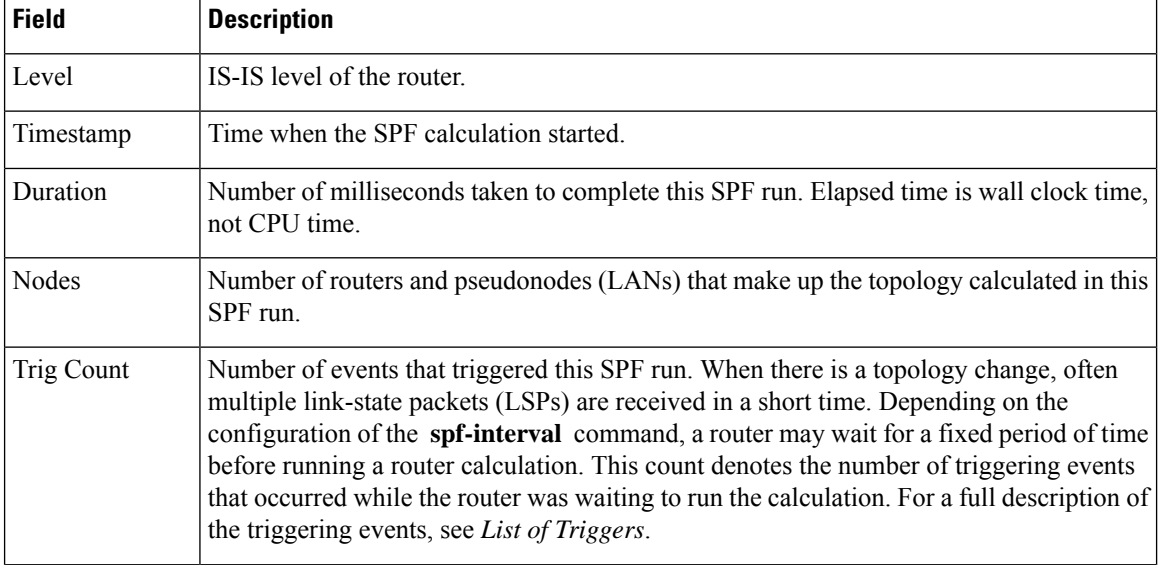

### **Table 21: show isis spf-log ipv4 unicast Field Descriptions**

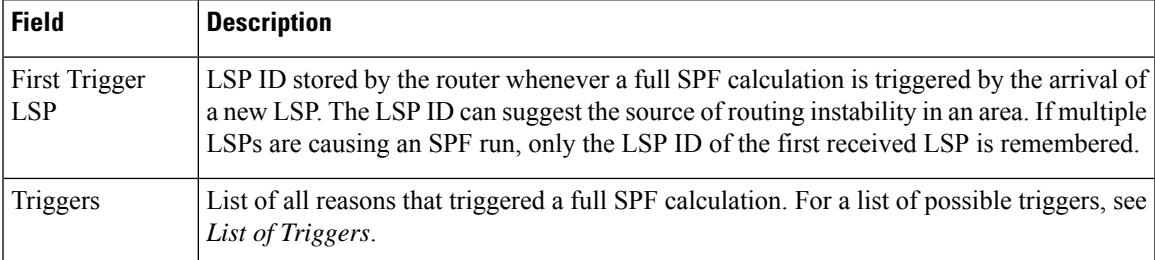

This table lists triggers of a full SPF calculation.

### **Table 22: List of Triggers**

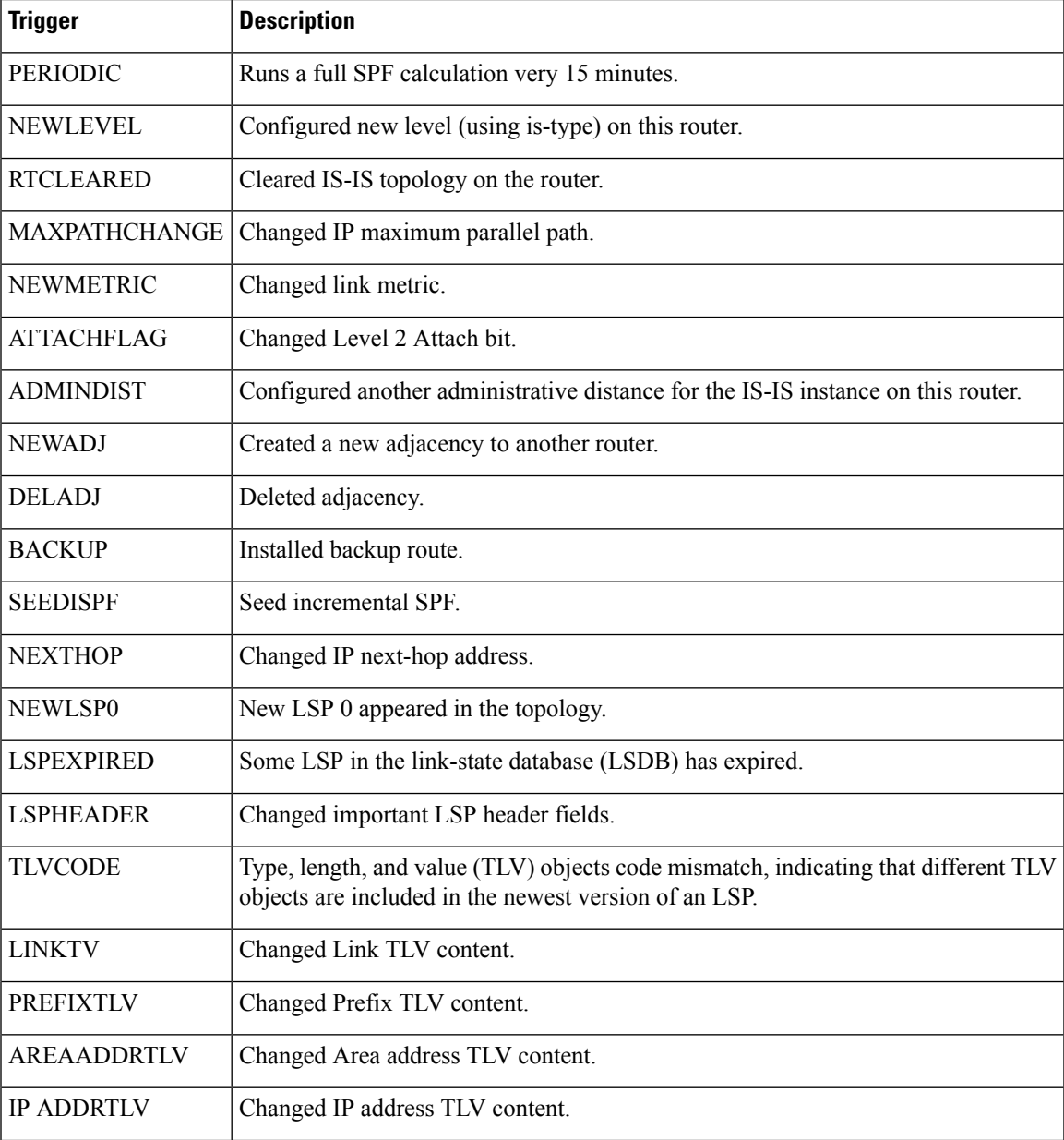

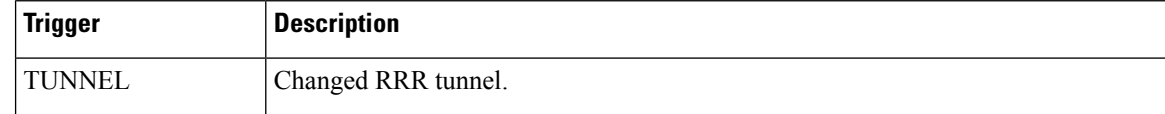

The following is sample output from the **show isis spf-log** command with the **first** keyword specified:

```
RP/0/RP0:hostname# show isis spf-log first 2
    IISIS isp Level 1 IPv4 Unicast Route Calculation Log
               Time Total Trig
Timestamp Type (ms) Nodes Count First Trigger LSP Triggers
 Mon Aug 16 2004
19:25:35.140 FSPF 1 1 1 1 12a5.00-00 NEWLSP0<br>19:25:35.646 FSPF 1 1 1
19:25:35.646 FSPF 1 1
  IISIS isp Level 2 IPv4 Unicast Route Calculation Log
                Time Total Trig
Timestamp Type (ms) Nodes Count First Trigger LSP Triggers
 Mon Aug 16 2004
19:25:35.139 FSPF 1 1 1 1 1 12a5.00-00 NEWLSP0<br>19:25:35.347 FSPF 1 1 2 12a5.00-00 NEWSADJ
19:25:35.347 FSPF 1 1 2 12a5.00-00 NEWSADJ TLVCODE
```
This table describes the significant fields shown in the display.

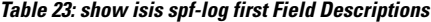

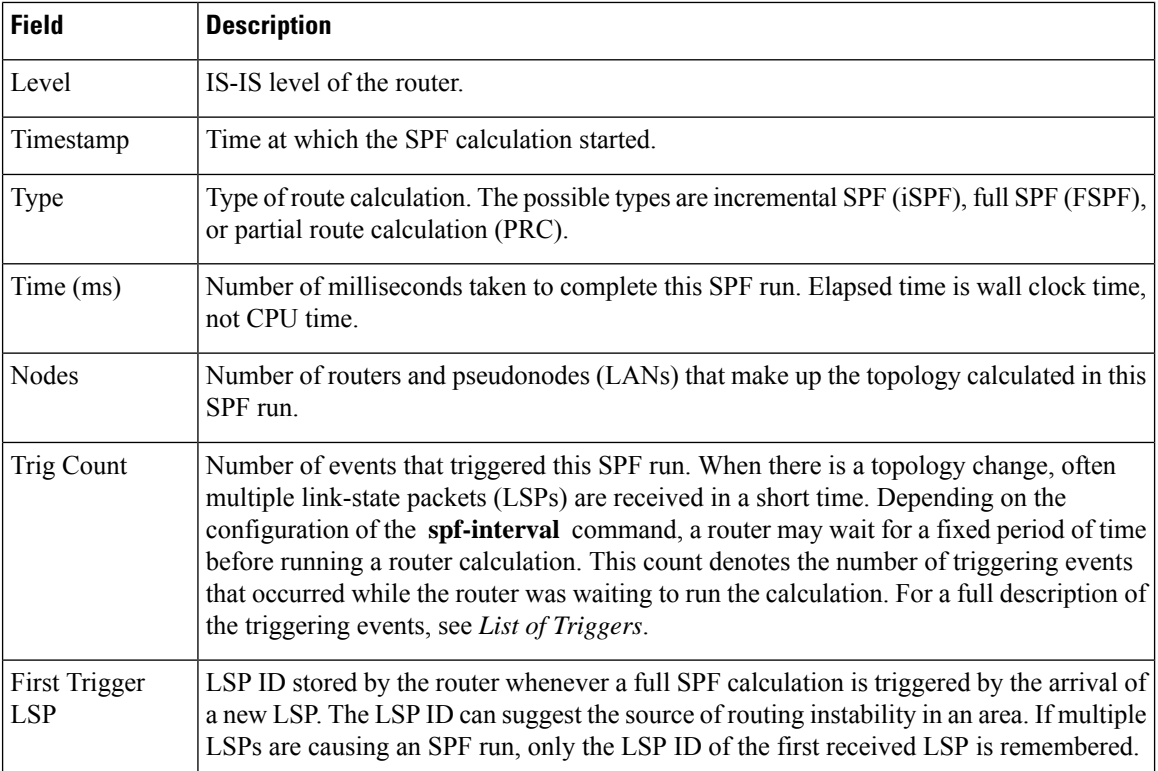

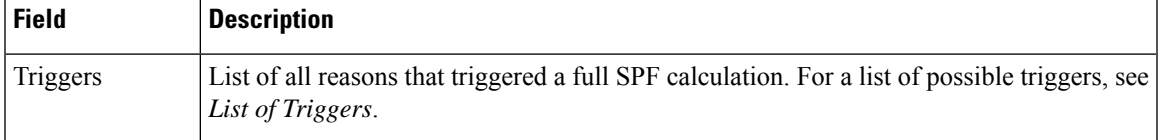

The following is sample output from the **show isis spf-log** command with the **detail** keyword specified:

```
RP/0/RP0:hostname#show isis spf-log detail
   IISIS isp Level 1 IPv4 Unicast Route Calculation Log
           Time Total Trig
Timestamp Type (ms) Nodes Count First Trigger LSP Triggers
 Mon Aug 16 2004
19:25:35.140 FSPF 1 1 1 1 12a5.00-00 NEWLSPO
 Delay: 51ms (since first trigger)
 SPT Calculation
  CPU Time: 0ms
  Real Time: 0ms
 Prefix Updates
   CPU Time: 1ms
  Real Time: 1ms
 New LSP Arrivals: 0
 Next Wait Interval: 200ms
                       Results
                  Reach Unreach Total
  Nodes: 1 0 1
  Prefixes (Items)
   Critical Priority: 0 0 0<br>
High Priority: 0 0 0<br>
Modium Driority: 0 0 0
   High Priority: 0 0 0<br>Medium Priority 0 0 0
   Medium Priority
   Low Priority 0 0 0
   All Priorities 0 0 0
  Prefixes (Routes)
   Critical Priority: 0 - 0
   High Priority: 0 - 0
   Medium Priority 0 - 0
   Low Priority: 0 - 0
   All Priorities 0 - 0
```
This table describes the significant fields shown in the display.

### **Table 24: show isis spf-log detail Field Descriptions**

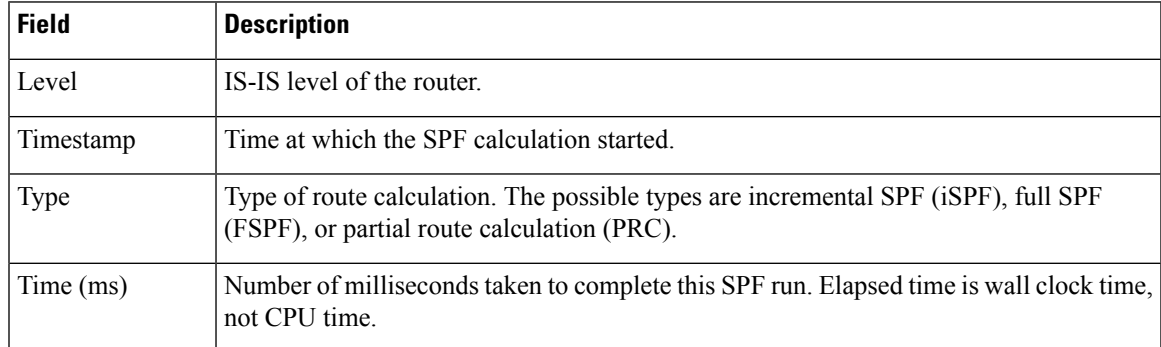

 $\mathbf I$ 

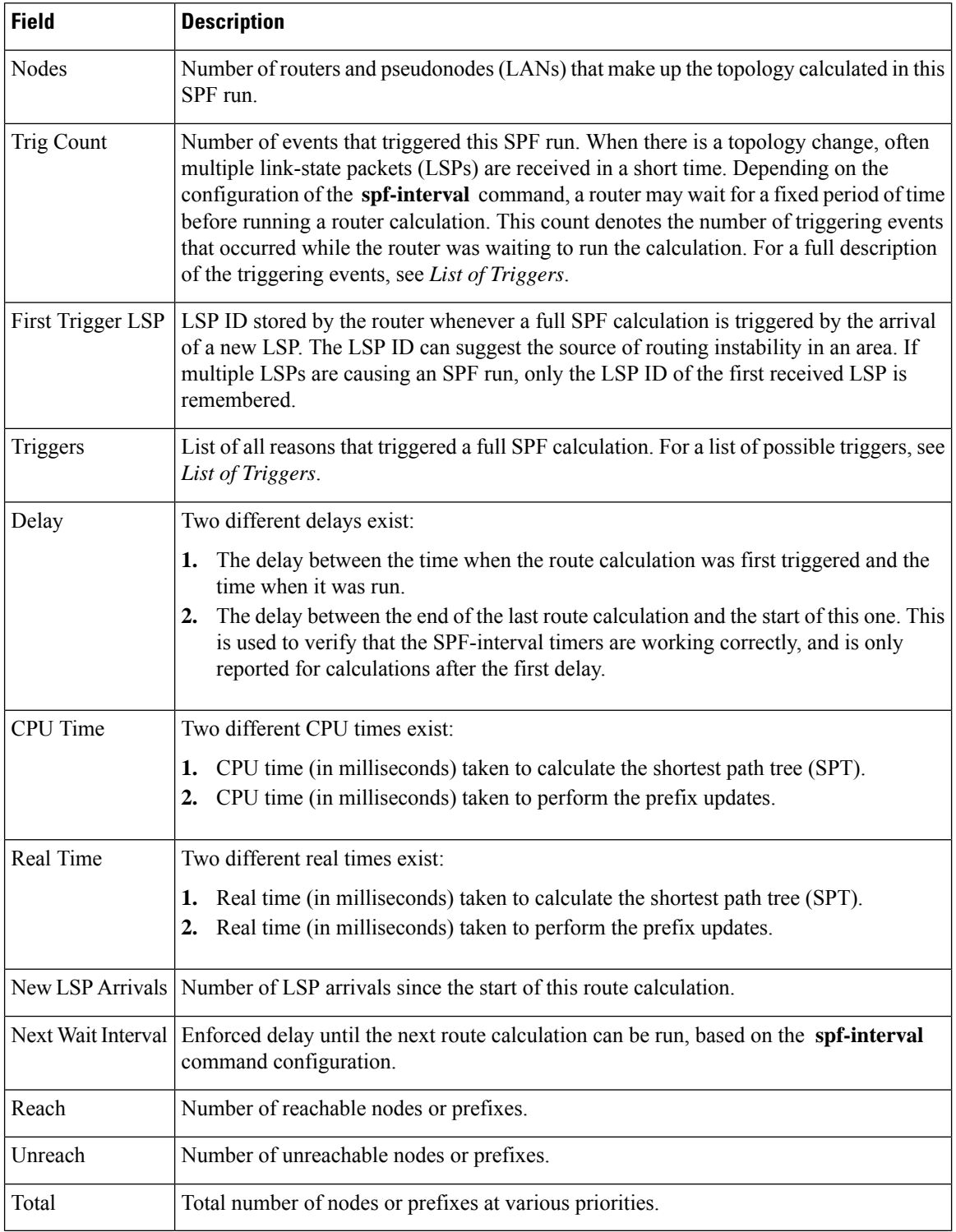

## **show isis statistics**

To display Intermediate System-to-Intermediate System (IS-IS) traffic counters, use the **show isis statistics** command.

**show isis** [**instance** *instance-id*] **statistics** [*type interface-path-id*]

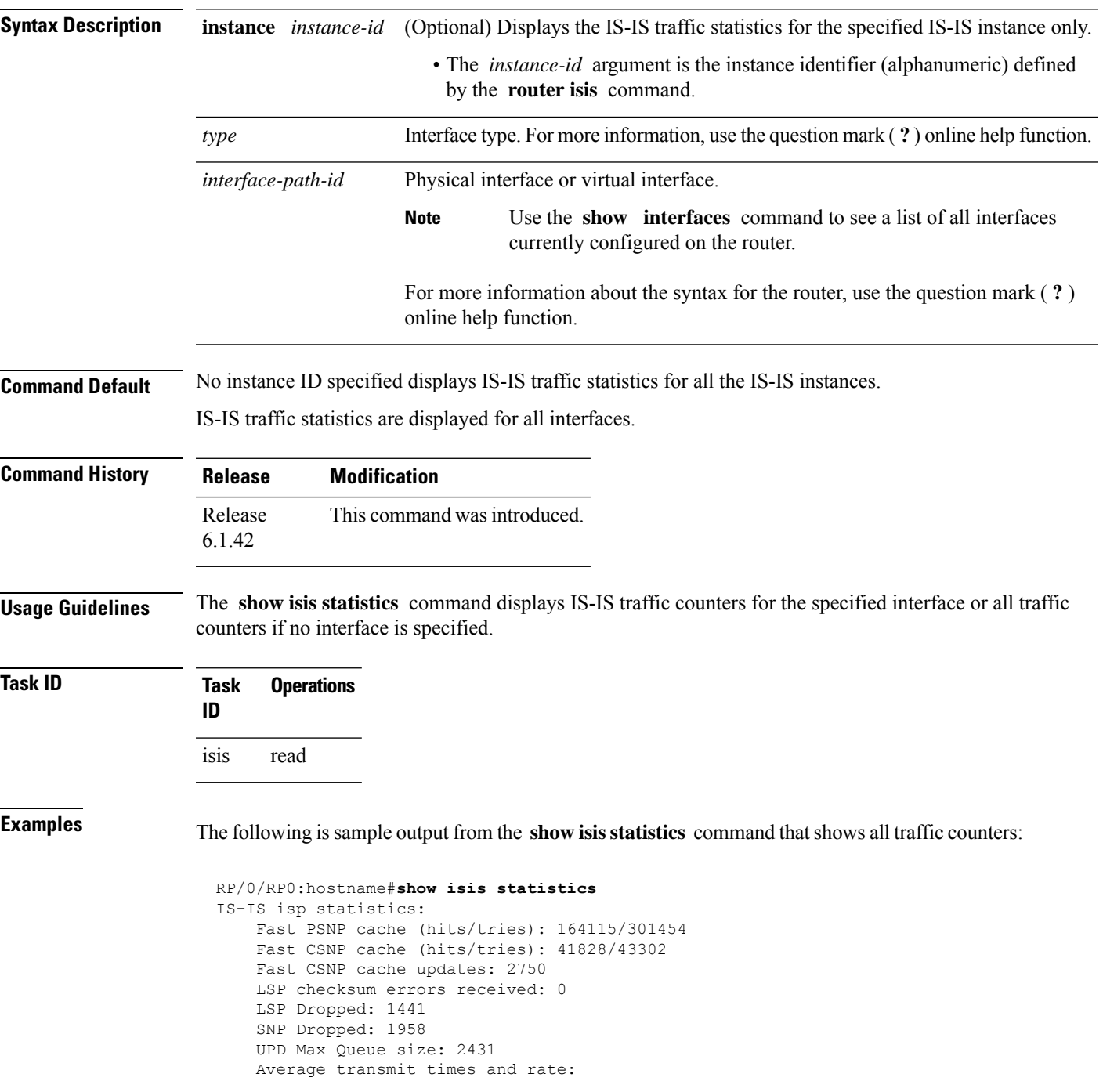

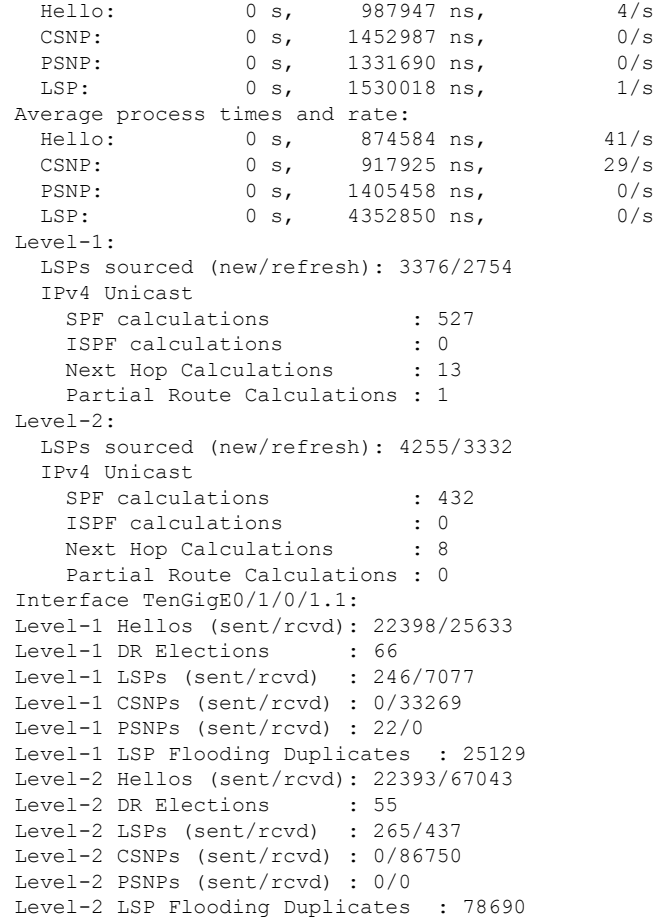

This table describes the significant fields shown in the display.

### **Table 25: show isis statistics Field Descriptions**

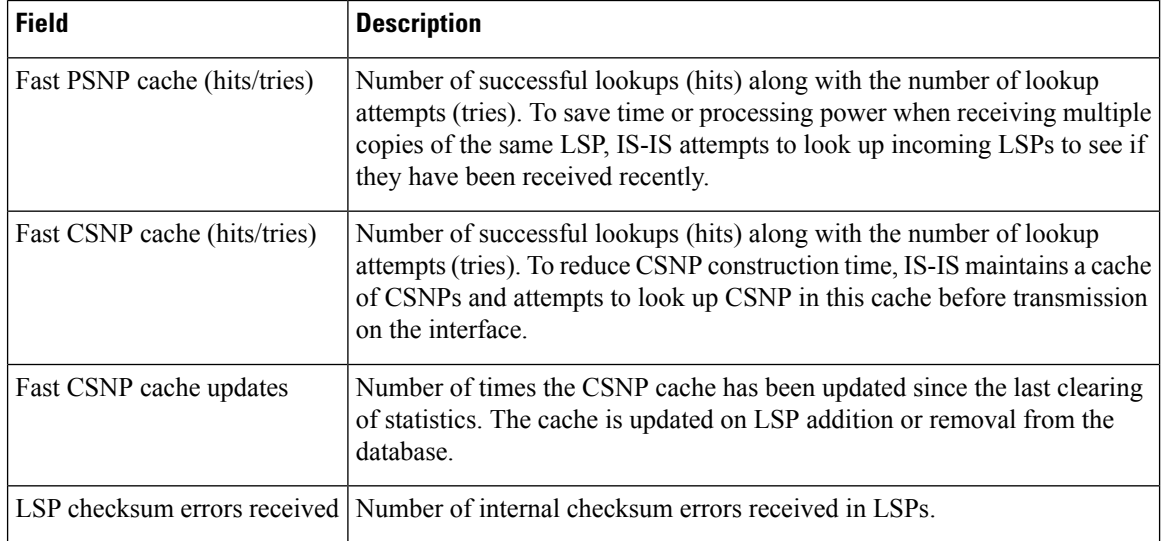

 $\mathbf{l}$ 

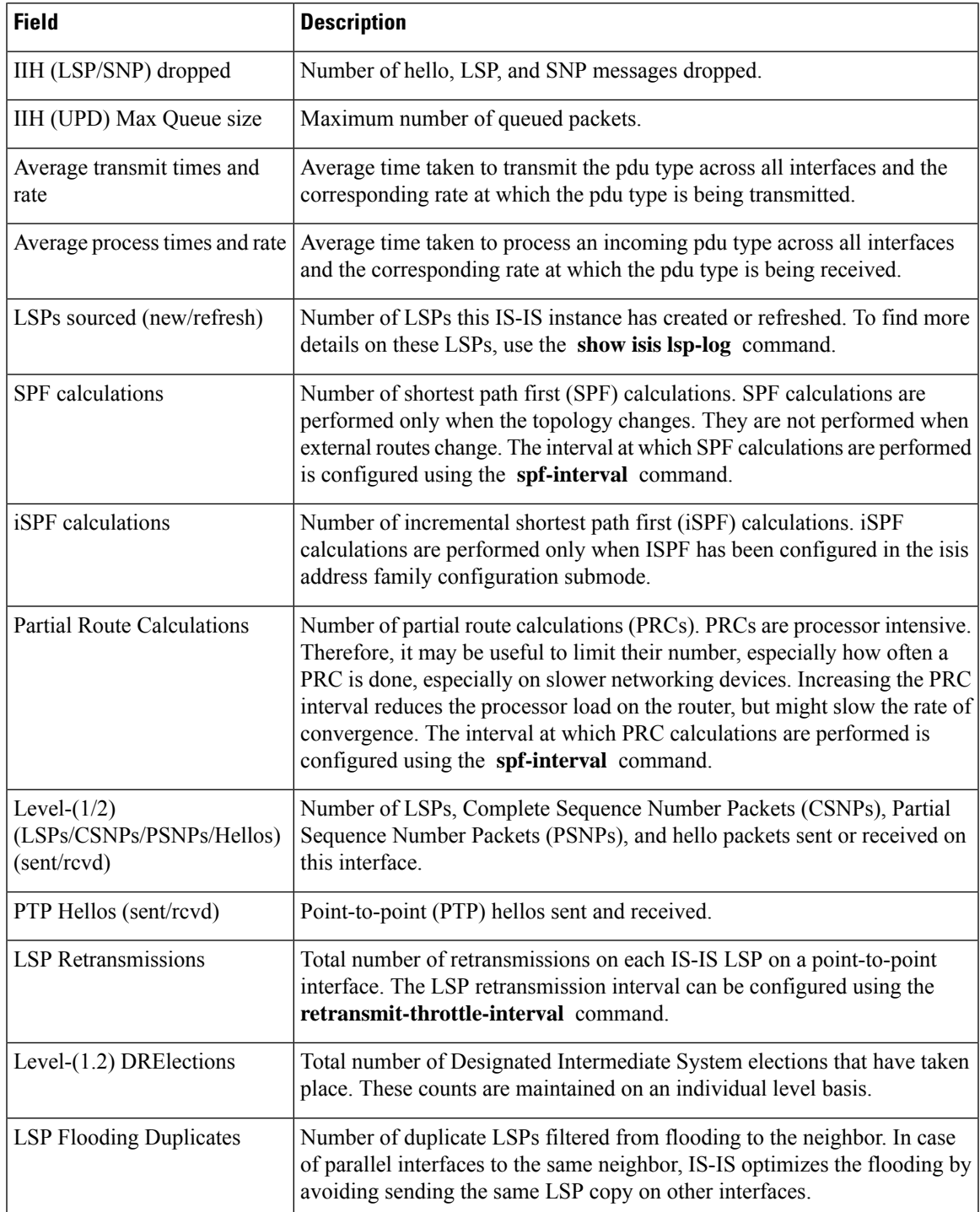

# **show isis topology**

To display a list of connected Intermediate System-to-Intermediate System (IS-IS) routers in all areas, use the **show isis topology** command.

**show isis** [**instance instance-id**] [[{**ipv4** | **afi-all**}] [{**unicast** | [**topology** {**all**| **topo-name**}] |**safi-all**}]] | **summary** | **level** {**1** | **2**} [**systemid system-id**] [**detail**]

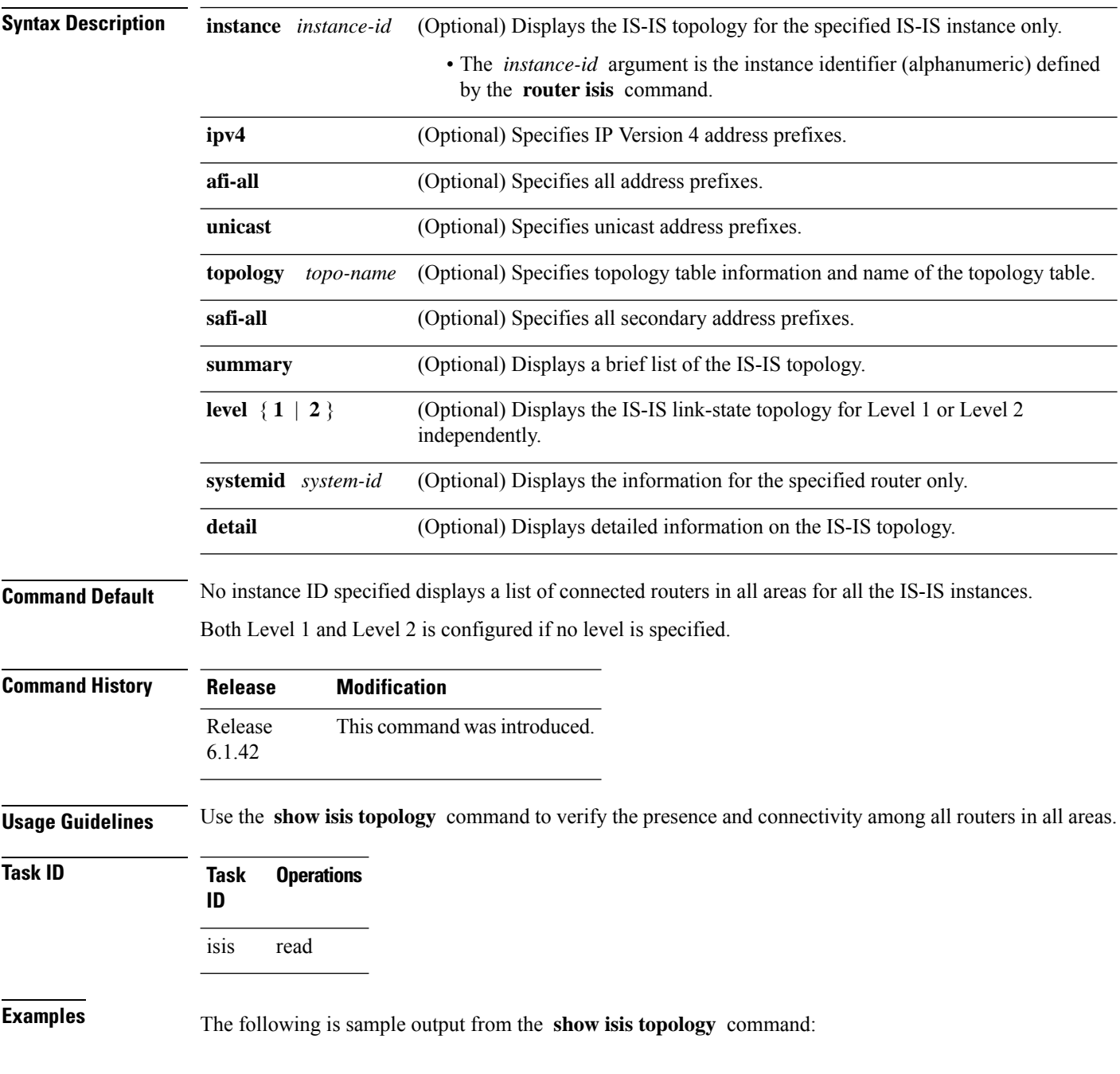

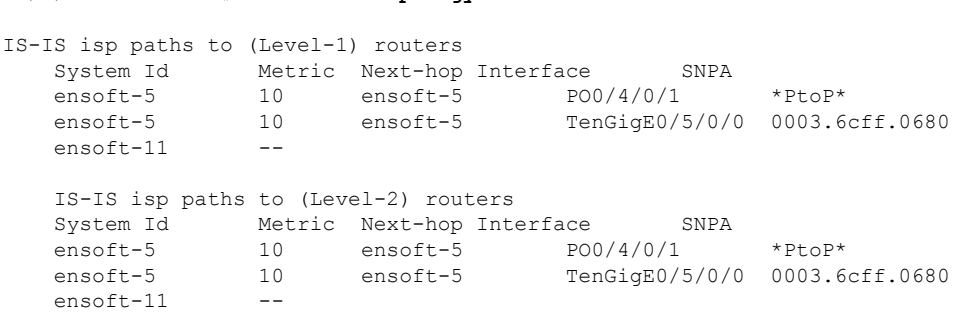

RP/0/RP0:hostname# **show isis topology**

This table describes the significant fields shown in the display.

**Table 26: show isis topology ipv4 unicast Field Descriptions**

| <b>Field</b> | <b>Description</b>                                                                                                    |
|--------------|----------------------------------------------------------------------------------------------------|
| System<br>ID | Dynamic hostname of the system. The hostname is specified using the <b>hostname</b> command. If<br>the dynamic hostname is not known or <b>hostname dynamic disable</b> command has been executed,<br>the 6-octet system ID is used.                                                                     |
| Metric       | Metric assigned to the link and used to calculate the cost from each router using the links in the<br>network to other destinations. Range is 1 to 16777214. Default is 1 to 63 for narrow metric and<br>1 to 16777214 for wide metric. 0 is set internally if no metric has been specified by the user. |
| Next-hop     | Address of the next-hop.                                                                                                    |
| Interface    | Interface used to reach the neighbor.                                                                                                    |
| <b>SNPA</b>  | Data-link address (also known as the Subnetwork Point of Attachment [SNPA]) of the neighbor.                                                                                                    |

The following issample output from the **show isistopology** command with the **summary** keyword specified:

### RP/0/RP0:hostname# **show isis topology summary**

IS-IS 10 IS Topology Summary IPv4 Unicast

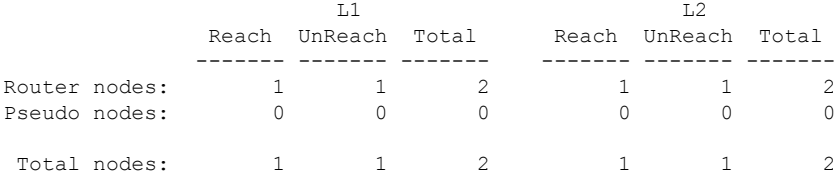

This table describes the significant fields shown in the display.

**Table 27: show isis topology summary Field Descriptions**

| <b>Field</b> | <b>Description</b>                                                    |
|--------------|-----------------------------------------------------------------------|
| LL1/L2       | IS-IS level of the router.                                            |
| Reach        | Number of router nodes or pseudonodes that are reachable.             |
|              | UnReach   Number of router nodes or pseudonodes that are unreachable. |
| Total        | Total number of reachable and unreachable nodes.                      |

Ш

### **show isis protocol**

To display summary information about an Intermediate System-to-Intermediate System (IS-IS) instance, use the **show isis protocol** command.

**show isis** [**instance** *instance-id*] **protocol**

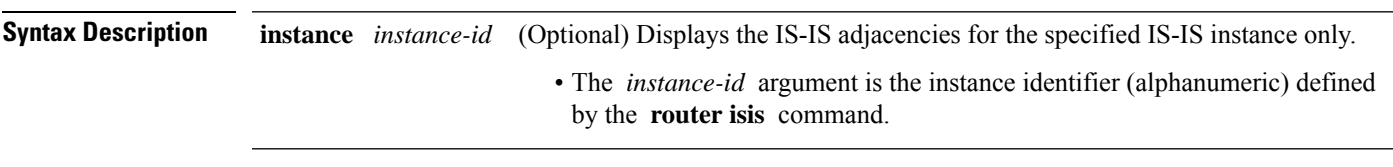

**Command Default** No instance ID specified displays IS-IS adjacencies for all the IS-IS instances.

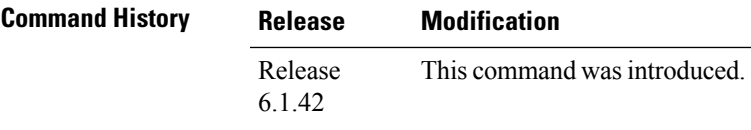

**Task ID Task Operations ID** isis read

**Examples** The following is sample output from the **show isis protocol** command:

RP/0/RP0:hostname# **show isis protocol**

```
IS-IS Router: isp
     System Id: 0001.0000.0011
      IS Levels: level-1-2
     Manual area address(es):
        49
     Routing for area address(es):
        49
     Non-stop forwarding: Cisco Proprietary NSF Restart enabled
     Process startup mode: Cold Restart
      Topologies supported by IS-IS:
        IPv4 Unicast
         Level-1 iSPF status: Dormant (awaiting initial convergence)
          Level-2 iSPF status: Dormant (awaiting initial convergence)
         No protocols redistributed
         Distance: 115
      Interfaces supported by IS-IS:
        Loopback0 is running passively (passive in configuration)
        TenGigE 0/4/0/1 is running actively (active in configuration)
        TenGigE 0/5/0/1 is running actively (active in configuration)
```
This table describes the significant fields shown in the display.

**Table 28: show isis protocol Field Descriptions**

| <b>Field</b>                | <b>Description</b>                                                                                                    |
|-----------------------------|----------------------------------------------------------------------------------------------------|
| System ID:                  | Dynamic hostname of the system. The hostname is specified using the hostname<br>command. If the dynamic hostname is not known or <b>hostname dynamic disable</b><br>command has been executed, the 6-octet system ID is used. |
| IS Levels:                  | IS-IS level of the router.                                                                                                    |
| Manual area address(es)     | Area addresses that are manually configured.                                                                                                    |
| Routing for areaaddress(es) | Area addresses for which this router provides the routing.                                                                                                    |
| Non-stop forwarding:        | Status and name of nonstop forwarding (NSF).                                                                                                    |
| Process startup mode:       | Mode in which the last process startup occurred. Valid modes are:                                                                                                    |
|                             | • Cisco Proprietary NSF Restart                                                                                                    |
|                             | • IETF NSF Restart                                                                                                    |
|                             | • Cold Restart                                                                                                    |
| iSPF status:                | State of incremental shortest path first (iSPF) configuration for this IS-IS<br>instance. Four states exist:                                                                                                    |
|                             | Disabled if iSPF has not been configured but is awaiting a full SPF to compile<br>the topology for use by the iSPF algorithm.                                                                                                 |
|                             | Dormant if iSPF has been configured but is awaiting initial convergence before<br>initializing.                                                                                                    |
|                             | Awake if iSPF has been configured but is awaiting a full SPF to compile the<br>topology for use by the iSPF algorithm.                                                                                                    |
|                             | Active if IS-IS is ready to consider using the iSPF algorithm whenever a new<br>route calculation needs to be run.                                                                                                    |
| No protocols redistributed: | No redistributed protocol information exists to be displayed.                                                                                                    |
| Distance:                   | Administrative distance for this protocol.                                                                                                    |

### **shutdown (IS-IS)**

To disable the Intermediate System-to-Intermediate System (IS-IS) protocol on a particular interface, use the **shutdown** command in interface configuration mode. To re-enable the IS-IS protocol, use the **no** form of this command.

**shutdown no shutdown**

**Command Default** IS-IS protocol is enabled.

**Command Modes** Interface configuration

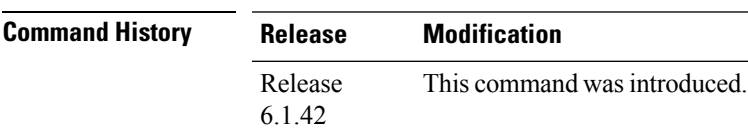

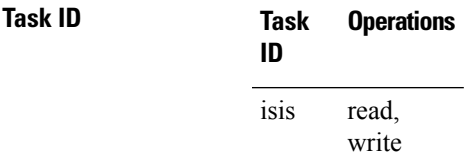

**Examples** The following example disables the IS-IS protocol on Ten-Gigabit Ethernet interface 0/1/0/1:

RP/0/RP0:hostname(config)# **router isis isp** RP/0/RP0:hostname(config-isis)# **interface TenGigE0/1/0/1** RP/0/RP0:hostname(config-isis-if)# **shutdown**

# **single-topology**

To configure the link topology for IP Version 4 (IPv4), use the **single-topology** command in address family configuration mode. To remove the **single-topology** command from the configuration file and restore the system to its default condition, use the **no** form of this command.

**single-topology no single-topology**

**Command Default** Performs in multitopology mode in which independent topology for IPv4 is running in a single area or domain.

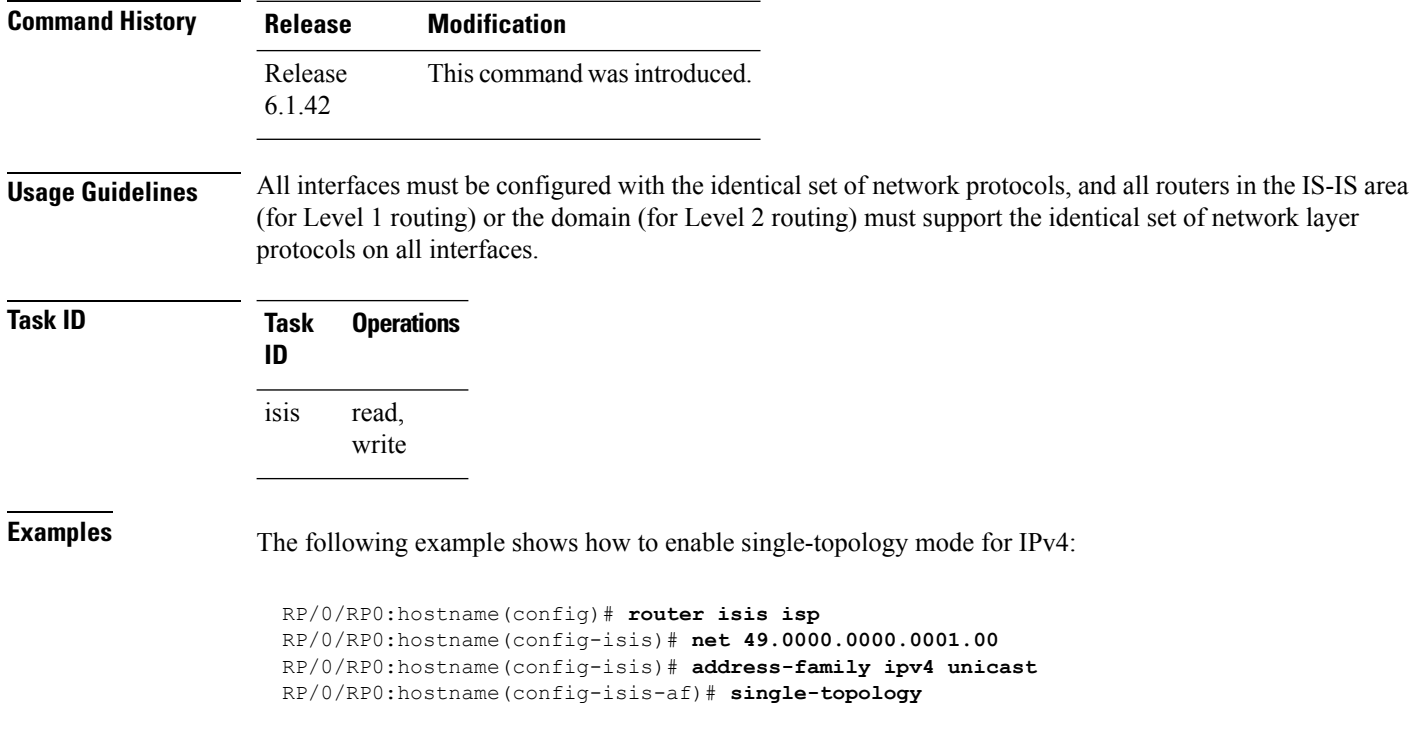

# **snmp-server traps isis**

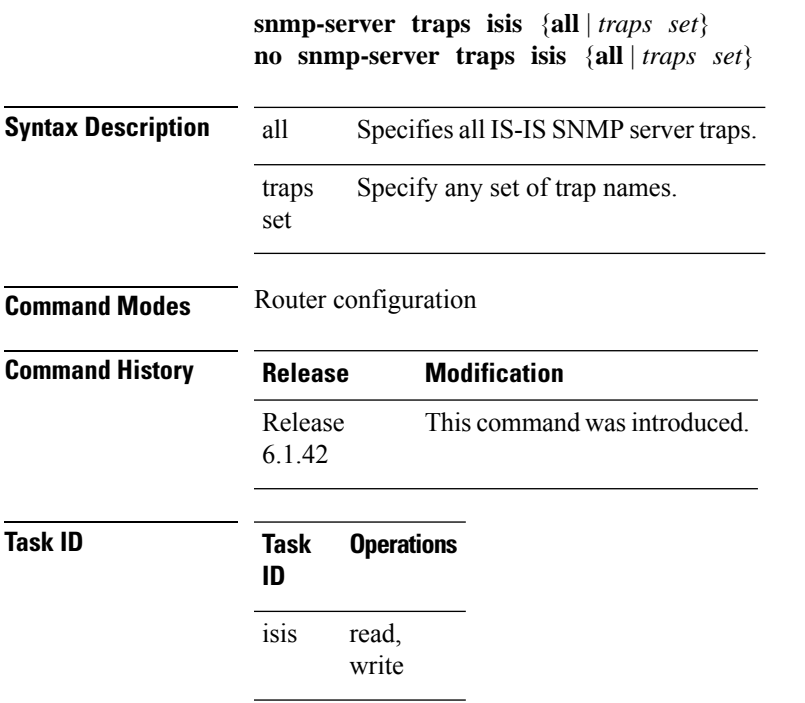

### **Examples**

RP/0/RP0:hostname(config)# **snmp-server traps isis**

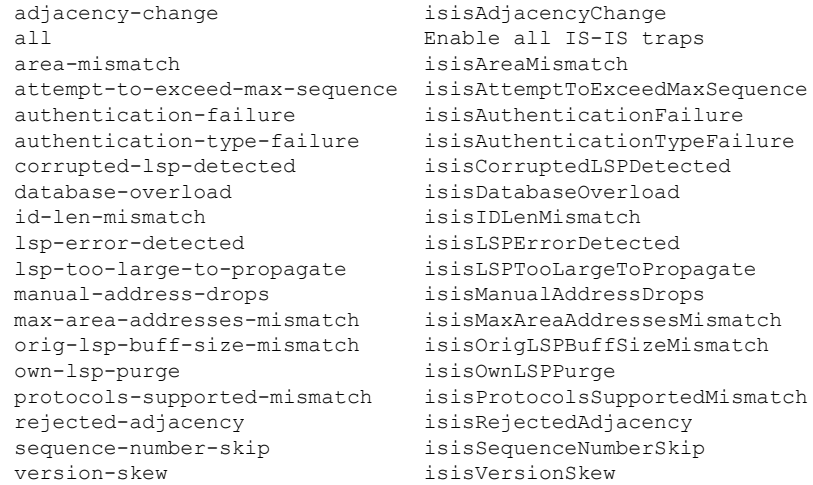

RP/0/RP0:hostname(config)#**snmp-server traps isis all**

### **spf-interval**

To customize IS-IS throttling of shortest path first (SPF) calculations, use the **spf-interval** command in address family configuration mode. To restore default values, use the **no** form of this command.

**spf-interval** [{**initial-wait** *initial*| **secondary-wait** *secondary* | **maximum-wait** *maximum*}] ... [**level**  ${1 | 2}$ 

**no spf-interval** [[{**initial-wait** *initial* | **secondary-wait** *secondary* | **maximum-wait** *maximum*}] ...] [**level** {**1** | **2**}]

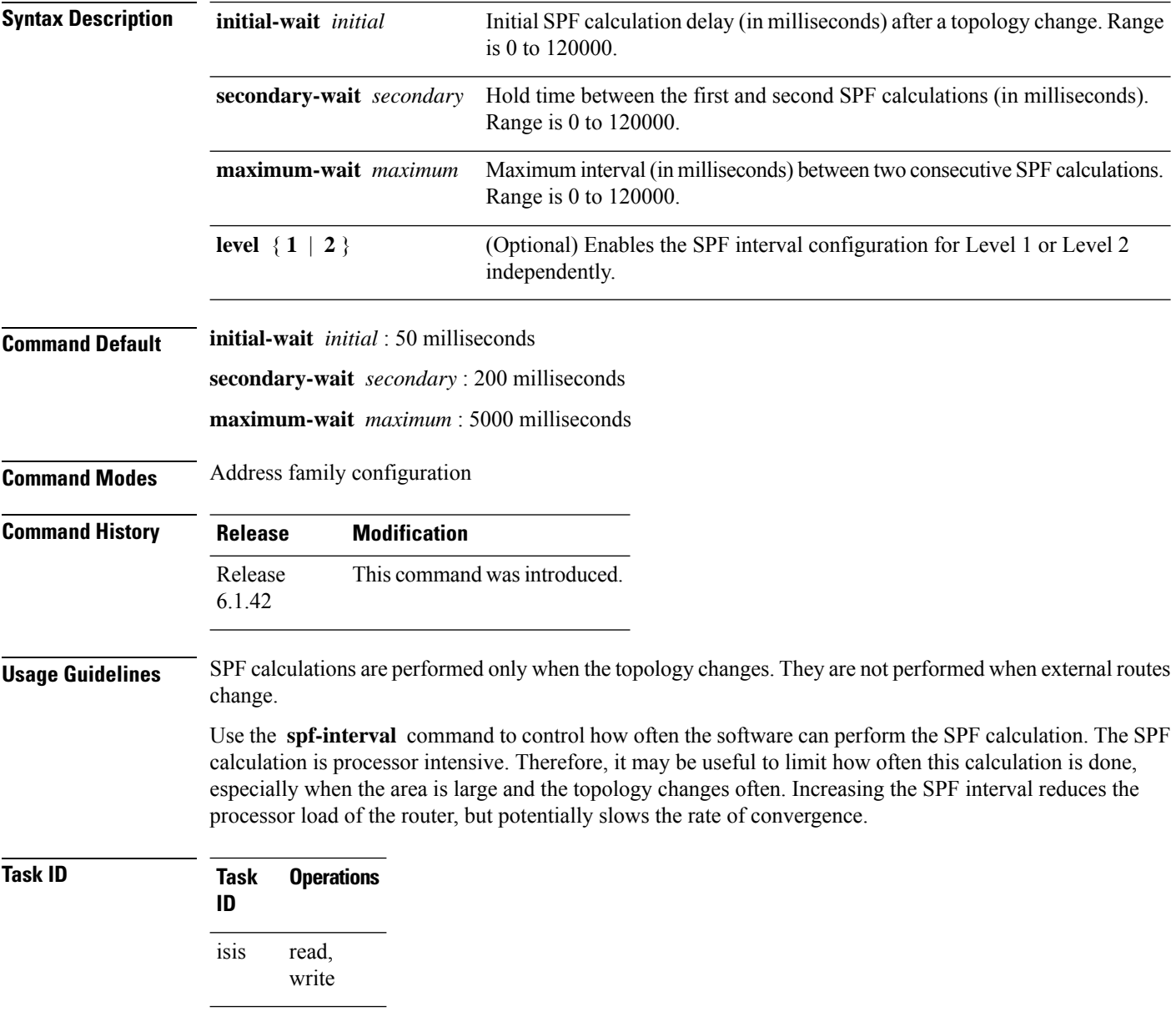

**Examples** The following example shows how to set the initial SPF calculation delay to 10 milliseconds and the maximum interval between two consecutive SPF calculations to 5000 milliseconds:

```
RP/0/RP0:hostname(config)# router isis isp
RP/0/RP0:hostname(config-isis)# address-family ipv4 unicast
RP/0/RP0:hostname(config-isis-af)# spf-interval initial-wait 10 maximum-wait 5000
```
## **spf prefix-priority (IS-IS)**

To assign a priority to an ISIS prefix for customizing the RIB update sequence, use the**spf prefix-priority** command in address family configuration mode. To restore default values, use the **no** form of this command.

**spf prefix-priority** [**level** {**1** | **2**}] {**critical** | **high** | **medium**} {*access-list-name* | **tag** *tag*} **no spf prefix-priority** [**level** {**1** | **2**}] {**critical** | **high** | **medium**} [{*access-list-name* | **tag** *tag*}]

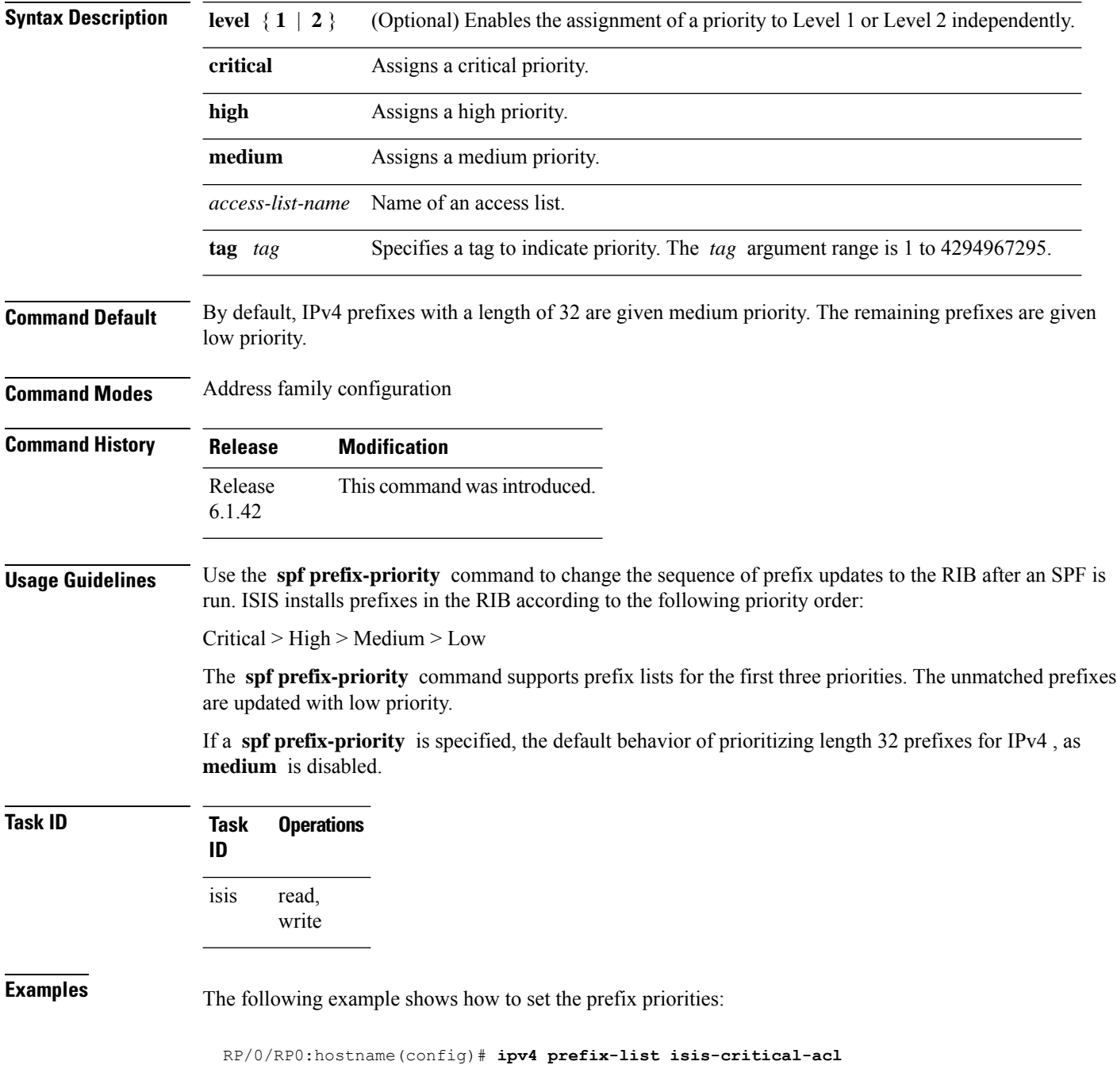

RP/0/RP0:hostname(config-ipv4\_pfx)# **10 permit 0.0.0.0/0 eq 32** ! RP/0/RP0:hostname(config)# **ipv4 prefix-list isis-med-acl** RP/0/RP0:hostname(config-ipv4\_pfx)# **10 permit 0.0.0.0/0 eq 29** ! RP/0/RP0:hostname(config)# **ipv4 prefix-list isis-high-acl** RP/0/RP0:hostname(config-ipv4\_pfx)# **10 permit 0.0.0.0/0 eq 30** ! RP/0/RP0:hostname(config)# **router isis ring** RP/0/RP0:hostname(config-isis)# **address-family ipv4 unicast** RP/0/RP0:hostname(config-isis-af)# **spf prefix-priority critical isis-critical-acl** RP/0/RP0:hostname(config-isis-af)# **spf prefix-priority high isis-high-acl** RP/0/RP0:hostname(config-isis-af)# **spf prefix-priority medium isis-med-acl**

## **summary-prefix (IS-IS)**

To create aggregate addresses for the Intermediate System-to-Intermediate System (IS-IS) protocol, use the **summary-prefix** command in address family configuration mode. To restore the default behavior, use the **no** form of this command.

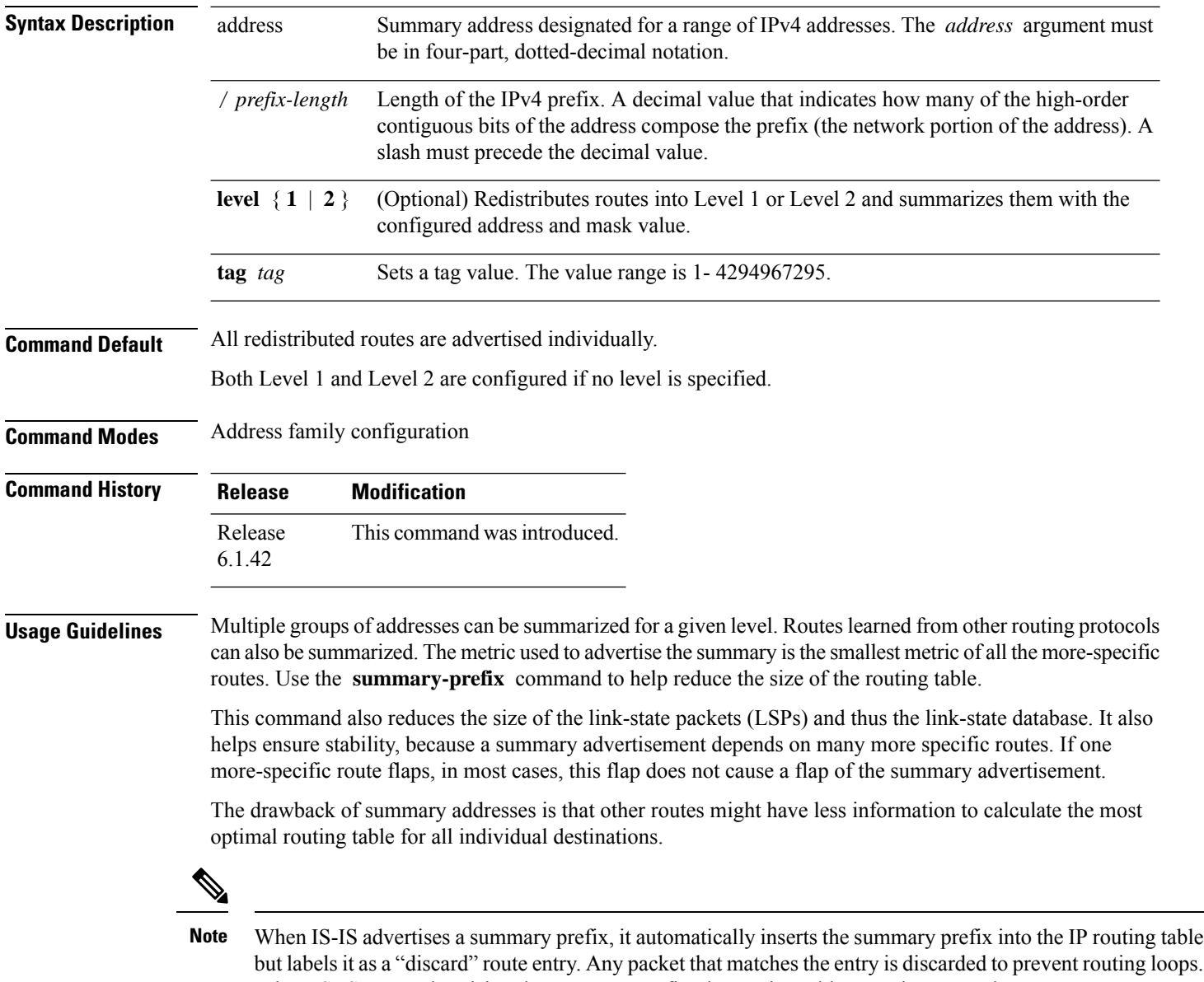

When IS-IS stops advertising the summary prefix, the routing table entry is removed.

### **Task ID Task Operations ID** read, isis

write

### **Examples**

RP/0/RP0:hostname(config)# **router isis isp** RP/0/RP0:hostname(config-isis)# **address-family ipv4 unicast** RP/0/RP0:hostname(config-isis-af)# **redistribute ospf 2 level-2** RP/0/RP0:hostname(config-isis-af)# **summary-prefix 10.10.10.10 level-2** RP/0/RP0:hostname(config-isis-af)# **summary-prefix 10.10.10.10**

# **suppressed**

To allow an IS-IS interface to participate in forming adjacencies without advertising connected prefixes in the system link-state packets (LSPs), use the **suppressed** command in interface configuration mode. To enable advertising connected prefixes, use the **no** form of this command.

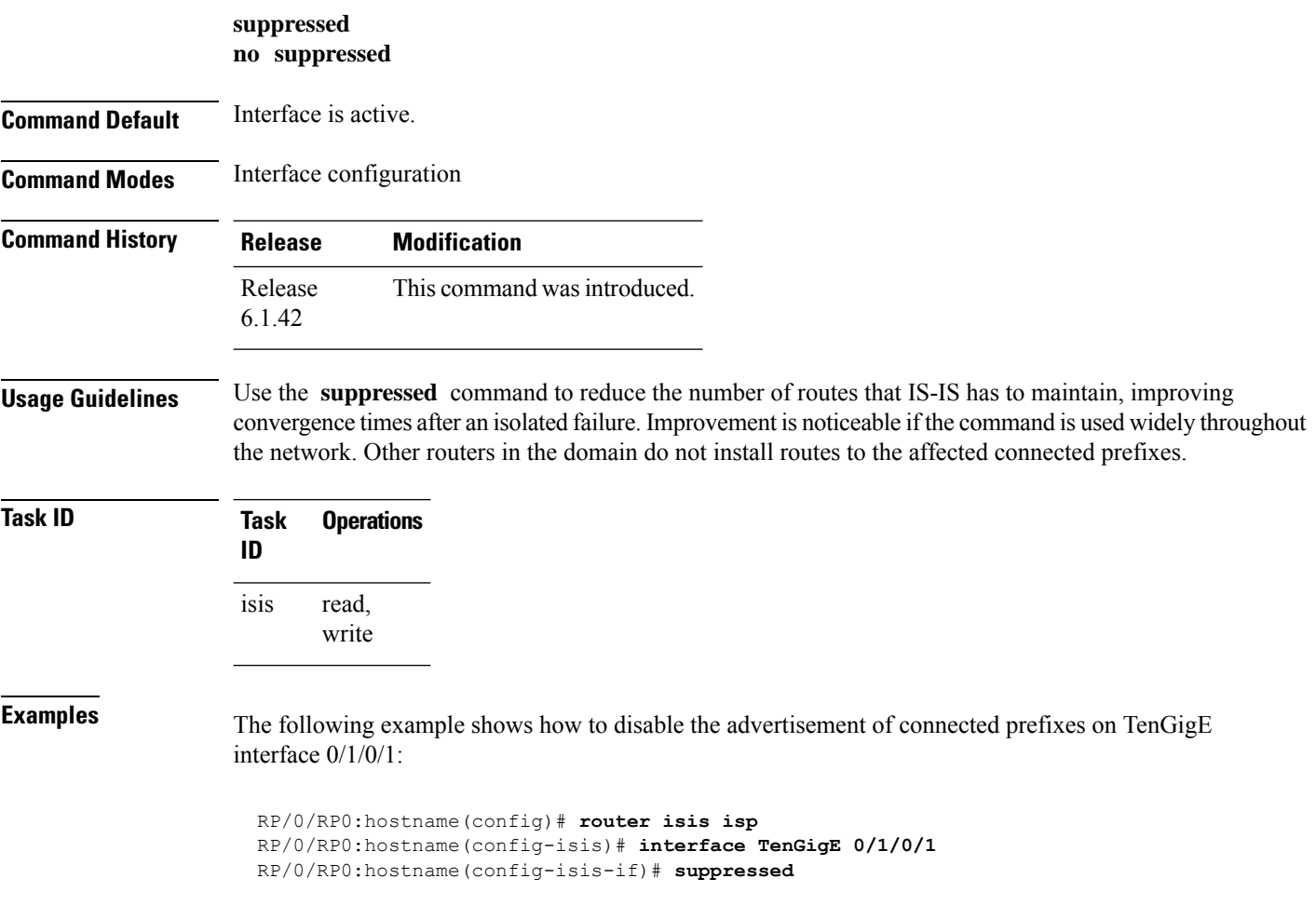

## **tag (IS-IS)**

To associate and advertise a tag with the prefix of an IS-IS interface, use the **tag** command in interface address family configuration mode. To restore the default behavior, use the **no** form of this command.

**tag** *tag* **no tag** [*tag*]

**Syntax Description** *tag* Interface tag. Range is 1 to 4294967295.

**Command Default** Default is that no tag is associated and advertised.

**Command Modes** Interface address family configuration

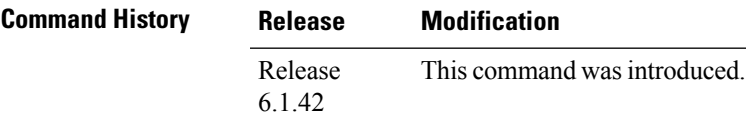

**Task ID Task Operations ID** read, write isis

**Examples** The following example shows how to associate and advertise an interface tag:

RP/0/RP0:hostname(config)# **router isis isp** RP/0/RP0:hostname(config-isis)# **interface TenGigE 0/3/0/0** RP/0/RP0:hostname(config-isis-if)# **address-family ipv4 unicast** RP/0/RP0:hostname(config-isis-if-af)# **tag 234**

## **topology-id**

To differentiate one topology in the domain from another while configuring a multicast routing table, use the **topology-id** command in Intermediate System-to-Intermediate System (IS-IS) address family configuration submode. To disable the topology use the **no** form of the command.

**topology-id** *isis-multicast-topology-id-number* **no topology-id** *isis-multicast-topology-id-number*

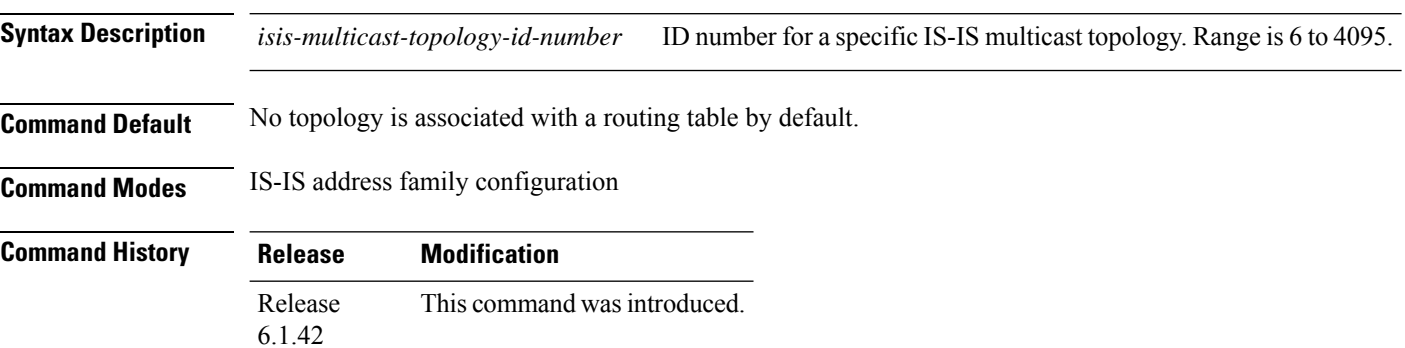

**Task ID Task Operations ID** read, write isis

**Examples** The following example shows how to differentiate a topology from another in the multicast routing table in IS-IS routing:

```
RP/0/RP0:hostname(config)# router isis isp
RP/0/RP0:hostname(config-isis)# address-family ipv4 multicast topology green
RP/0/RP0:hostname(config-isis-af)# topology-id 2666
```
## **trace (IS-IS)**

To set the the IS-IS buffer size, use the **trace** command in router configuration mode. To return to the default value, use the **no** form of this command.

**trace** [{**detailed** | **severe** | **standard**}] *max-trace-entries* **no trace** [{**detailed** | **severe** | **standard**}]

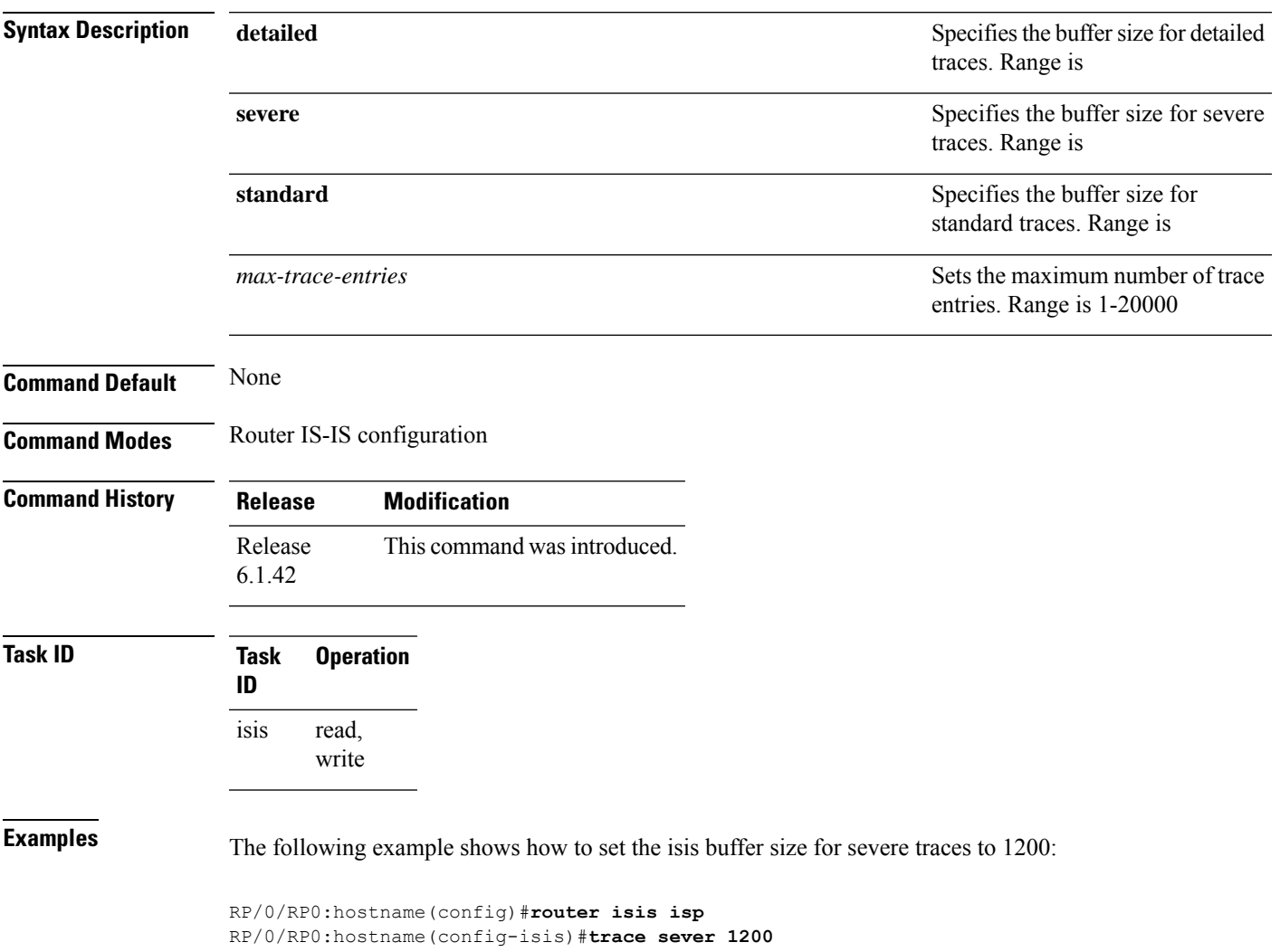

 $\mathbf{l}$